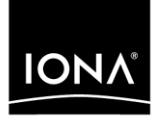

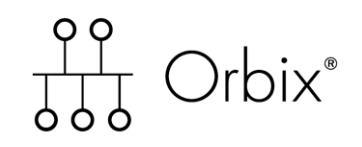

### Management User's Guide

Version 6.2, December 2004

Making Software Work Together<sup>™</sup>

IONA, IONA Technologies, the IONA logo, Orbix, Orbix/E, Orbacus, Artix, Orchestrator, Mobile Orchestrator, Enterprise Integrator, Adaptive Runtime Technology, Transparent Enterprise Deployment, and Total Business Integration are trademarks or registered trademarks of IONA Technologies PLC and/or its subsidiaries.

Java and J2EE are trademarks or registered trademarks of Sun Microsystems, Inc. in the United States and other countries.

CORBA is a trademark or registered trademark of the Object Management Group, Inc. in the United States and other countries. All other trademarks that appear herein are the property of their respective owners.

While the information in this publication is believed to be accurate, IONA Technologies PLC makes no warranty of any kind to this material including, but not limited to, the implied warranties of merchantability and fitness for a particular purpose. IONA Technologies PLC shall not be liable for errors contained herein, or for incidental or consequential damages in connection with the furnishing, performance or use of this material.

### COPYRIGHT NOTICE

No part of this publication may be reproduced, stored in a retrieval system or transmitted, in any form or by any means, photocopying, recording or otherwise, without prior written consent of IONA Technologies PLC. No third party intellectual property right liability is assumed with respect to the use of the information contained herein. IONA Technologies PLC assumes no responsibility for errors or omissions contained in this book. This publication and features described herein are subject to change without notice.

Copyright © 2004 IONA Technologies PLC. All rights reserved.

All products or services mentioned in this manual are covered by the trademarks, service marks, or product names as designated by the companies who market those products.

Updated: 22-Dec-2004

# **Contents**

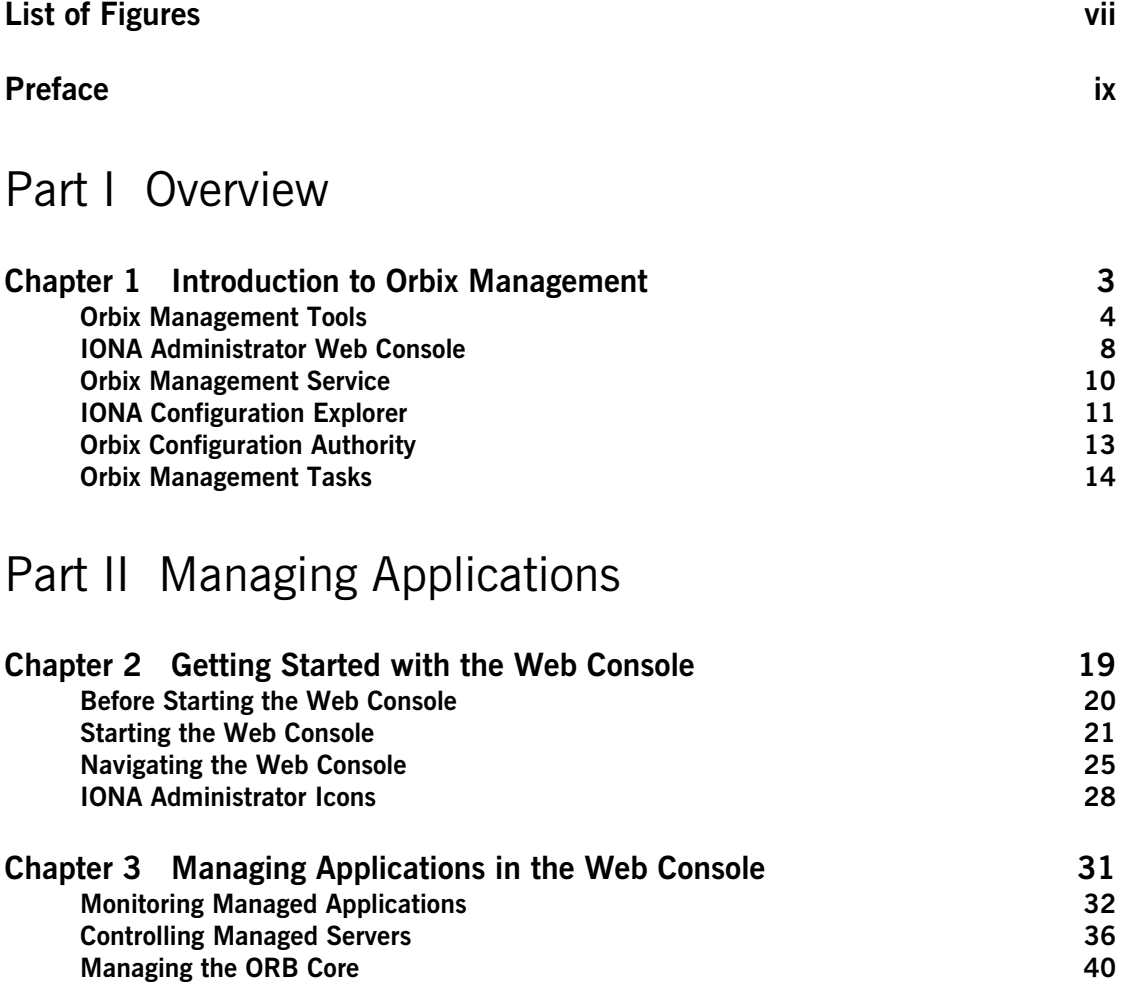

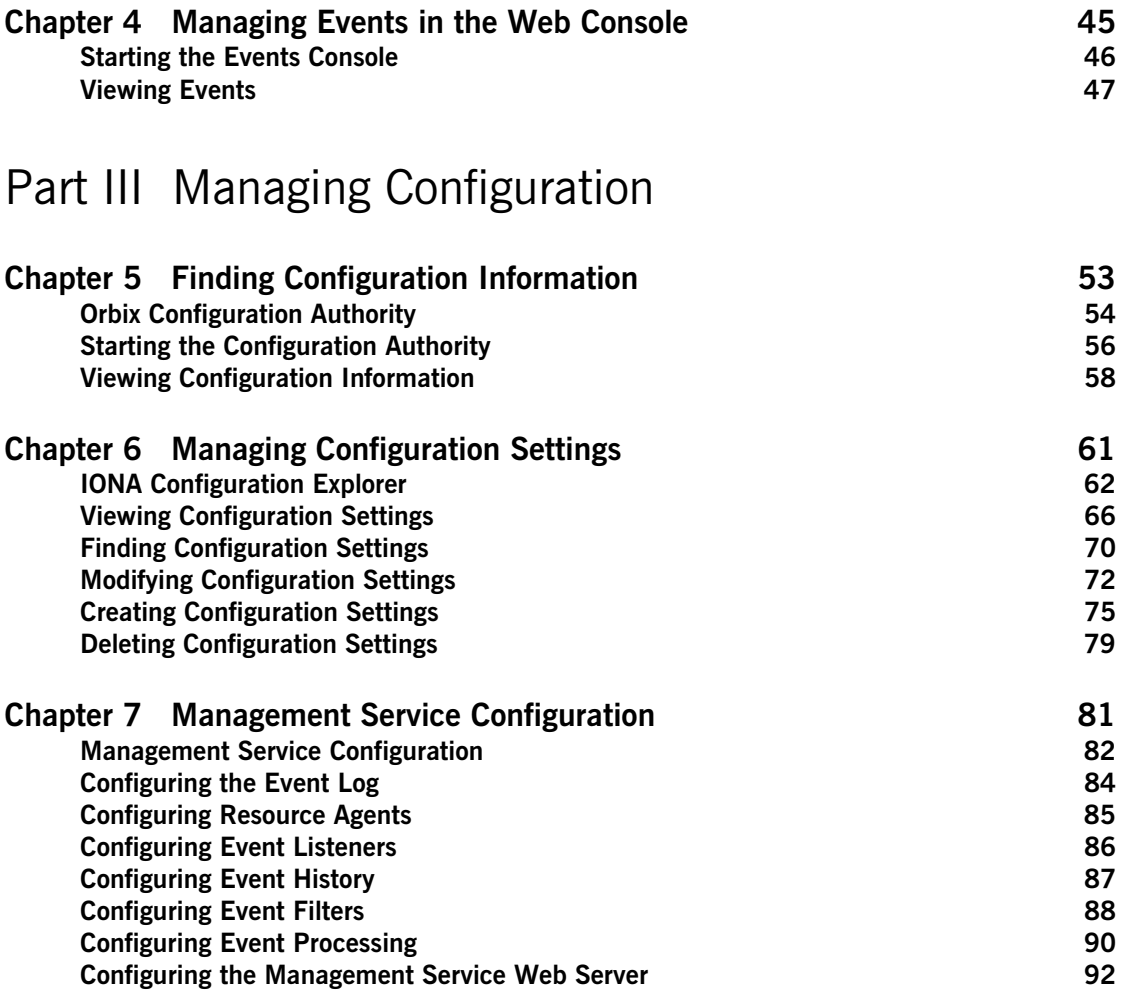

### [Part IV Integrating the Management Service](#page-104-0)

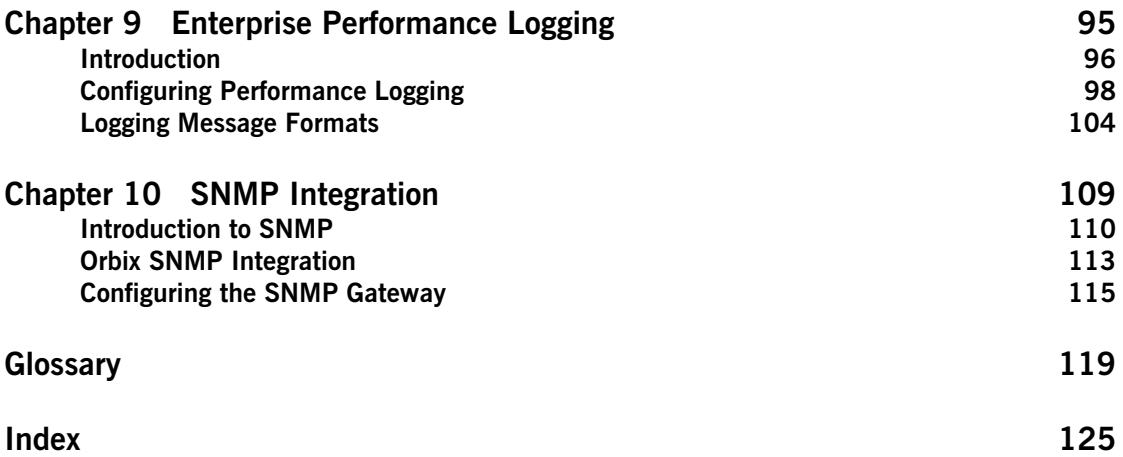

**CONTENTS** 

# <span id="page-6-0"></span>List of Figures

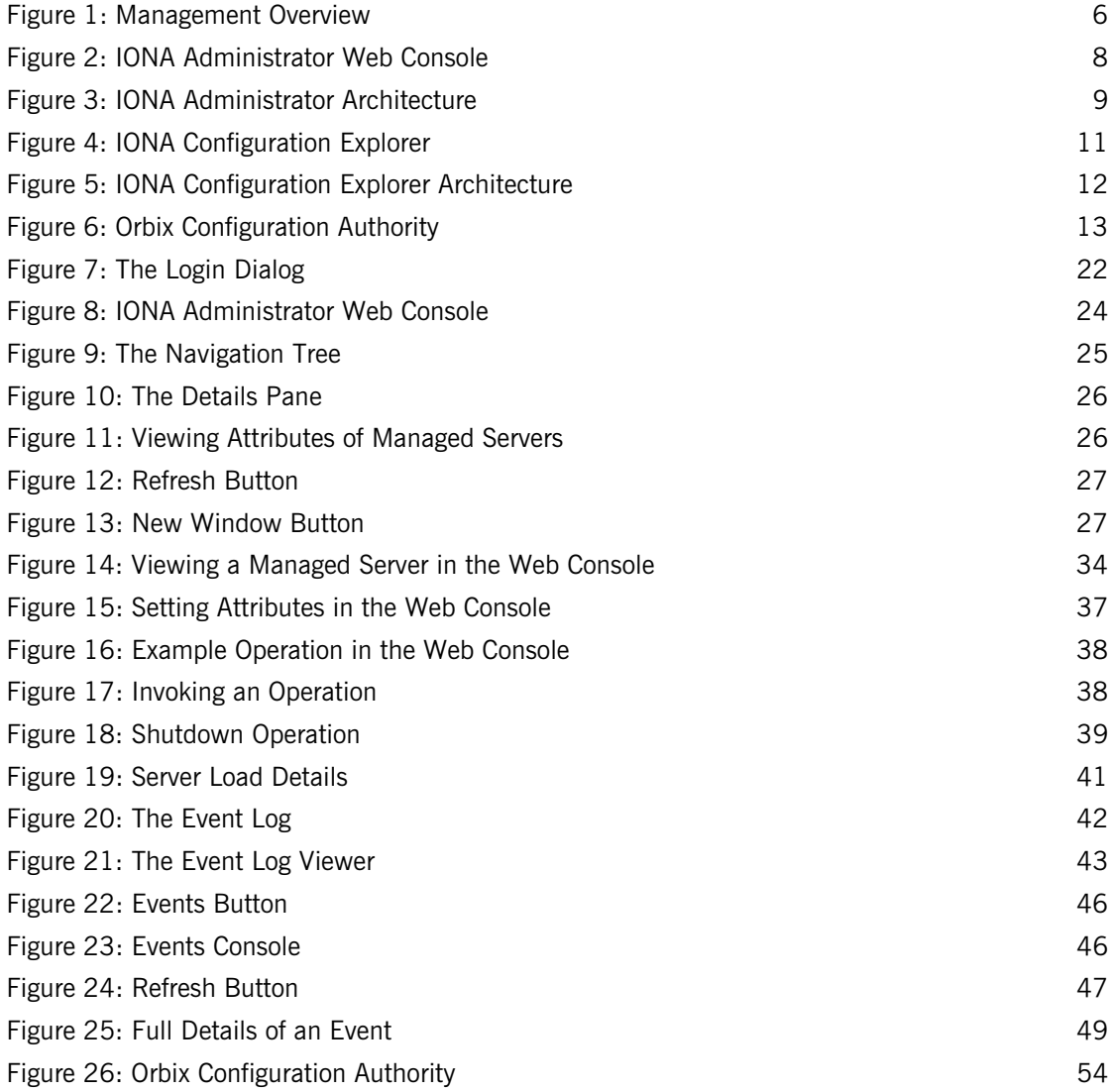

### LIST OF FIGURES

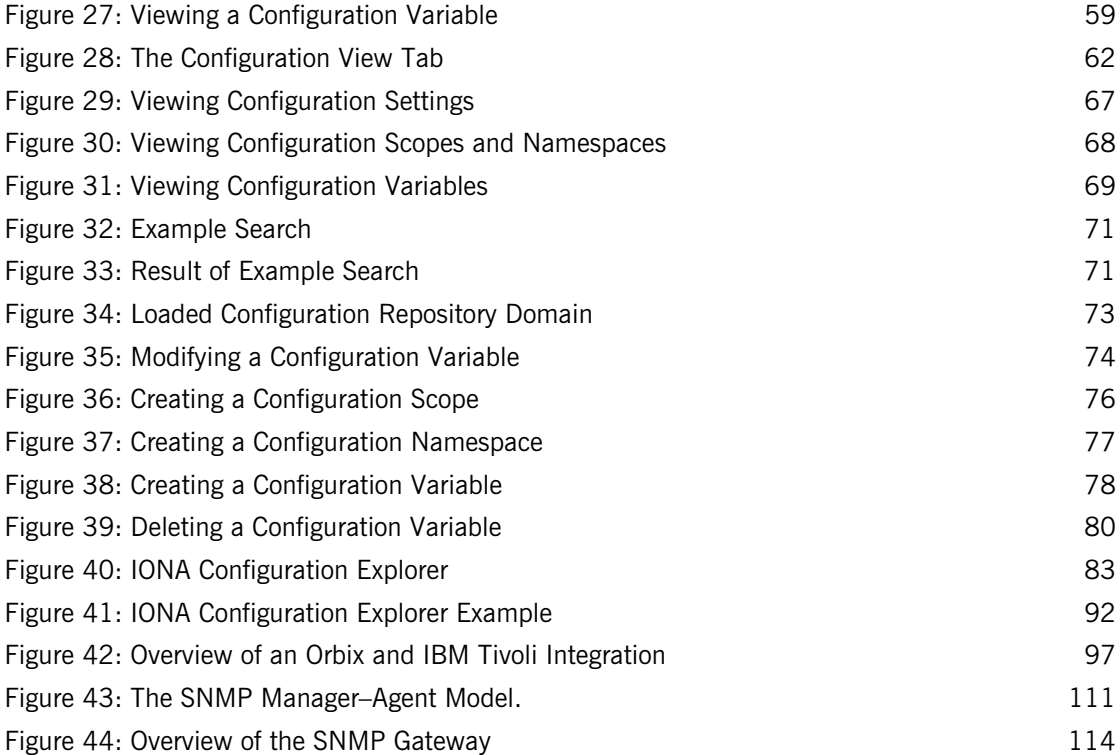

# <span id="page-8-0"></span>Preface

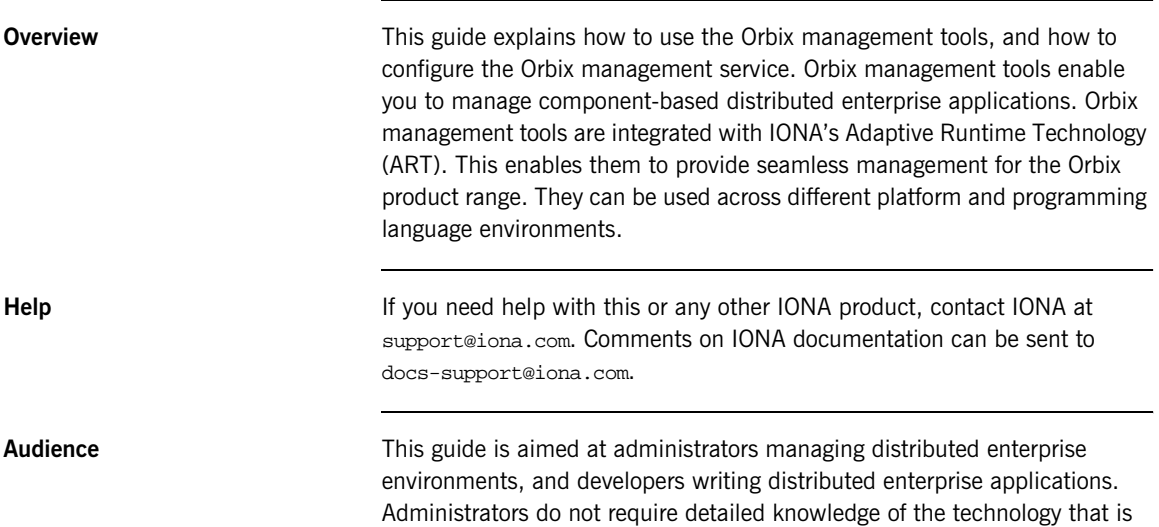

used to create distributed enterprise applications.

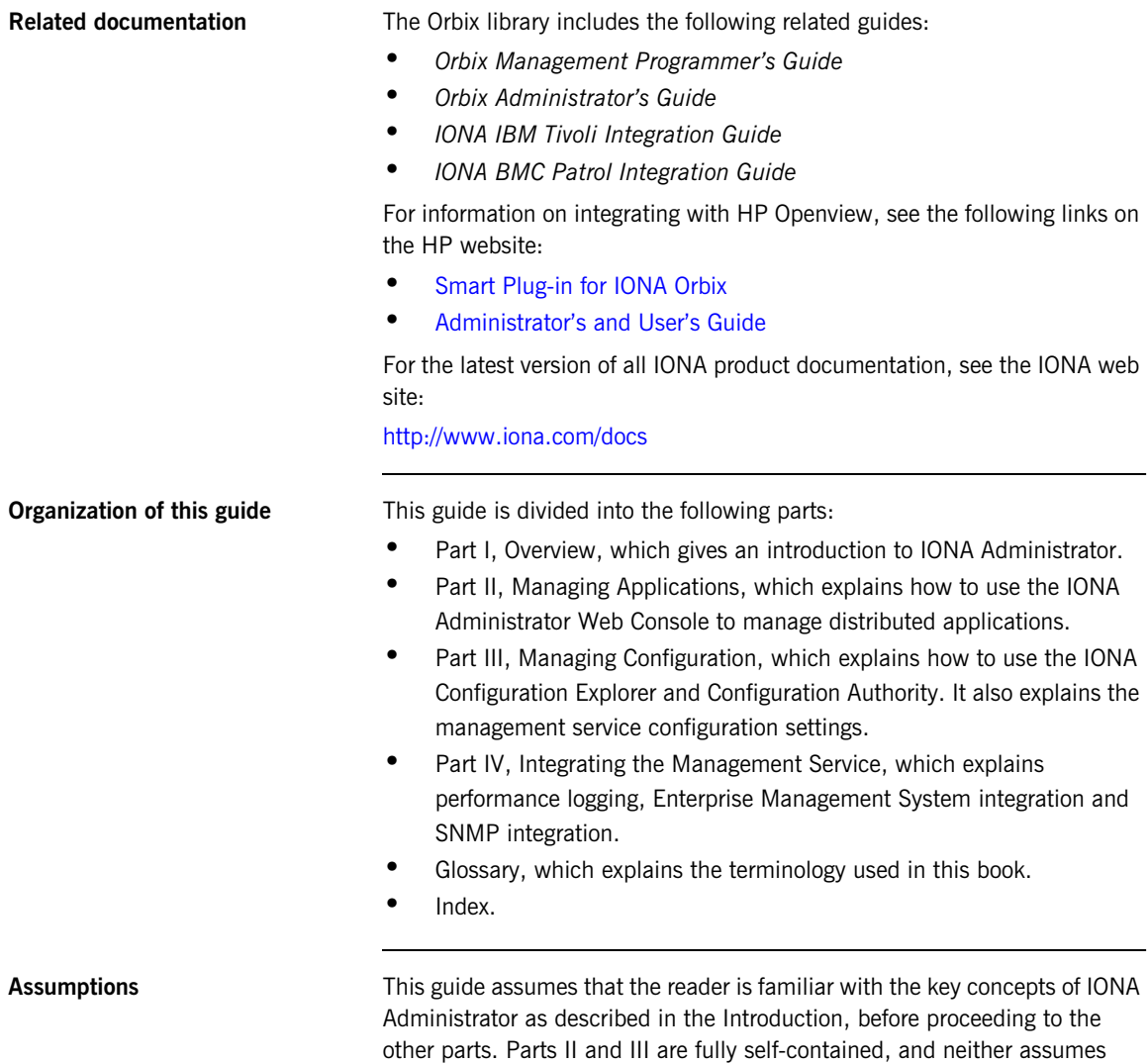

familiarity with the other.

**Document conventions** This guide uses the following typographical conventions:

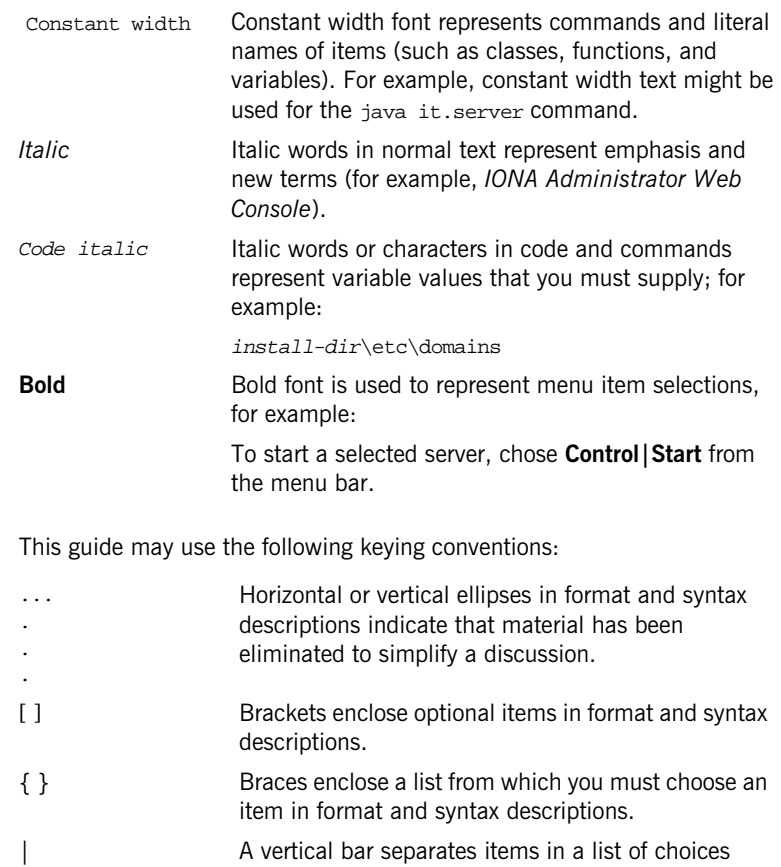

enclosed in { } (braces) in format and syntax descriptions.

PREFACE

# **Part I**

# **Overview**

**In this part In this part This part contains the following chapter:** 

<span id="page-12-0"></span>Introduction to Orbix Management **page 3** 

### CHAPTER 1

# <span id="page-14-1"></span><span id="page-14-0"></span>Introduction to Orbix Management

*The Orbix management tools enable you to manage component-based distributed enterprise applications. This chapter introduces these tools and outlines typical administration tasks.*

**In this chapter** This chapter contains the following sections:

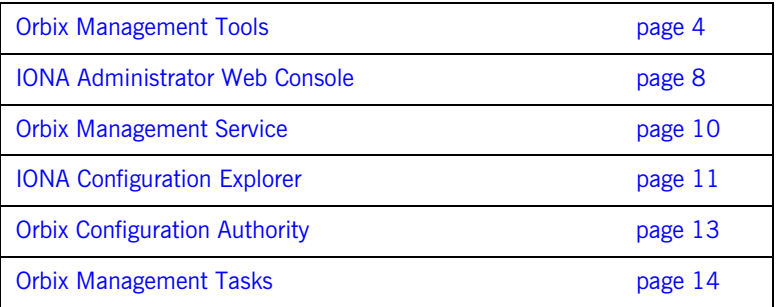

## <span id="page-15-0"></span>**Orbix Management Tools**

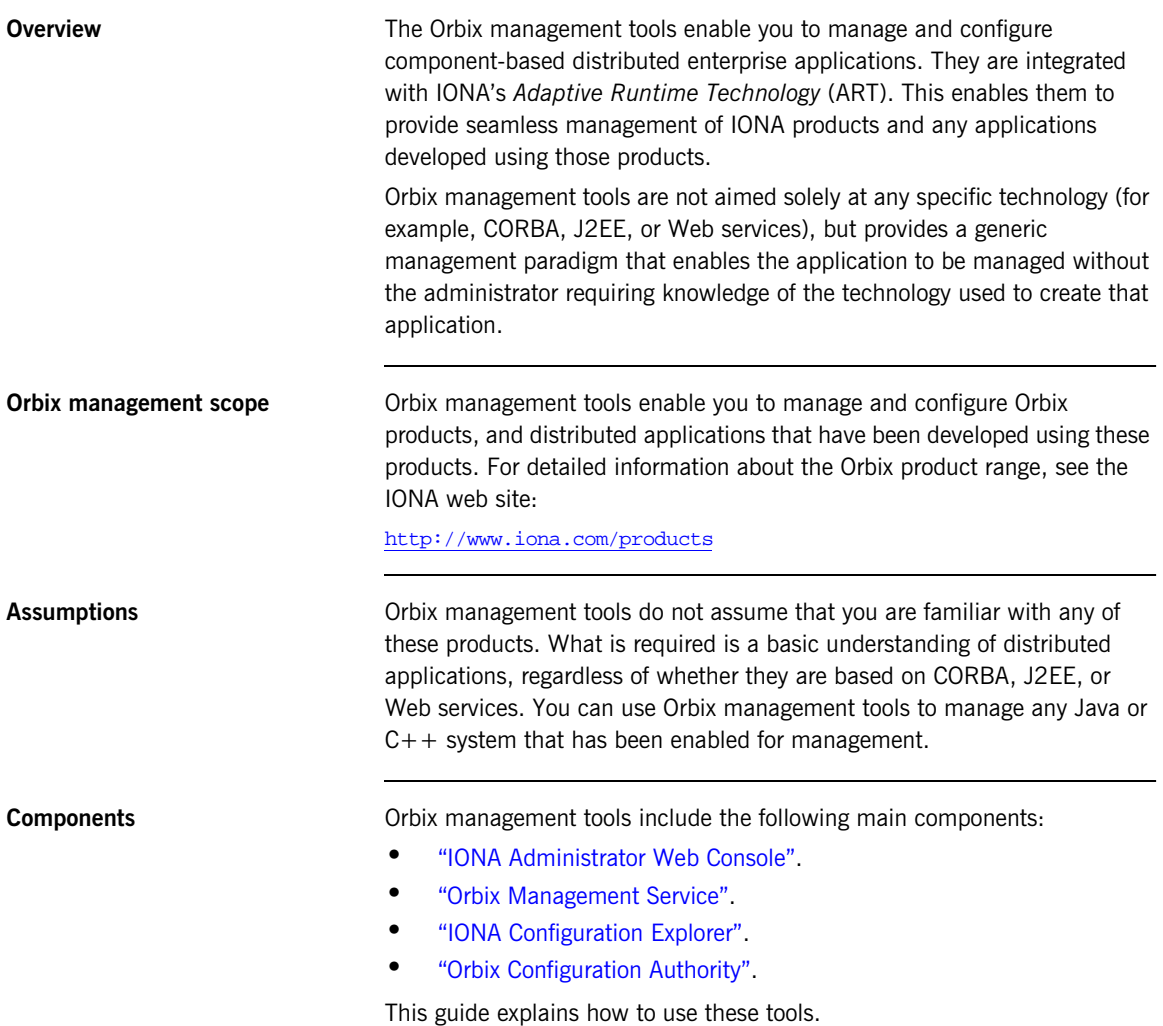

<span id="page-16-3"></span><span id="page-16-2"></span><span id="page-16-1"></span><span id="page-16-0"></span>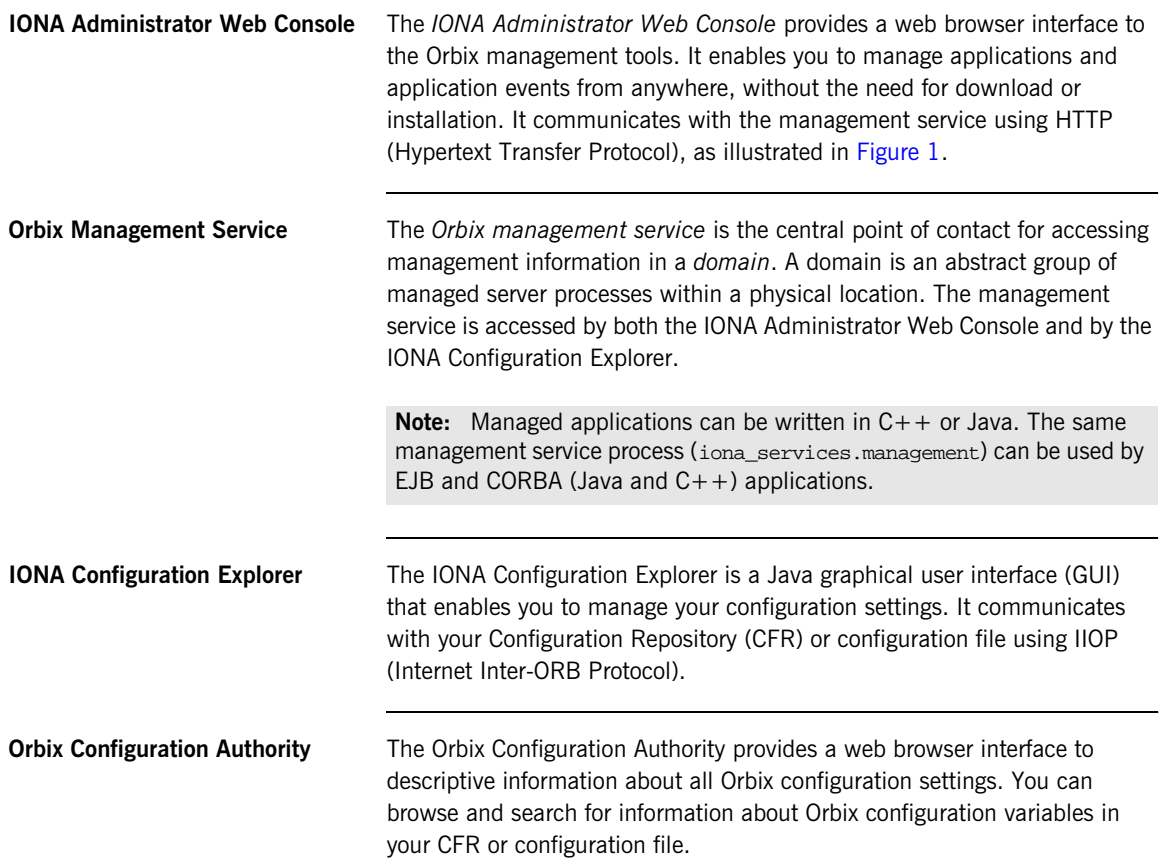

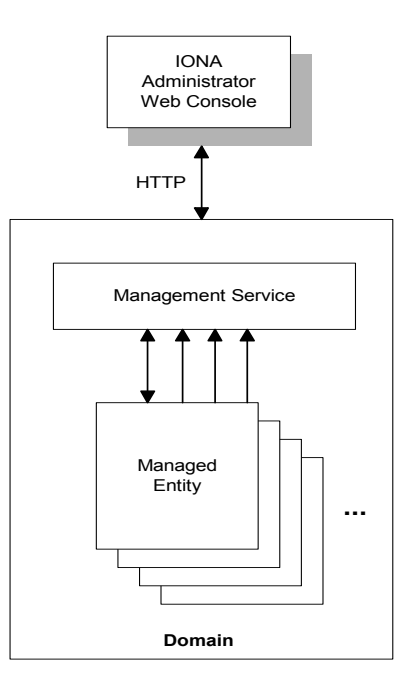

**Figure 1:** *Management Overview*

<span id="page-17-0"></span>Additional features **Access Application programmers can add instructions to their code to monitor** specific components in their system. This is known as adding management *instrumentation*.

> In addition, Orbix also provides support for integration *Enterprise Management Systems* (for example, IBM Tivoli).

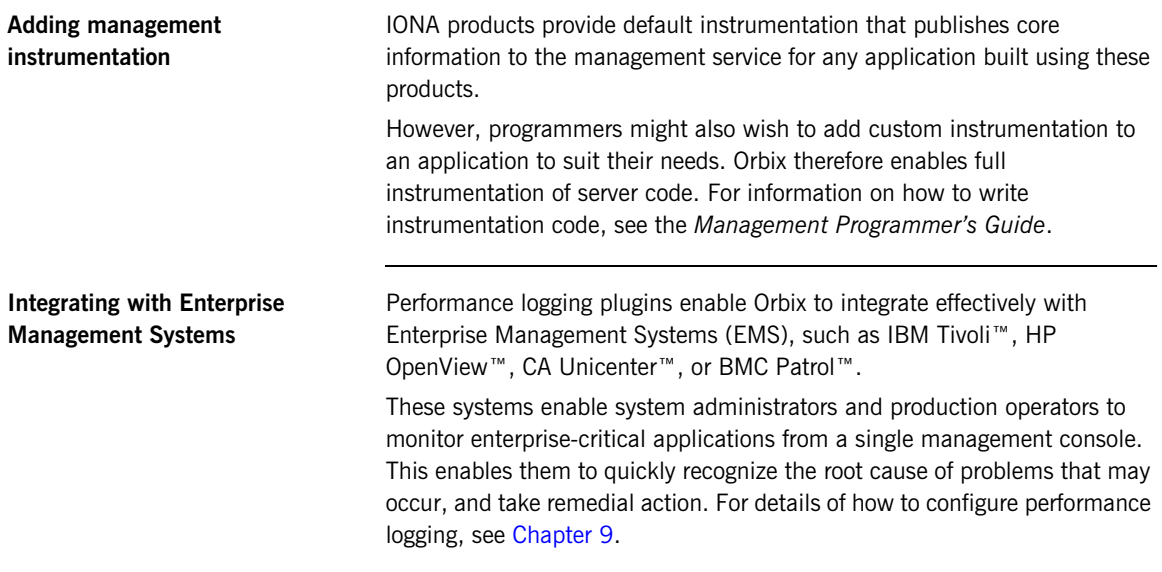

### <span id="page-19-0"></span>**IONA Administrator Web Console**

**Overview** The IONA Administrator Web Console provides a standard web browser interface to explore and manage distributed applications. The IONA Administrator Web Console uses HTML and JavaScript to create a standard explorer view to represent the data.

[Figure 2](#page-19-1) shows an example IONA Administrator Web Console interface.

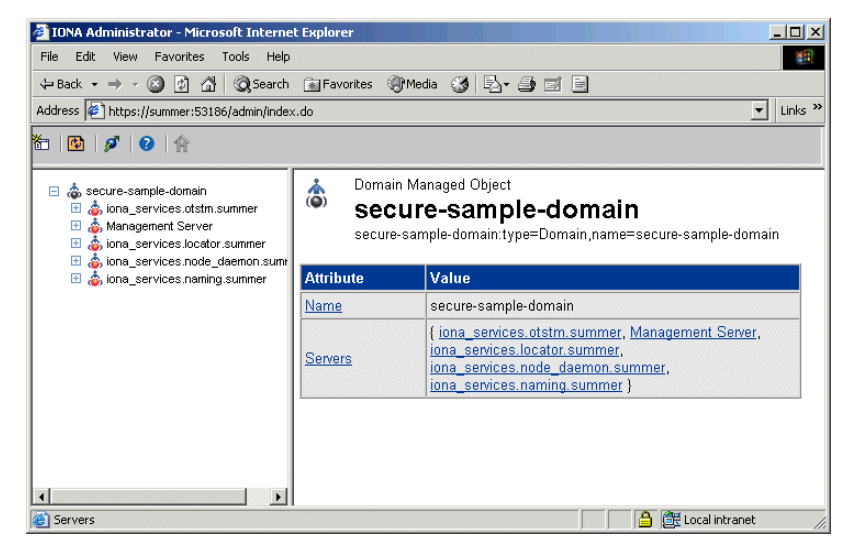

**Figure 2:** *IONA Administrator Web Console*

### <span id="page-19-1"></span>**Multiple applications and domains**

You can use one instance of the IONA Administrator Web Console to manage multiple applications in a single domain. You also can use multiple instances of the web console to manage multiple domains from a single machine. This is shown in [Figure 3.](#page-20-0)

**Interaction with the management service**

Each Orbix management service makes management data available using a special URL. The management service is the central point of contact for management information in each domain. It publishes information about all managed servers within its domain.

**Management architecture** [Figure 3](#page-20-0) gives an overview of the management architecture. Each IONA Administrator Web Console interacts with one management service only. This means that each console can administer the managed servers in one of the two domains only.

> Multiple instances of the web console can interact with the same management service through the same HTTP port.

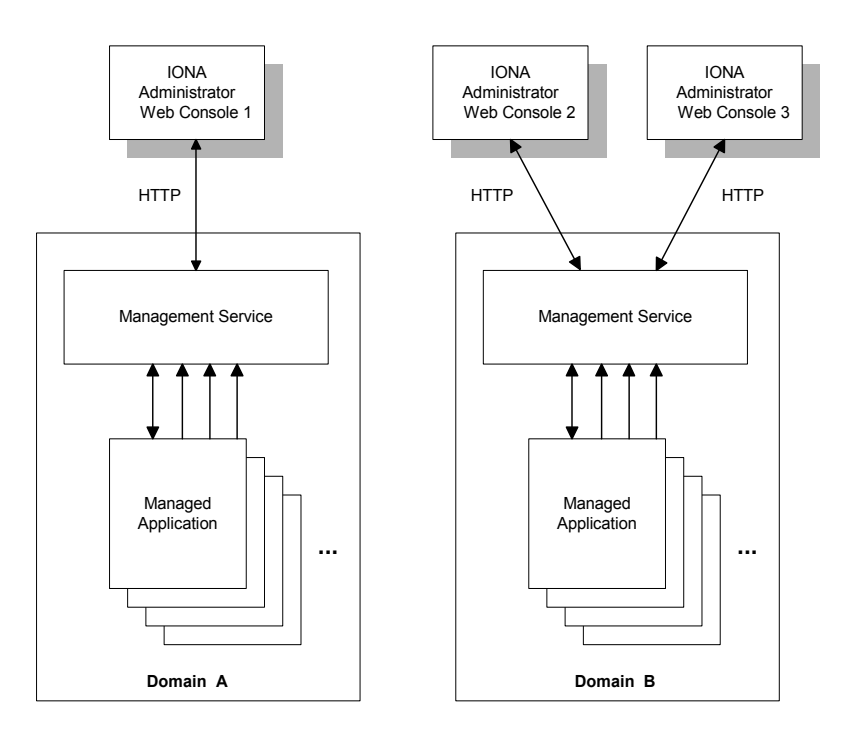

<span id="page-20-0"></span>**Figure 3:** *IONA Administrator Architecture*

## <span id="page-21-0"></span>**Orbix Management Service**

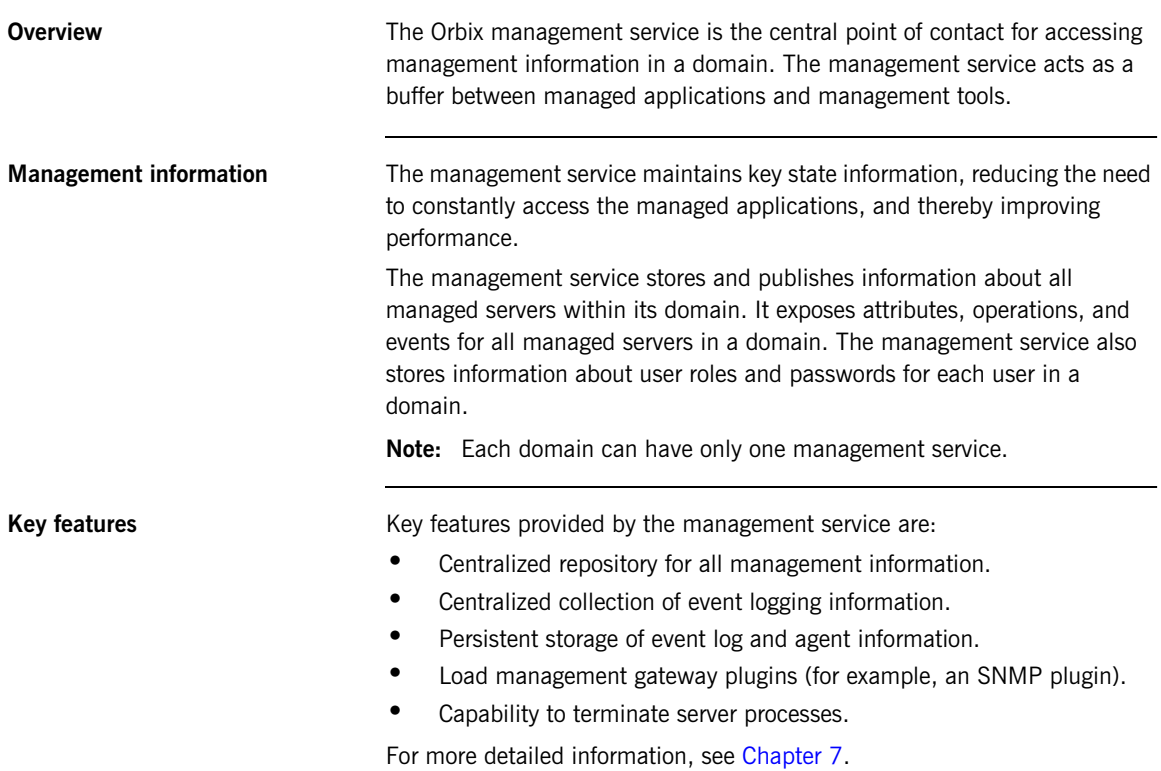

## <span id="page-22-0"></span>**IONA Configuration Explorer**

**Overview** The IONA Configuration Explorer is an intuitive Java GUI that enables you to view, modify, and search for configuration settings.

> In [Figure 4,](#page-22-1) the **Contents** pane on the left shows the configuration scopes and namespaces displayed for a domain named my-domain. The **Details** pane on the right displays the configuration variables and their values. Clicking on a icon on the left displays its associated variables on the right.

| $   x$ $-$<br><b>TE IONA Configuration Explorer 6.2</b>                                                                                 |                             |                                             |                 |
|----------------------------------------------------------------------------------------------------|-----------------------------|---------------------------------------------|-----------------|
| Edit Help<br>Domain                                                                                                    |                             |                                             |                 |
| ウロ研し                                                                                                    |                             |                                             |                 |
| Contents                                                                                                    | Details                     |                                             |                 |
| Domains                                                                                                    | Name                        | Value                                       | <b>IDL Type</b> |
| secure-sample-domain<br>白                                                                                                    | ldomain                     | itconfig://IOR:010000002400000 string       |                 |
| demos<br>IPAC ORB<br><b>IPAC UTIL</b><br>kdm_admin<br>IT MamtORB<br>iona_services<br>intfrep idl be<br>iona_utilities<br>multicast demo | orb_plugins                 | local log stream, liop profile, gi          | sequence        |
|                                                                                                    | admin_plugins               | locator_adm,config_adm,ns_ad                | sequence        |
|                                                                                                    | admin_parser_name           | admin_parser.tcl                            | Istrina         |
|                                                                                                    | IT_LocatorReplicas          | iona_services.locator.summer=  sequence     |                 |
|                                                                                                    | IT NameServiceReplicas      | iona services.naming.summer Isequence       |                 |
|                                                                                                    | itadmin x509 cert root      | f:\orbix\asp\6.2\etc\tls\x509\certs\ string |                 |
|                                                                                                    | IT ConfigRepositoryReplicas | iona_services.config_rep.summ sequence      |                 |
| secure jms client                                                                                                    |                             |                                             |                 |
| COMet<br>binding                                                                                                    |                             |                                             |                 |
| plugins                                                                                                    |                             |                                             |                 |
| deployer                                                                                                    |                             |                                             |                 |
| policies                                                                                                    |                             |                                             |                 |
| url_protocols                                                                                                    |                             |                                             |                 |
| url resolvers                                                                                                    |                             |                                             |                 |
| load balancers                                                                                                    |                             |                                             |                 |
| value factories                                                                                                    |                             |                                             |                 |
| initial references                                                                                                    |                             |                                             |                 |
| Ready                                                                                                    |                             |                                             |                 |
| <b>Configuration</b>                                                                                                    |                             |                                             |                 |

<span id="page-22-1"></span>**Figure 4:** *IONA Configuration Explorer*

**Multiple Domains** You can use a single instance of the IONA Configuration Explorer to manage configuration of multiple domains, both locally and on remote host machines. The IONA Configuration Explorer communicates with CFRs in any domains that it can contact. It can also read file-based domains where they are locally visible.

### **IONA Configuration Explorer architecture**

[Figure 5](#page-23-0) shows an IONA Configuration Explorer architecture. IONA Configuration Explorer 1 interacts with both a shared CFR-based domain and a local file-based domain, and can therefore manage configuration in either domain. IONA Configuration Explorer 2 only manages the CFR-based domain.

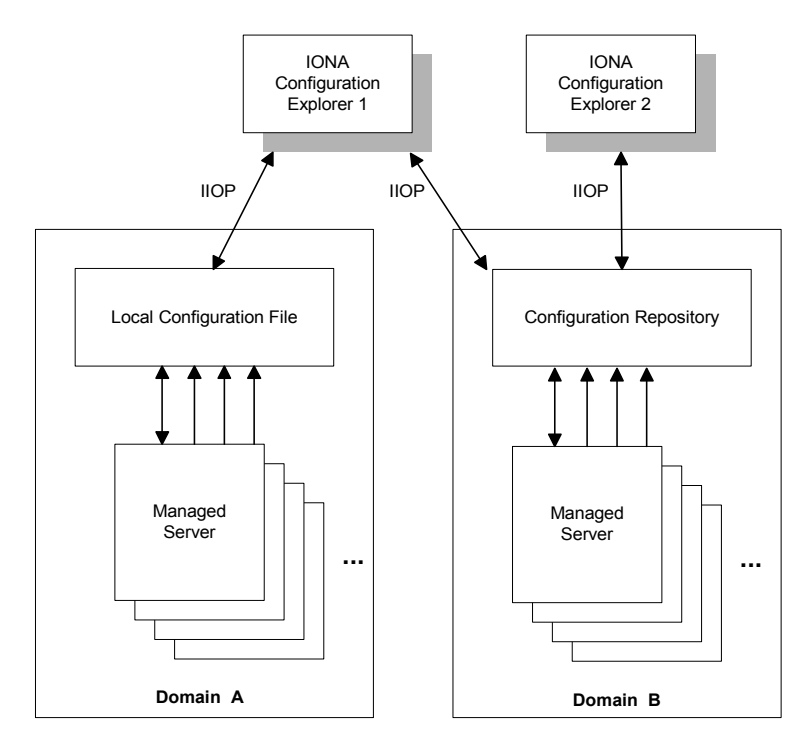

<span id="page-23-0"></span>**Figure 5:** *IONA Configuration Explorer Architecture* 

## <span id="page-24-0"></span>**Orbix Configuration Authority**

**Overview** The Orbix Configuration Authority displays text descriptions of all Orbix configuration settings. Its web browser interface enables you to navigate to and search for configuration information, as shown in [Figure 5.](#page-23-0)

> The navigation tree, on the left of the screen displays a hierarchical list of configuration namespaces and variables. The details pane, on the right, displays information about the configuration variables associated with the selected node on the tree.

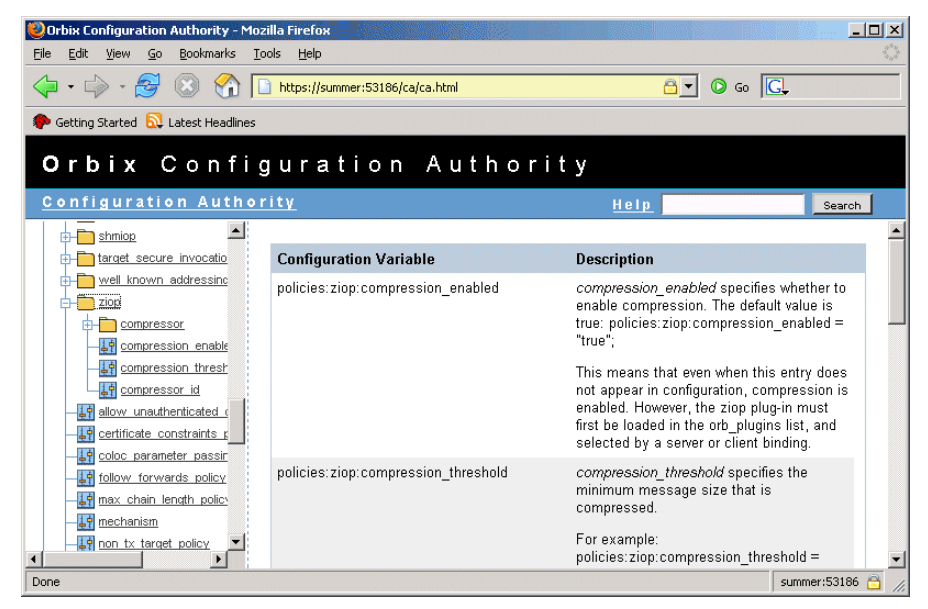

**Figure 6:** *Orbix Configuration Authority*

<span id="page-24-1"></span>The **Search** box located at the top right of the screen enables you to search for information about configuration variables containing a specified text string.

For more detailed information about the Orbix Configuration Authority, see [Chapter 5](#page-64-1).

# <span id="page-25-0"></span>**Orbix Management Tasks**

<span id="page-25-1"></span>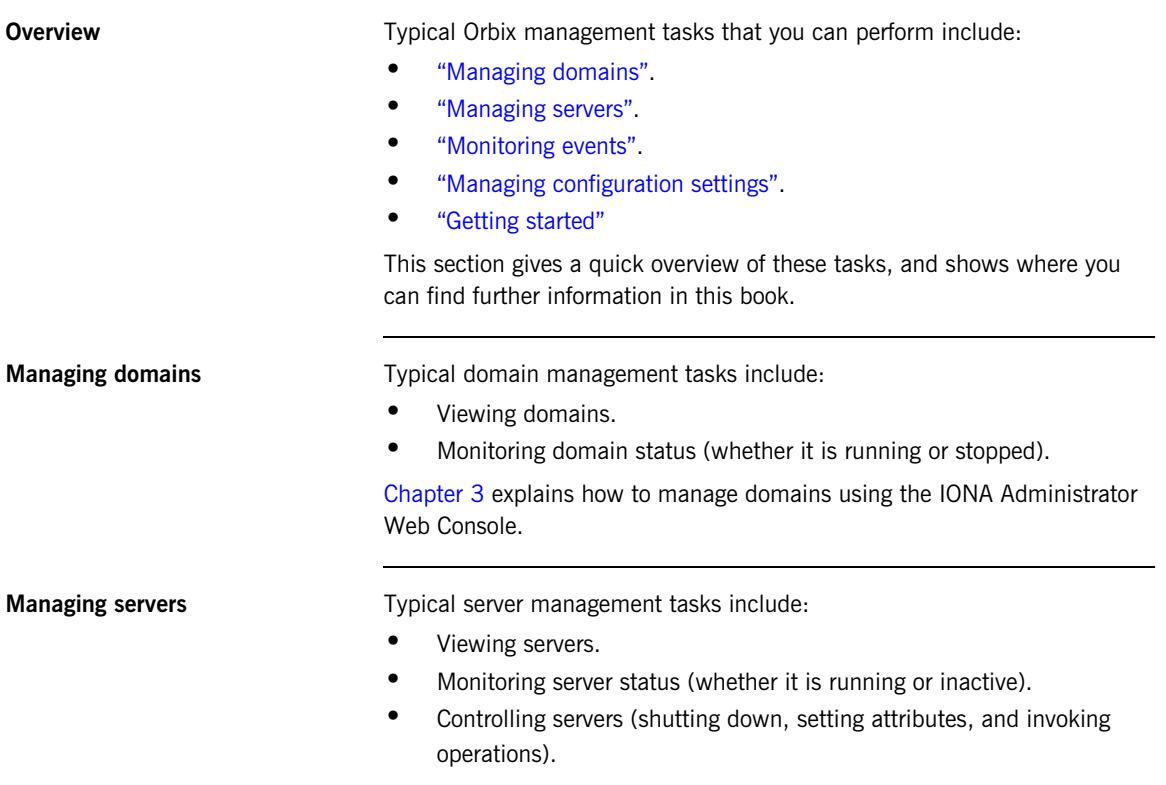

<span id="page-25-2"></span>[Chapter 3](#page-42-1) explains how to manage servers using the IONA Administrator Web Console.

<span id="page-26-0"></span>**Monitoring events** Typical event management tasks include:

- **•** Selecting a domain in which to manage events.
- **•** Viewing full details of an event.
- **•** Setting event viewing options. For example, you can set the number of events viewed, set the kind of events viewed.

[Chapter 4](#page-56-1) explains how to manage events using the IONA Administrator Web Console.

<span id="page-26-1"></span>**Managing configuration settings** Typical configuration management tasks include:

- **•** Loading up a domain.
- **•** Viewing configuration settings.
- **•** Searching your configuration.
- **•** Finding text descriptions of configuration variables.

[Chapter 5](#page-64-1) explains how to find text descriptions of configuration variables using the Orbix Configuration Authority. [Chapter 6](#page-72-1) explains how to manage configuration settings using the IONA Configuration Explorer. [Chapter 7](#page-92-1) explains how to manage configuration settings for the management service.

<span id="page-26-2"></span>

Getting started **For details of getting started with the IONA Administrator Web Console, see** [Chapter 2](#page-30-1).

### CHAPTER 1 | **Introduction to Orbix Management**

# <span id="page-28-0"></span>**Part II** Managing Applications

**In this part In this part This part contains the following chapters:** 

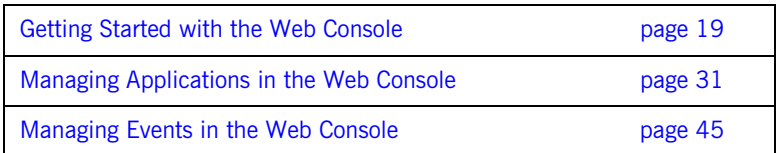

### CHAPTER 2

# <span id="page-30-1"></span><span id="page-30-0"></span>Getting Started with the Web **Console**

*This chapter explains how to get started with the IONA Administrator Web Console. It describes how to start and navigate through the web console, and how to get help,* 

The IONA Administrator Web Console is a standard web browser interface that enables you to explore and manage distributed applications. The IONA Administrator Web Console uses HTML to create a standard explorer view to represent the data. For an overview of the IONA Administrator Web Console, see [Chapter 1](#page-14-1).

**In this chapter** This chapter contains the following sections:

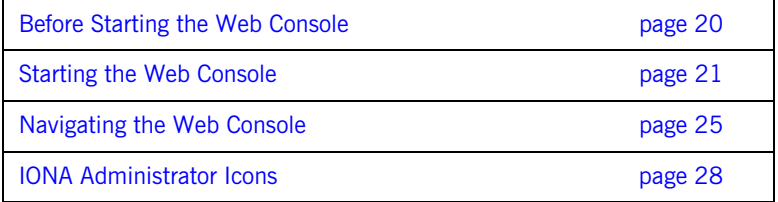

## <span id="page-31-0"></span>**Before Starting the Web Console**

<span id="page-31-3"></span><span id="page-31-2"></span><span id="page-31-1"></span>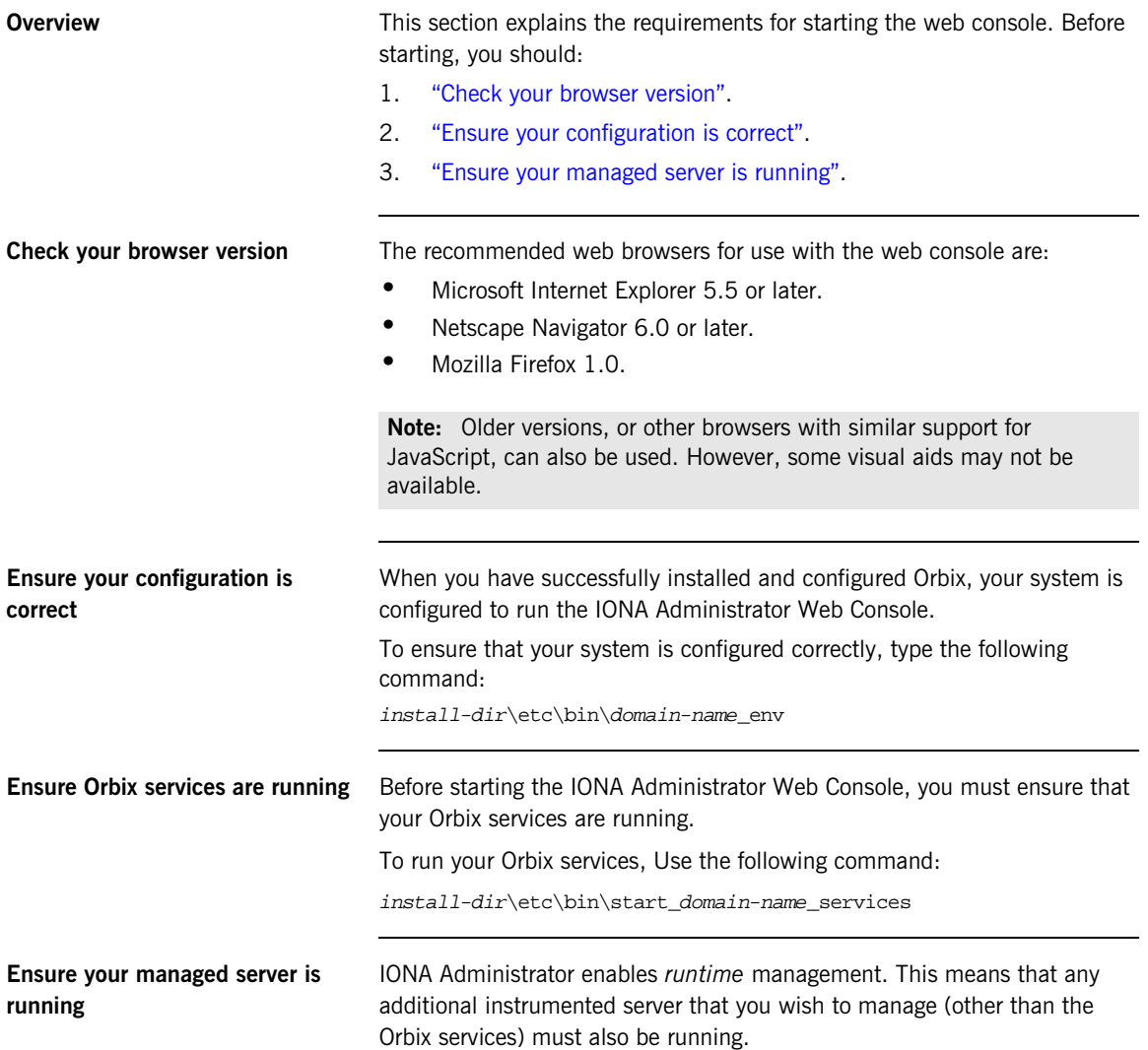

## <span id="page-32-0"></span>**Starting the Web Console**

<span id="page-32-2"></span><span id="page-32-1"></span>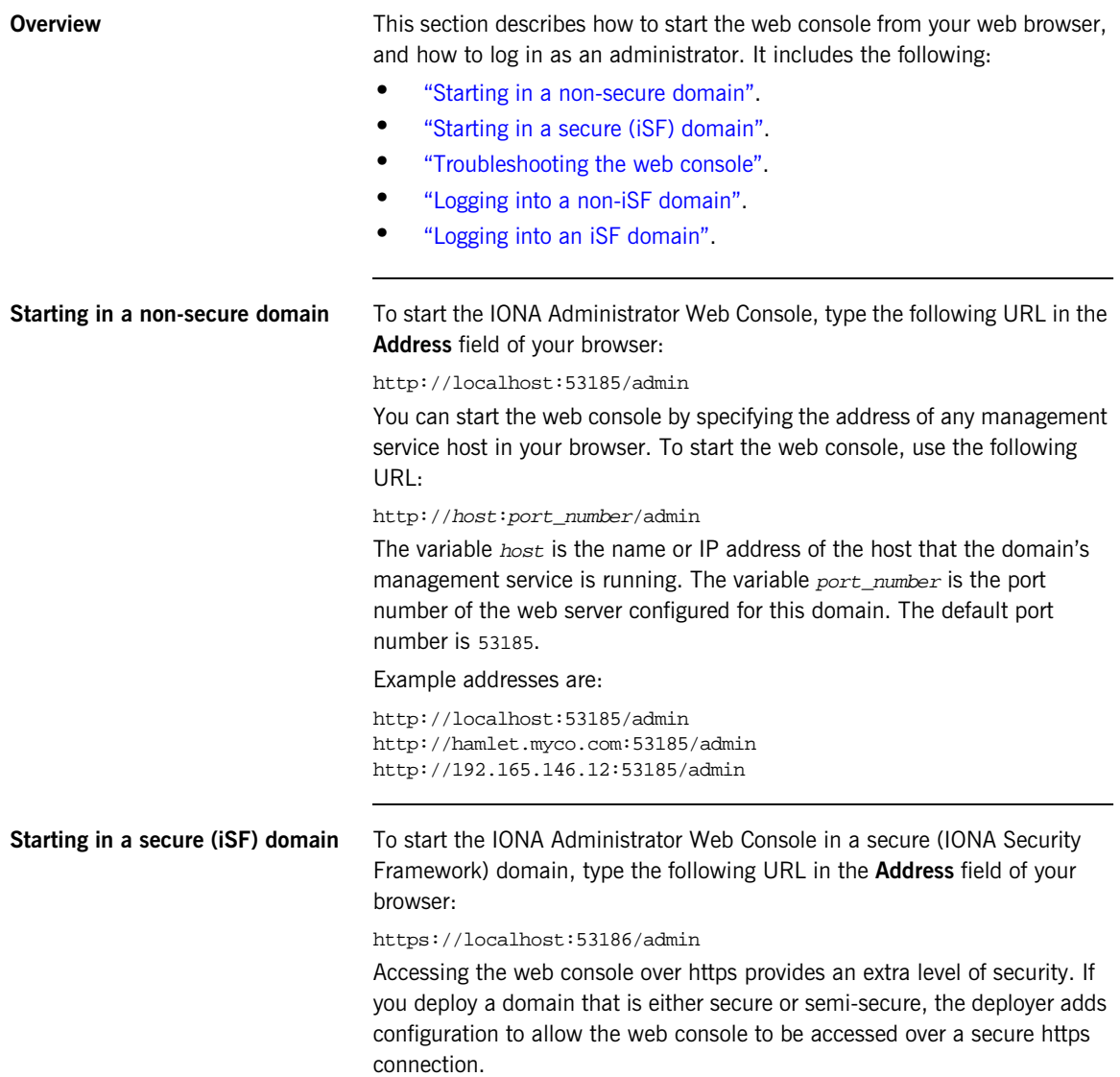

<span id="page-33-1"></span>**Troubleshooting the web console non-iSF domain** The management service requires the following configuration setting:

```
iona_services{
     management{
         policies:well_known_addressing_policy:http:addr_list = 
   ["my-host:53185", "localhost:53185"];
     };
};
```
The variable my-host refers to your hostname.

**iSF domain** The equivalent setting is as follows:

```
iona_services{
     management {
       policies:well_known_addressing_policy:https:addr_list =
         ["my-host:53186"];
  };
};
```
In this case, you would direct your browser to:

```
https://my-host:53186
```
**IThe login dialog** When you start up the IONA Administrator Web Console, the **Enter Network Password** dialog appears. This dialog is shown in [Figure 7](#page-33-0).

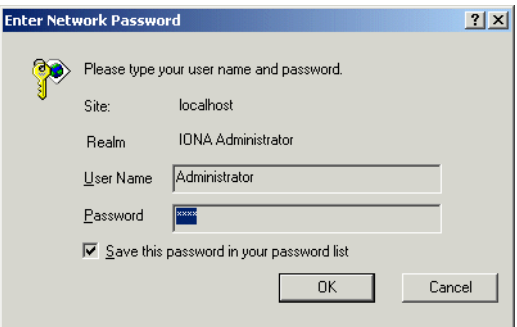

<span id="page-33-0"></span>**Figure 7:** *The Login Dialog*

<span id="page-34-0"></span>**Logging into a non-iSF domain** To log into a domain that does not use iSF (the IONA Security Framework), perform the following steps:

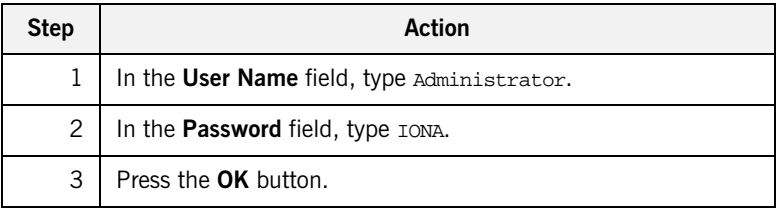

**Note:** The **User Name** and **Password** are case sensitive.

<span id="page-34-1"></span>Logging into an iSF domain **When logging into an iSF domain**, the user name and password are authenticated against the iSF server. If this server is installed to use the default file system provider, perform the following steps:

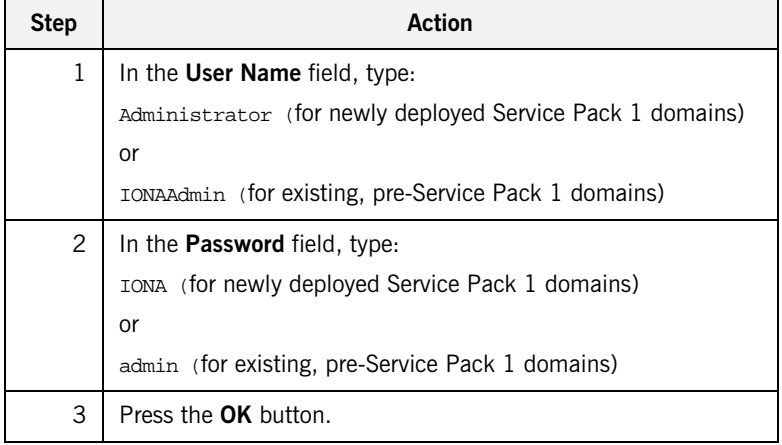

**Note:** The **User Name** and **Password** are case sensitive.

### **The IONA Administrator Web Console**

When you have logged in, the IONA Administrator Web Console appears in a browser window, as shown in [Figure 8](#page-35-0).

<span id="page-35-0"></span>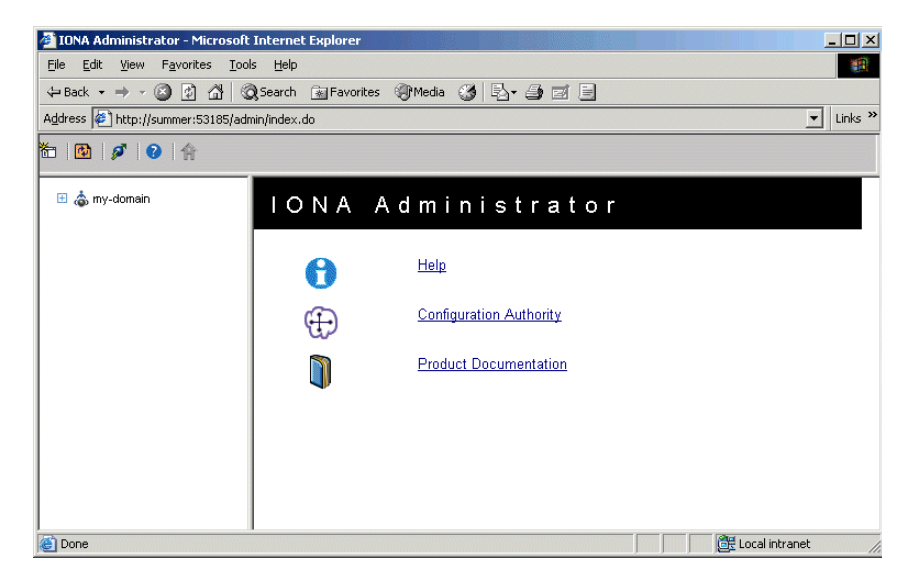

**Figure 8:** *IONA Administrator Web Console*
### **Navigating the Web Console**

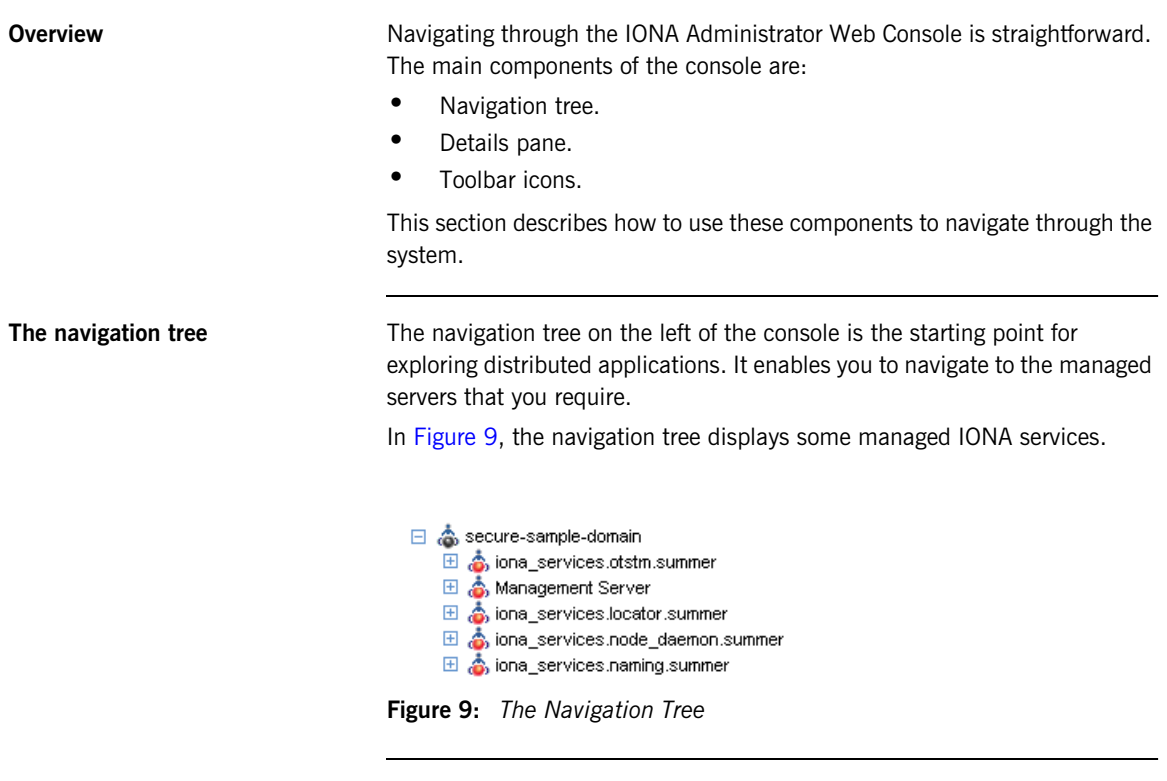

<span id="page-36-0"></span>**Viewing tree node details** The details pane on the right of the console window shows the details of the selected tree node. [Figure 10](#page-37-0) shows details for the naming service.

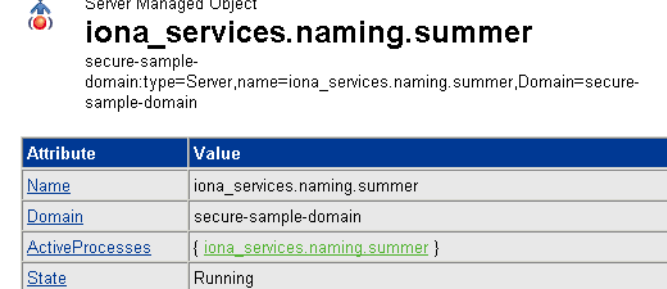

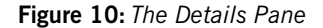

<span id="page-37-0"></span>**Viewing the contents of selected**  To view the contents of the selected tree node, simply click the node in the **nodes** navigation tree. This displays the contents in the details pane on the right. As long as there are child nodes in the tree, this display shows a list of the contained child nodes. **Viewing attributes of managed**  To drill down further into a managed server, click any of the hyperlinks in **servers** the **Value** column in the details pane. The hyperlinks in the **Attribute** column show detailed information about the attribute. [Figure 11](#page-37-1) shows the information displayed for a ActiveProcesses attribute. Microsoft Internet Explorer  $\vert x \vert$  $\sqrt{2}$ Attribute Description: List of Active Processes associated with this Server Attribute Type: java.util.List

<span id="page-37-1"></span>**Figure 11:** *Viewing Attributes of Managed Servers*

ÖK

<span id="page-38-0"></span>**Refreshing the details pane** To perform a forced refresh on the details pane, use the **Refresh** button on the toolbar, as shown in [Figure 12:](#page-38-0) 西 **Figure 12:** *Refresh Button* **Note:** Performing a forced refresh overrides any browser caching. Browser caching should always be disabled when using the IONA Administrator Web Console. **Launching a new window** To launch another instance of the web console, click the **New Window** button, as shown in [Figure 13](#page-38-1):

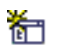

**Figure 13:** *New Window Button*

<span id="page-38-1"></span>Launching another instance of the web console is very useful when you want to display multiple managed servers simultaneously.

### **IONA Administrator Icons**

**Overview** This section explains the icons used in the IONA Administrator Web Console:

- **•** ["Toolbar icons"](#page-39-0).
- **•** ["Managed server icons"](#page-40-0).

<span id="page-39-0"></span>**Toolbar icons** The icons used in the web console toolbar are:

**Table 1:** *Toolbar Icons (Sheet 1 of 2)*

| Icon | <b>Description</b>                                                                                                    |
|------|----------------------------------------------------------------------------------------------------|
|      | <b>New Window</b>                                                                                                    |
| ñ۳   | Opens a new browser window<br>that runs the IONA Administrator<br>Web Console independently from<br>the current window. |
|      | Refresh                                                                                                    |
|      | Performs a refresh on the <b>Details</b><br><b>Pane.</b> This refresh overrides<br>caching.                             |
|      | <b>Backward</b>                                                                                                    |
|      | Brings you to the previously<br>viewed page.                                                                            |
|      | <b>Forward</b>                                                                                                    |
|      | Reverses a Backward move.                                                                                               |
|      | <b>Events Console</b>                                                                                                   |
|      | Displays the Events Console in a<br>separate window.                                                                    |

**Table 1:** *Toolbar Icons (Sheet 2 of 2)*

| Icon | <b>Description</b>                              |
|------|-------------------------------------------------|
|      | <b>Quick Overview Help</b>                      |
|      | Displays the quick help in the<br>Details pane. |

<span id="page-40-1"></span><span id="page-40-0"></span>**Managed server icons** The managed server icons are shown in [Table 2:](#page-40-1)

**Table 2:** *Managed Server Icons* 

| Icon | <b>Description</b>                      |  |  |
|------|-----------------------------------------|--|--|
|      | Orbix managed server object.            |  |  |
|      | Orbix managed server process.           |  |  |
|      | Orbix ORB (Object Request<br>Broker).   |  |  |
|      | Orbix POA (Portable Object<br>Adapter). |  |  |

CHAPTER 2 | **Getting Started with the Web Console**

CHAPTER 3

# Managing Applications in the Web Console

*This chapter explains how to use the IONA Administrator Web Console to monitor and control applications in a domain.* 

The IONA Administrator Web Console displays the manageable components of distributed applications in a single domain. You can use the IONA Administrator Web Console to manage servers within a domain.

**In this chapter** This chapter contains the following sections:

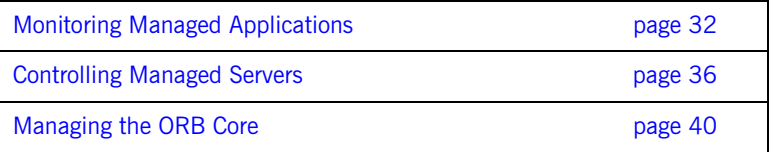

### <span id="page-43-0"></span>**Monitoring Managed Applications**

**Overview** This section explains the key concepts and shows how to monitor managed applications in a domain. It includes the following:

- **•** ["Domains"](#page-43-1).
- **•** ["Managed servers and processes"](#page-43-2).
- **•** ["Management instrumentation"](#page-44-1).
- **•** ["Enabling default instrumentation".](#page-44-0)
- **•** ["MBeans"](#page-44-2).
- **•** ["Viewing managed servers"](#page-45-0).
- **•** ["Attributes of managed servers".](#page-45-1)
- **•** ["Drilling into a managed server".](#page-46-0)
- **•** ["Monitoring status".](#page-46-1)

<span id="page-43-1"></span>**Domains A** *domain* is an abstract grouping of components of a distributed application. Typically a domain describes all the components that run on hosts within the same physical location, whether this is the same LAN, the same building, the same town, or the same country.

> A domain can contain any number of managed servers. A managed server can be an instance of an EJB application server, or any other registered process.

**Note:** A domain is equivalent to an Orbix configuration domain.

<span id="page-43-2"></span>**Managed servers and processes** A *managed server* is a set of replicated managed processes. A managed process is a physical process which contains an ORB and which has loaded the management plugin. The managed server can be an EJB application server, CORBA server, or any other instrumented server that can be managed by IONA Administrator. A domain can contain any number and any types of managed servers.

<span id="page-44-2"></span><span id="page-44-1"></span><span id="page-44-0"></span>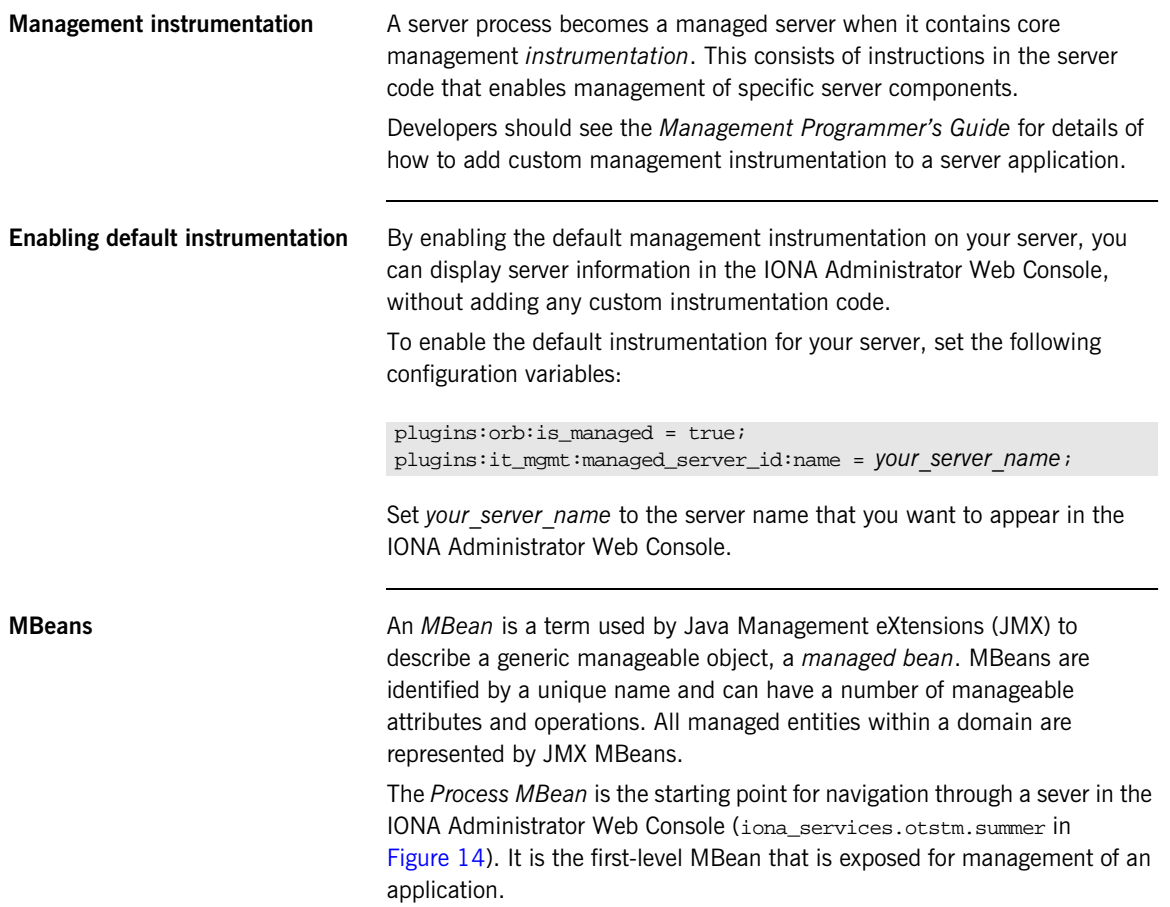

<span id="page-45-0"></span>**Viewing managed servers** You always start monitoring a managed server by selecting it from the navigation tree. [Figure 14](#page-45-2) shows the initial display for an Object Transaction Service (OTS) managed service.

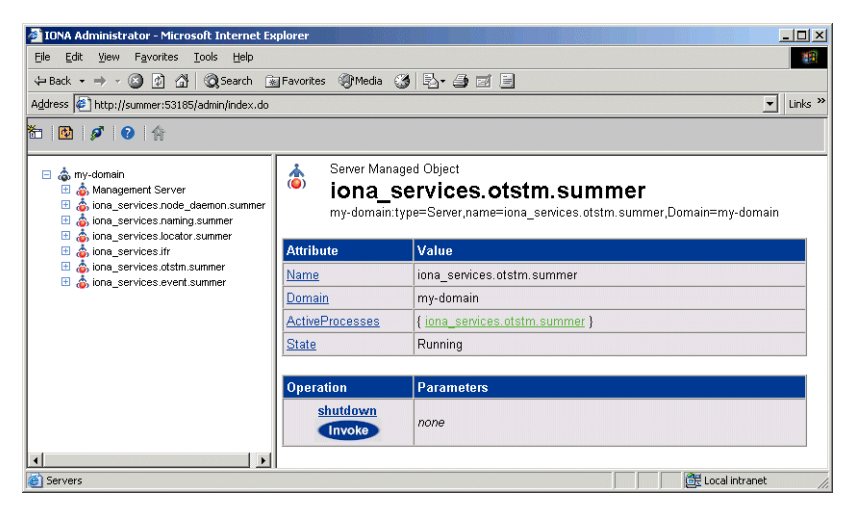

**Figure 14:** *Viewing a Managed Server in the Web Console*

<span id="page-45-2"></span><span id="page-45-1"></span>**Attributes of managed servers** The details pane on the right of the screen shows the attributes of the managed entity represented by the Process MBean. The grey background of the attribute value cells indicate that all attributes are read-only.

> A white text box or a drop down list for the attribute value indicates that an attributed can be modified. For more information, see ["Setting attributes" on](#page-47-1)  [page 36](#page-47-1).

<span id="page-46-1"></span><span id="page-46-0"></span>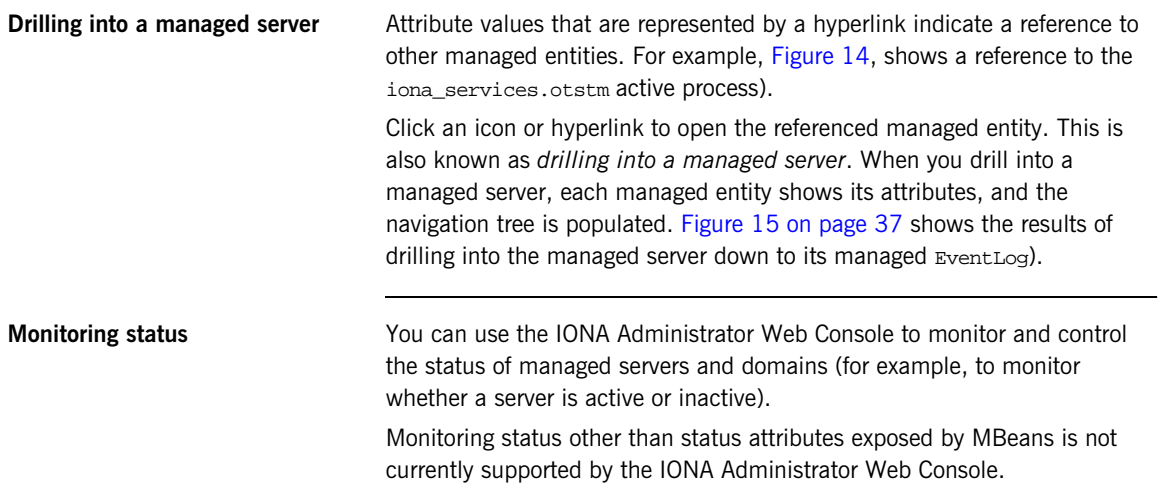

### <span id="page-47-0"></span>**Controlling Managed Servers**

**Overview Controlling a managed server means the ability modify its attributes, and** invoke operations on it. This section includes the following:

- **•** ["Managed server attributes"](#page-47-2).
- **•** ["Setting attributes"](#page-47-1).
- **•** ["Example server attributes".](#page-48-1)
- **•** ["Managed server operations".](#page-48-2)
- **•** ["Example operations"](#page-49-0).
- **•** ["Invoking operations"](#page-49-1).
- **•** ["Shutting down servers".](#page-50-0)

<span id="page-47-2"></span>**Managed server attributes** You can set attributes in the details pane of the currently displayed managed entity. A text box for the attribute value or a drop-down list indicates that an attribute can be modified. You can get more information on the attribute by clicking on the attribute name in the **Attribute** column.

<span id="page-47-1"></span>**Setting attributes** To set an attribute, perform the following steps:

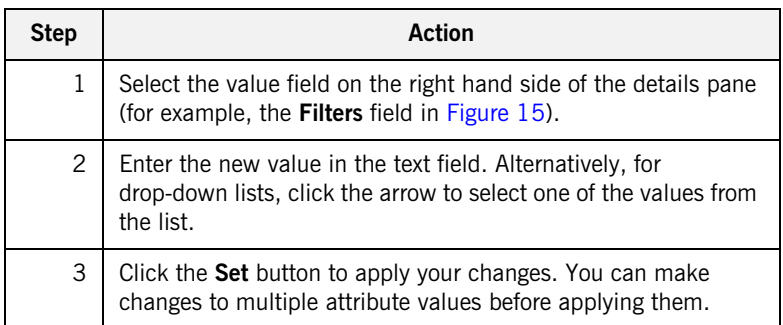

To revert back to the currently active values, click the **Reset** button.

<span id="page-48-1"></span>**Example server attributes** [Figure 15](#page-48-0) shows some example attributes for a managed EventLog.

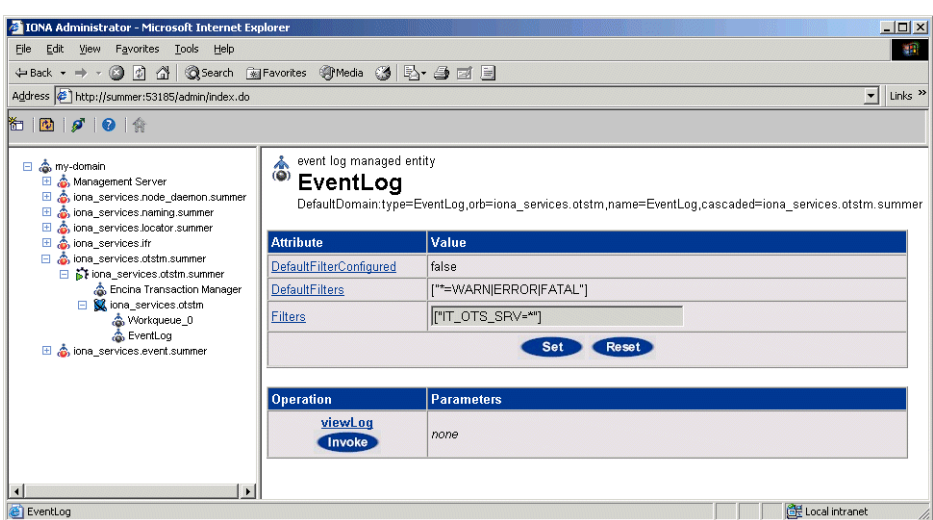

**Figure 15:** *Setting Attributes in the Web Console*

<span id="page-48-2"></span><span id="page-48-0"></span>**Managed server operations** Managed servers can expose one or more operations to the management system. You can then invoke these operations from the console. Operations are represented in the details pane by the following:

- **•** Operation name.
- **• Invoke** button.
- **•** Input parameter types.
- **•** Return parameter type.

<span id="page-49-0"></span>**Example operations** [Figure 16](#page-49-3) shows an example operation for the **Encina Transaction Manager**. The **Dump** operation takes a transaction log filename as input and returns the contents of the file.

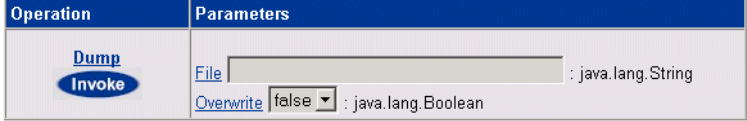

**Figure 16:** *Example Operation in the Web Console*

<span id="page-49-3"></span><span id="page-49-1"></span>**Invoking operations** To invoke an operation, perform the following steps:

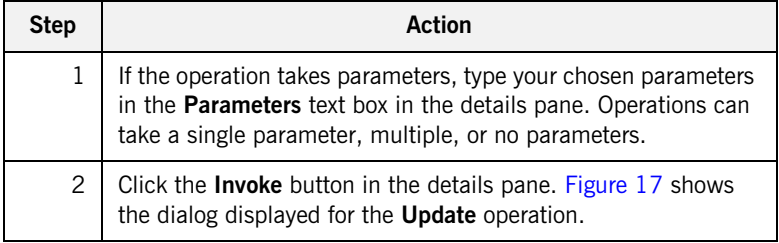

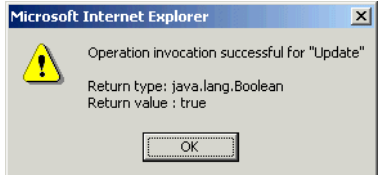

<span id="page-49-2"></span>**Figure 17:** *Invoking an Operation*

<span id="page-50-0"></span>**Shutting down servers** You can shut down any managed server in the console by performing the following steps:

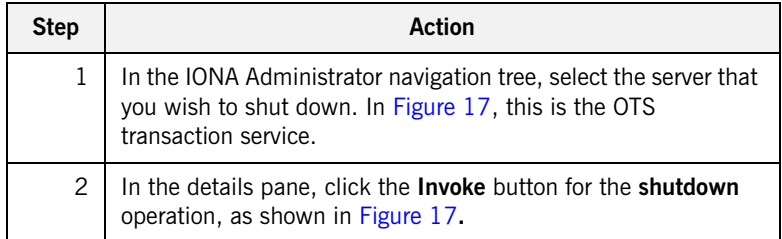

This shuts down the server, and it will no longer be displayed in the **I**ONA Administrator Web Console.

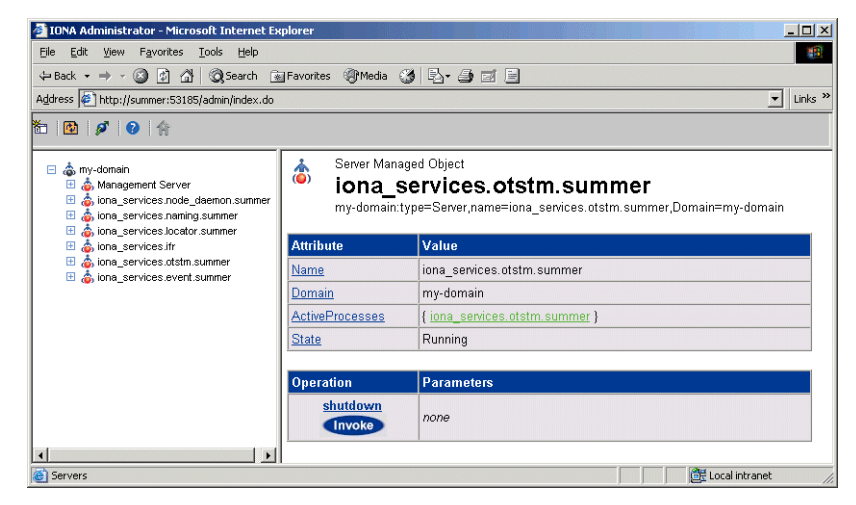

**Figure 18:** *Shutdown Operation*

### <span id="page-51-0"></span>**Managing the ORB Core**

<span id="page-51-2"></span><span id="page-51-1"></span>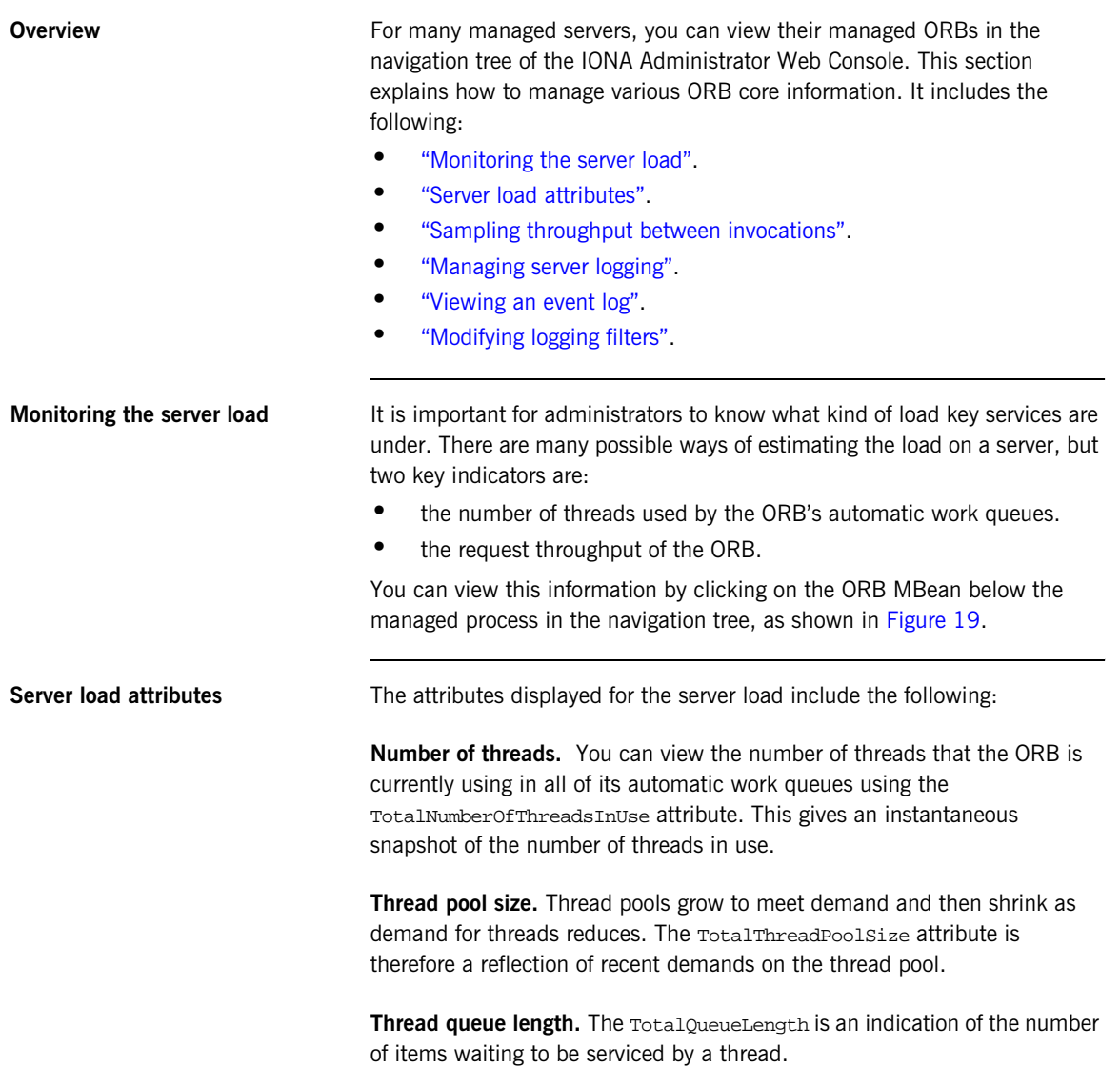

**Request throughput.** The IncomingRequests attribute shows the number of requests initiated on the ORB. The OutgoingRequests shows number of requests initiated by the ORB. Refreshing the display enables you to monitor differences in these values, however, it can be difficult to estimate what this means in throughput terms.

| Address <sup>2</sup> http://summer:53185/admin/index.do                                                                                            |                                                                                                    | Links <sup>&gt;&gt;</sup><br>▼                                                                            |  |  |
|----------------------------------------------------------------------------------------------------|----------------------------------------------------------------------------------------------------|----------------------------------------------------------------------------------------------------|--|--|
| 治国 50余                                                                                                    |                                                                                                    |                                                                                                    |  |  |
| □ on my-domain<br>Management Server<br>El & iona_services.node_daemon.summer<br>□ Siona_services.naming.summer<br>□ 61 iona_services.naming.summer | $\overline{\mathbf{C}}$ <sup>C++ ORB</sup><br>iona services naming<br>DefaultDomain:type=ORB,name=iona_services.naming,cascaded=iona_services.naming.summer |                                                                                                    |  |  |
| A NameService                                                                                                    | <b>Attribute</b>                                                                                                    | Value                                                                                                    |  |  |
| E & iona services.naming<br>El & iona_services.locator.summer                                                                                      | ORBName                                                                                                    | iona services.naming                                                                                      |  |  |
| El & iona_services.ifr                                                                                                    | ORBId                                                                                                    | iona services.naming                                                                                      |  |  |
| <b>⊞ Å</b> iona services.otstm.summer<br>田 ona_services.event.summer                                                                               | Plugins                                                                                                    | { it_mgmt, local_log_stream, codeset, iiop_profile, giop,<br>ots, atli2_ip, iiop, poa, pss_db, ots_lite } |  |  |
|                                                                                                    | TotalNumberofAutomaticWorkQueues 2                                                                                                    |                                                                                                    |  |  |
|                                                                                                    | TotalThreadPoolSize                                                                                                    | 6                                                                                                    |  |  |
|                                                                                                    | TotalNumberofThreadsInUse                                                                                                    | 5                                                                                                    |  |  |
|                                                                                                    | <b>TotalQueueLength</b>                                                                                                    | n                                                                                                    |  |  |
|                                                                                                    | OutgoingRequests                                                                                                    | 33                                                                                                    |  |  |
|                                                                                                    | IncomingRequests                                                                                                    | 33                                                                                                    |  |  |
|                                                                                                    | SamplingInterval                                                                                                    | $\Omega$                                                                                                  |  |  |
|                                                                                                    | IncomingRequestThroughput                                                                                                    | $\Omega$                                                                                                  |  |  |
|                                                                                                    | SamplePeriodBegan                                                                                                    | Thu, 16 Dec 2004 11:31:33.1280000                                                                         |  |  |
|                                                                                                    | SamplePeriodEnded                                                                                                    | Thu, 16 Dec 2004 11:31:33.1280000                                                                         |  |  |
|                                                                                                    | <b>Operation</b><br><b>Parameters</b>                                                                                                    |                                                                                                    |  |  |
|                                                                                                    | <b>Update</b><br>none<br><b>Invoke</b>                                                                                                    |                                                                                                    |  |  |

<span id="page-52-0"></span>**Figure 19:** *Server Load Details*

### <span id="page-53-1"></span><span id="page-53-0"></span>**Sampling throughput between invocations** You can use the **Update** operation to sample the throughput between subsequent invocations. For example, click **Update**, wait for a few seconds, and click **Update** again. The IncomingRequestThroughput parameter will indicate the rate of requests per second processed in the interval between the two calls (rounded to the nearest whole number). The SamplingInterval attribute records the length of the sampling period in milliseconds; while the SamplePeriodBegan and SamplePeriodEnded attributes indicate respectively when the sample period began and ended. **Managing server logging** For Java and C++ servers, the ORB's event log is instrumented. The **EventLog** MBean is displayed in the navigation tree as a child of the ORB MBean, as shown in [Figure 20](#page-53-2). This enables you to perform the following tasks:

- **•** View the event log.
- **•** Modify the logging filters.

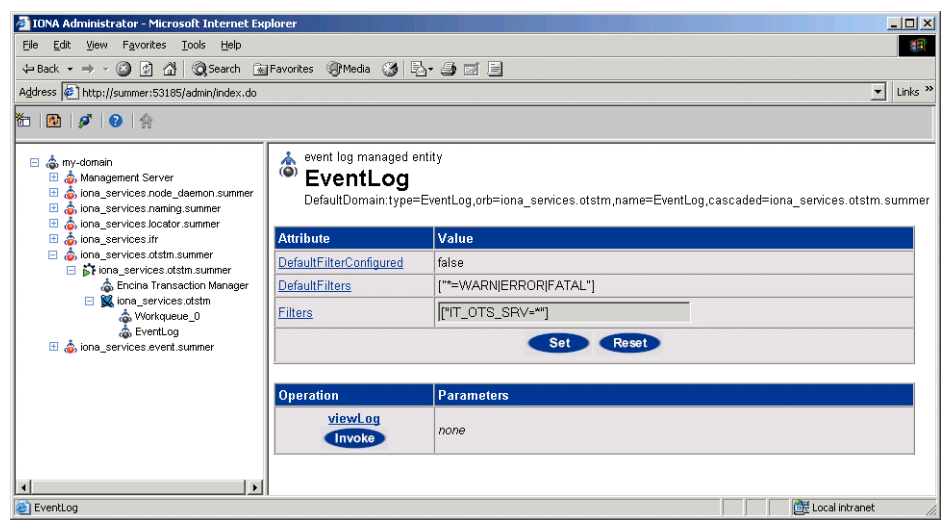

<span id="page-53-2"></span>**Figure 20:** *The Event Log* 

<span id="page-54-0"></span>**Viewing an event log** To view the event log for a Java or C++ server, perform the following steps:

- 1. In the navigation tree, click the **EventLog** MBean.
- 2. In the details view, click the **viewLog** operation. This displays recent logging events for this ORB. [Figure 20](#page-53-2) shows a naming service log.
- 3. Click **<Prev** and **Next>** to navigate the log. Clicking next will bring up more recent events). Clicking on **Back to Details** returns you to the main details page for that event log.

| File<br>Edit<br>View<br>Favorites<br><b>Tools</b><br>Help<br>$\bigcirc$<br>$\sqrt{2}$<br>G<br>← Back +<br>Address # http://summer:53185/admin/index.do<br><b>MDIA 014</b>                                              | <b>QSearch MaFavorites + Media 3 吗 子 鱼 面 目</b> |           |       | Links <sup>&gt;&gt;</sup><br>$\mathbf{r}$                                            |
|----------------------------------------------------------------------------------------------------|------------------------------------------------|-----------|-------|--------------------------------------------------------------------------------------|
| 日 念 my-domain<br>Management Server<br>ona_services.node_daemon.summer<br>ona_services.naming.summer                                                                                                    | Log Viewer<br>Back to Details < Prev Next >    |           |       |                                                                                      |
| □ St iona_services.naming.summer<br>A NameService                                                                                                    | Date-Time                                      | Subsystem | Event | <b>Message</b>                                                                       |
| <b>El SA</b> iona services.naming<br>Workqueue 1<br>Workqueue_0<br>& EventLog<br>b. iona services locator summer<br>田 e iona services.ifr<br><b>El a iona services.otstm.summer</b><br>El & iona services.event.summer | Thu, 16 Dec 2004<br>11:31:33.0000000           |           |       | IT PSS DB:68 Information Replication enabled for DB env<br>it naming store           |
|                                                                                                    | Thu. 16 Dec 2004<br>11:31:33.0000000           |           |       | IT PSS DB:89 Information Starting recovery of env it naming store                    |
|                                                                                                    | Thu, 16 Dec 2004<br>11:31:33.0000000           |           |       | IT PSS DB:39 Information Opened env it naming store                                  |
|                                                                                                    | Thu. 16 Dec 2004<br>11:31:33.0000000           |           |       | IT PSS DB:91 Information Master for DB env it naming store<br>started                |
|                                                                                                    | Thu. 16 Dec 2004<br>11:46:33.000000            |           |       | IT PSS DB:31 Information checkpoint on env it naming store<br>completed successfully |
|                                                                                                    | Thu. 16 Dec 2004<br>12:01:33.0000000           |           |       | IT PSS DB:31 Information checkpoint on env it naming store<br>completed successfully |
|                                                                                                    |                                                |           |       |                                                                                      |

**Figure 21:** *The Event Log Viewer*

<span id="page-54-1"></span>**Modifying logging filters** You can change your event log filters dynamically by setting the **Filters** attribute. This applies to both Java and  $C++$  servers. This will have no effect at all if you enter an illegal value. The value must be a list of strings, for example:

```
["IT_ClassLoading=*", "IT_IIOP_TLS=WARN+ERROR+FATAL"]
```
This capability is very useful if your server behaves unexpectedly and you need to turn up the provided level of logging without restarting the server. CHAPTER 3 | **Managing Applications in the Web Console**

### CHAPTER 4

# Managing Events in the Web **Console**

*This chapter explains how to use the IONA Administrator Web Console to monitor events. It explains how to start its Events Console, and view events for a domain.*

The IONA Administrator Web Console's **Events Console** enables you to view events generated by managed servers. The events console shows an up-to-date list of events in reverse chronological order. You can customize the severity of events and apply filters to selectively view events.

**In this chapter** This chapter contains the following sections:

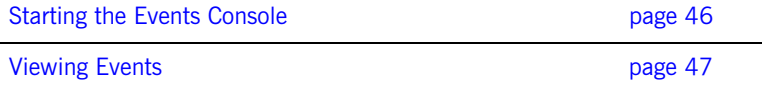

### <span id="page-57-0"></span>**Starting the Events Console**

<span id="page-57-2"></span>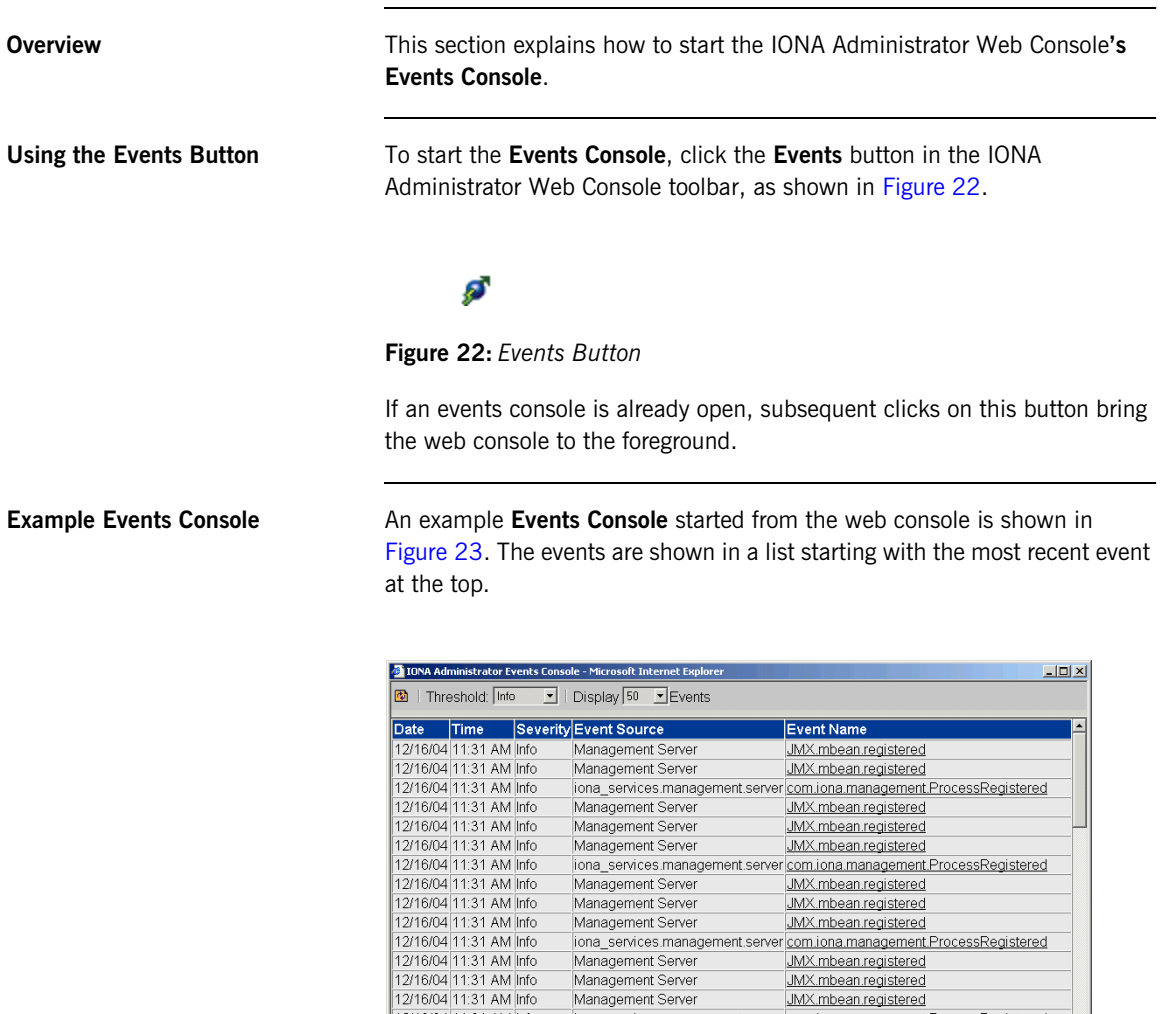

<span id="page-57-1"></span>**Figure 23:** *Events Console*

12/16/04 11:31 AM Info iona\_services.management.server com iona management ProcessRegistered<br>17/16/04 11:31 AM Info iona\_services.management.server ional management ProcessRegistered<br>17/16/04 11:31 AM Info Management Serve

 $\mathbf{r}$ 

## <span id="page-58-0"></span>**Viewing Events**

<span id="page-58-2"></span>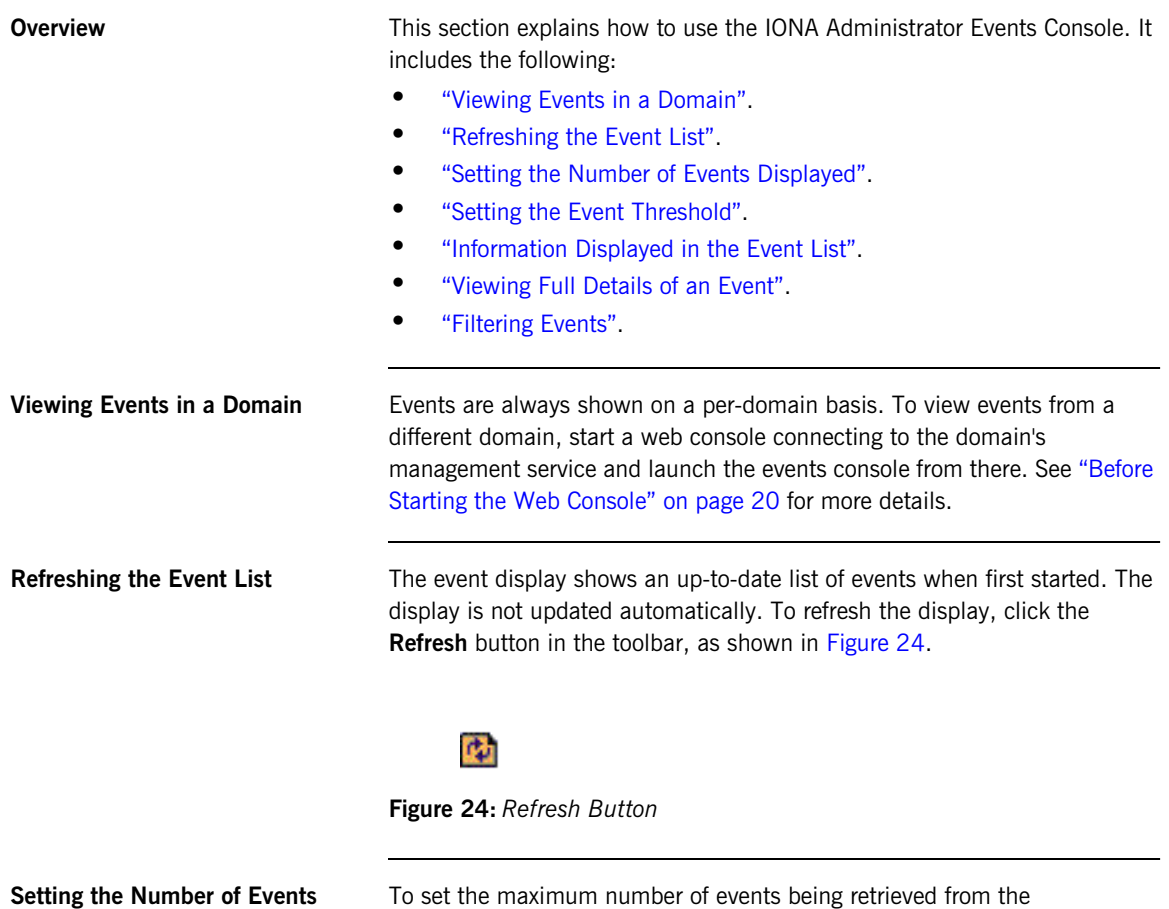

<span id="page-58-4"></span><span id="page-58-3"></span><span id="page-58-1"></span>**Displayed**

To set the maximum number of events being retrieved from the management server, click the drop-down box at the **Display Events** field at the top of the console.

<span id="page-59-3"></span><span id="page-59-2"></span><span id="page-59-1"></span><span id="page-59-0"></span>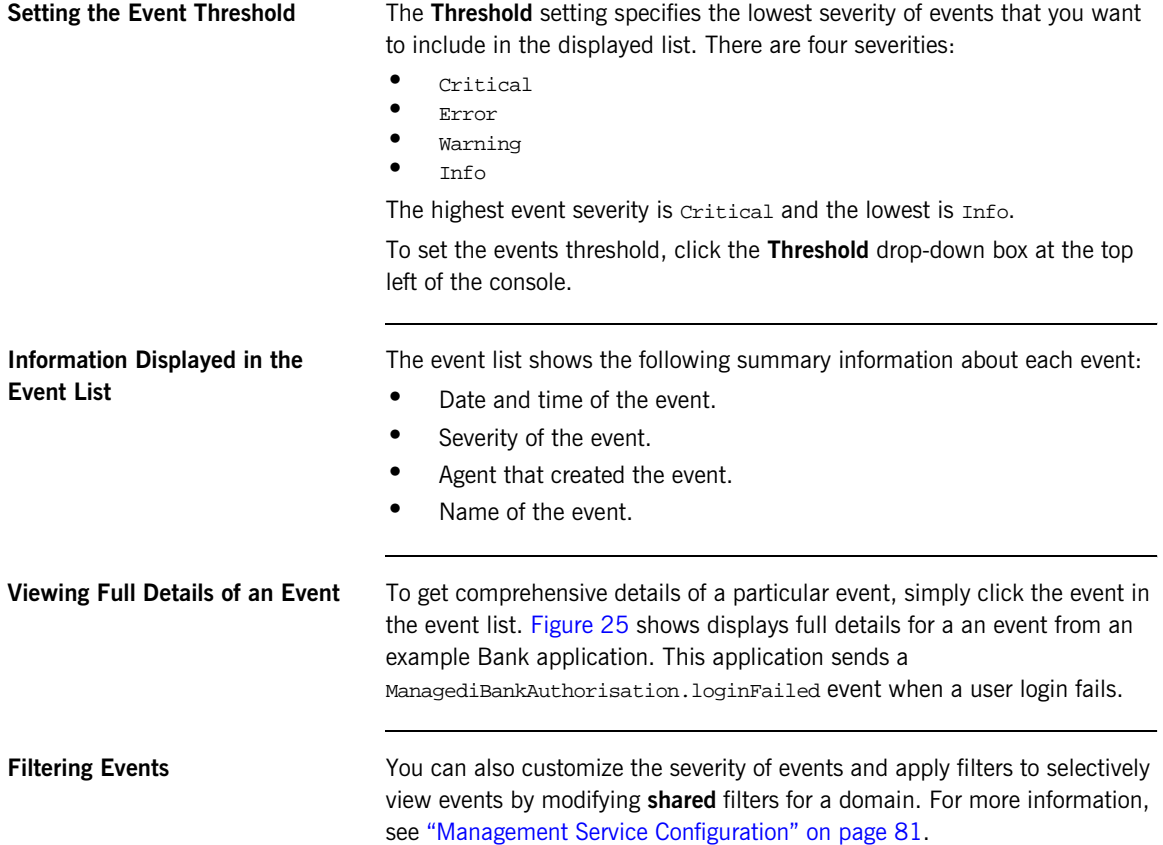

<span id="page-60-0"></span>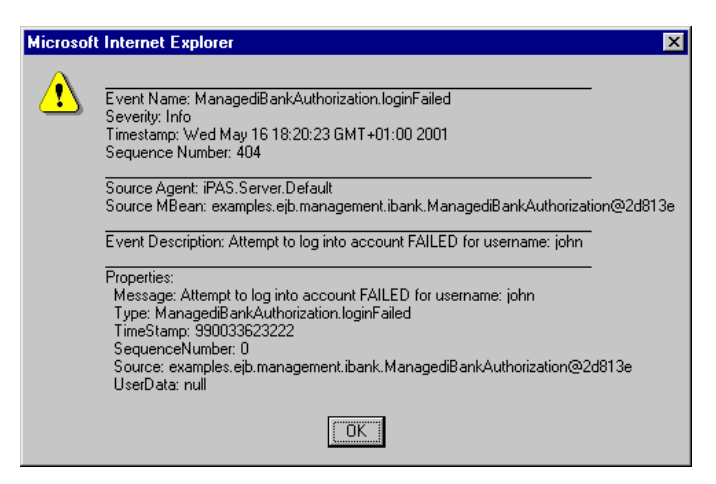

**Figure 25:** *Full Details of an Event*

### CHAPTER 4 | **Managing Events in the Web Console**

# **Part III**

## Managing Configuration

**In this part In this part This part contains the following chapters:** 

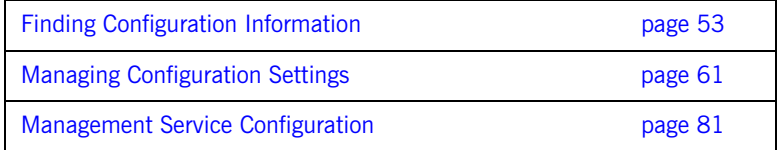

### CHAPTER 5

# <span id="page-64-0"></span>Finding **Configuration** Information

*This chapter explains how to use the Orbix Configuration Authority to find information about Orbix configuration settings.*

**In this chapter** This chapter contains the following sections:

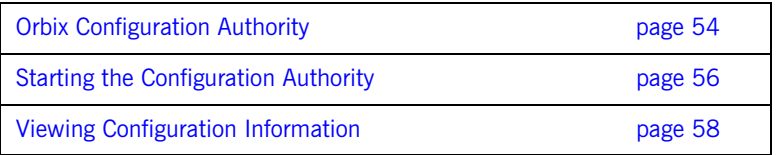

### <span id="page-65-0"></span>**Orbix Configuration Authority**

**Overview This section introduces the Orbix Configuration Authority, shown in** [Figure 26](#page-65-1). The Configuration Authority provides a web browser interface to descriptive information about all Orbix configuration settings. This section includes the following topics:

- **•** ["Configuration Authority components"](#page-66-1).
- **•** ["Configuration Authority icons".](#page-66-0)

<span id="page-65-1"></span>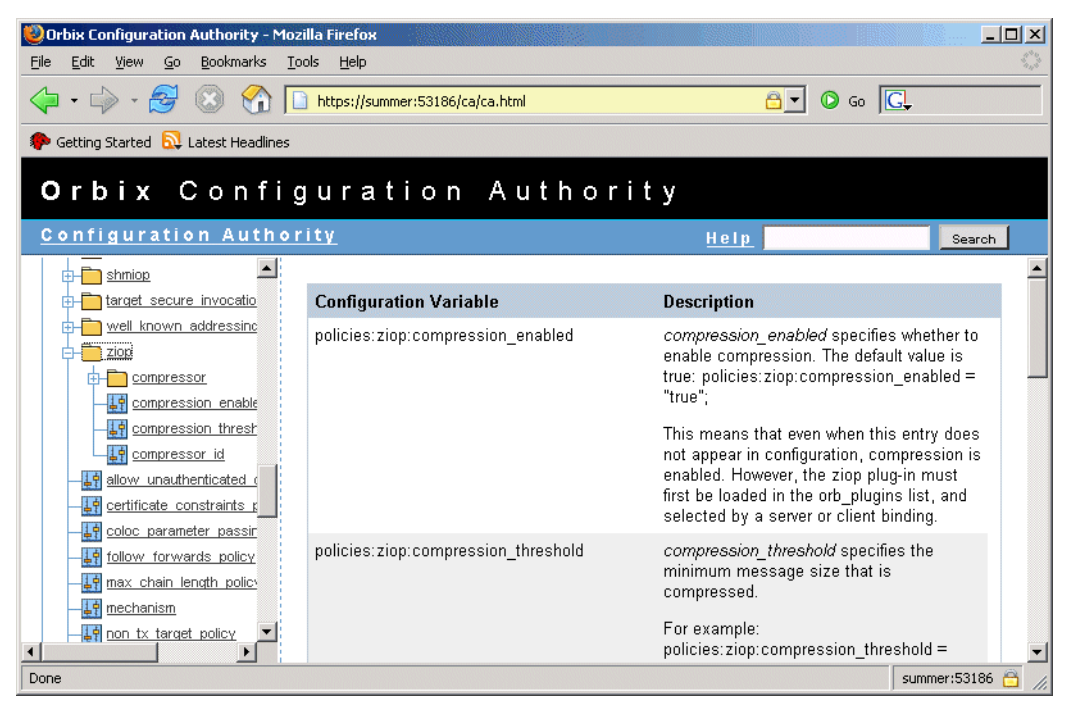

**Figure 26:** *Orbix Configuration Authority*

<span id="page-66-1"></span>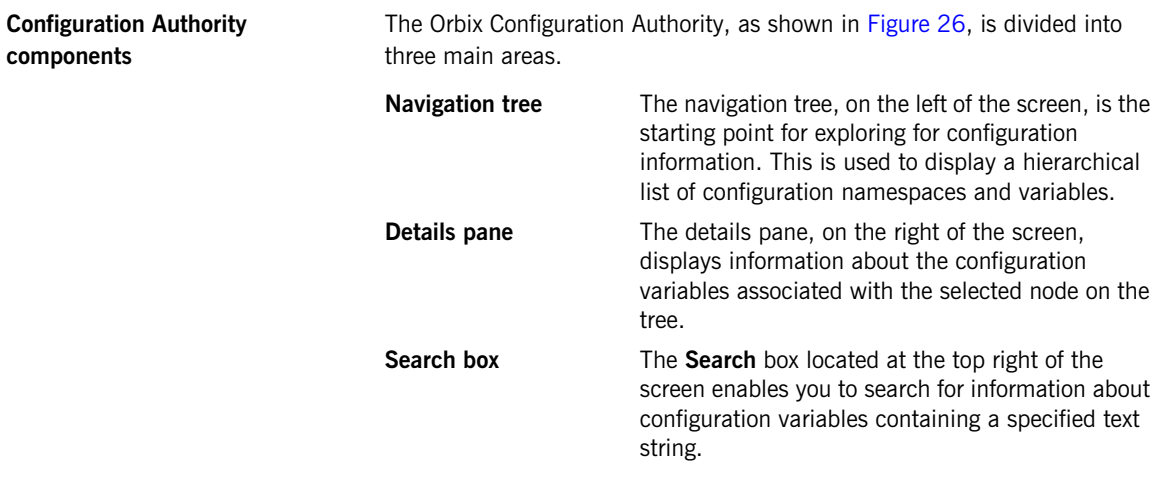

<span id="page-66-2"></span><span id="page-66-0"></span>**Configuration Authority icons** The icons used in the Orbix Configuration Authority are shown in [Table 3](#page-66-2).

**Table 3:** *Configuration Authority Icons.*

| <b>Icon</b> | <b>Description</b>       |
|-------------|--------------------------|
|             | Configuration namespace. |
|             | Configuration variable.  |

## <span id="page-67-0"></span>**Starting the Configuration Authority**

<span id="page-67-1"></span>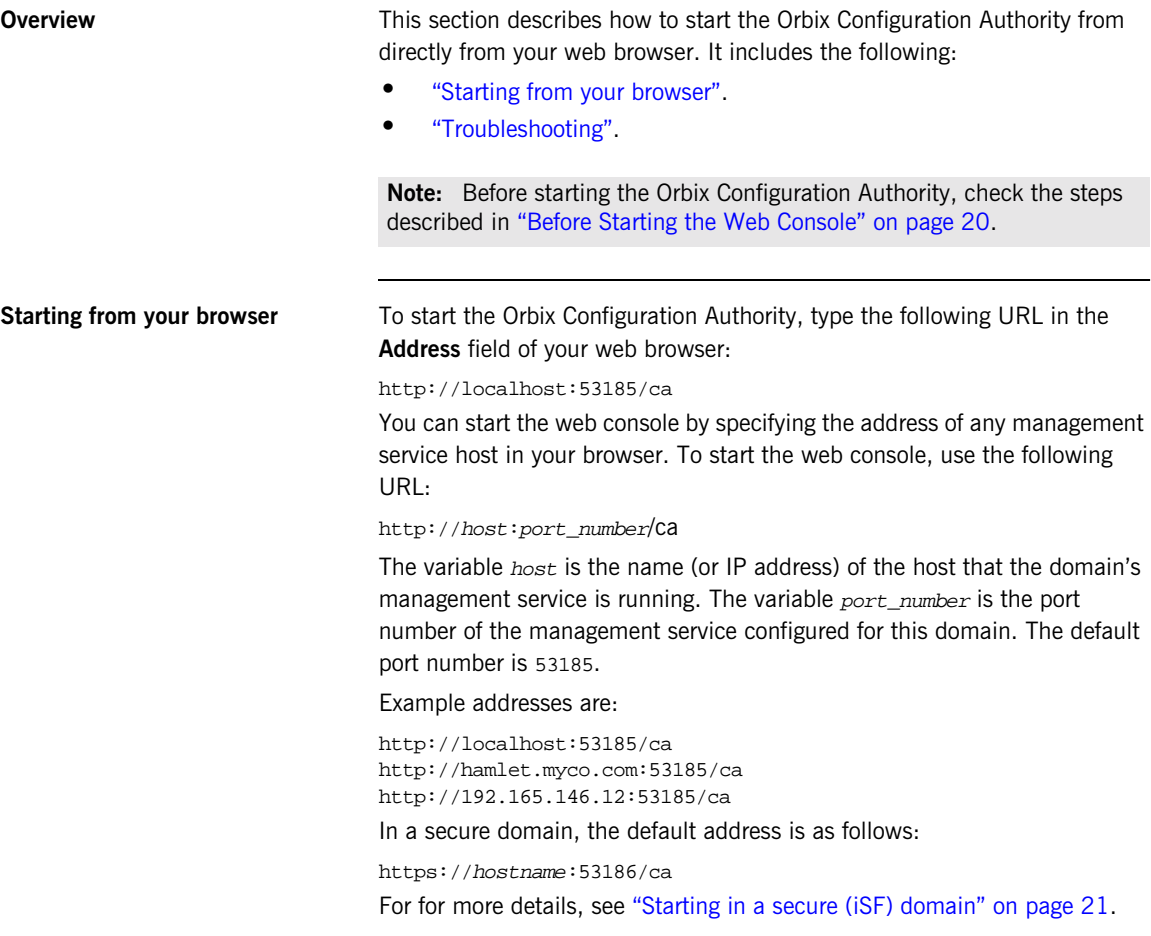

<span id="page-68-0"></span>**Troubleshooting** The management service requires the following configuration setting for the web browser used by the Configuration Authority:

```
iona_services{
    management{
         policies:well_known_addressing_policy:http:addr_list = 
   ["host:port-number", "localhost:port-number"];
     };
};
```
The variable my-host refers to your hostname; port-number refers to the management service port number that is configured for your domain.

## <span id="page-69-0"></span>**Viewing Configuration Information**

<span id="page-69-2"></span><span id="page-69-1"></span>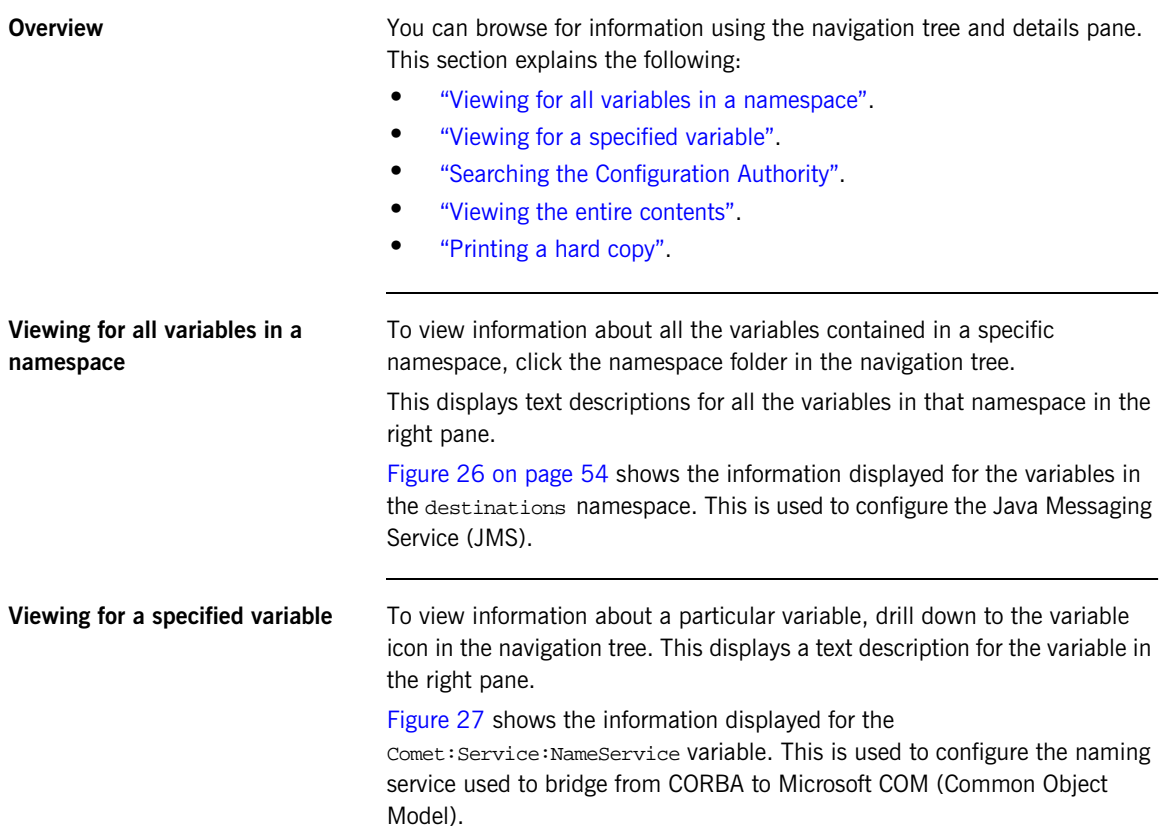

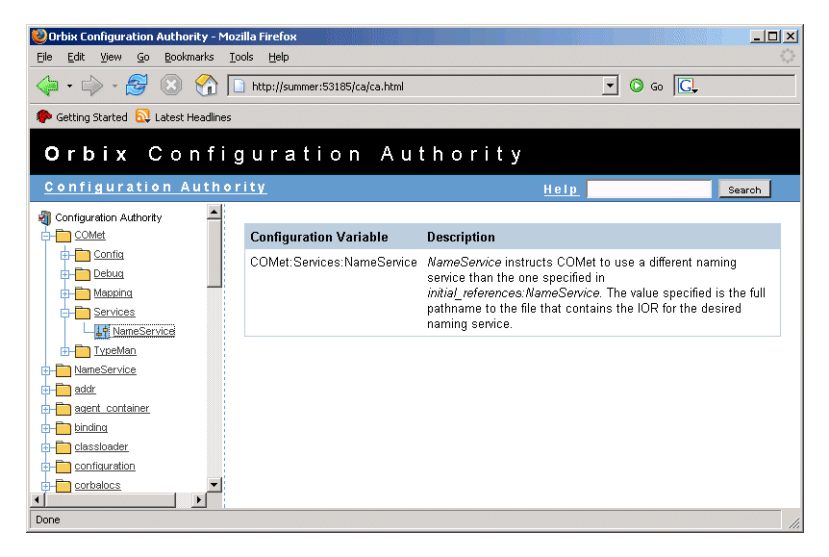

**Figure 27:** *Viewing a Configuration Variable*

<span id="page-70-2"></span><span id="page-70-1"></span><span id="page-70-0"></span>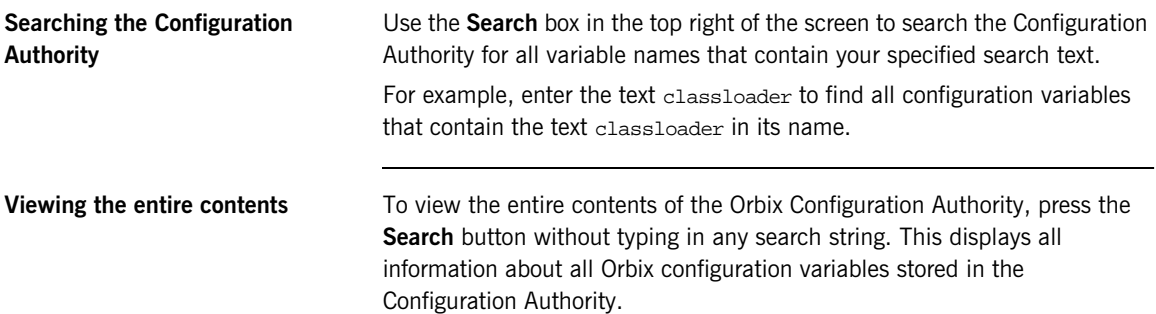

<span id="page-71-0"></span>**Printing a hard copy** Viewing the entire contents of the Configuration Authority displays all the information in a single HTML file, sorted alphabetically by configuration namespace. You can print the result of for a hard copy of all the information in the Configuration Authority.

> **Note:** Ensure that your system is configured to print a Landscape orientation before printing the entire contents.
## CHAPTER 6

# <span id="page-72-0"></span>Managing **Configuration Settings**

*This chapter explains how to use the IONA Configuration Explorer to manage your Orbix configuration settings in multiple domains.*

The IONA Configuration Explorer enables you to view, search for, and edit configuration settings. For details of how to find information about specific Orbix configuration settings, refer to [Chapter 5.](#page-64-0) Alternatively, see the *Orbix Configuration Reference*.

**In this chapter** This chapter contains the following sections:

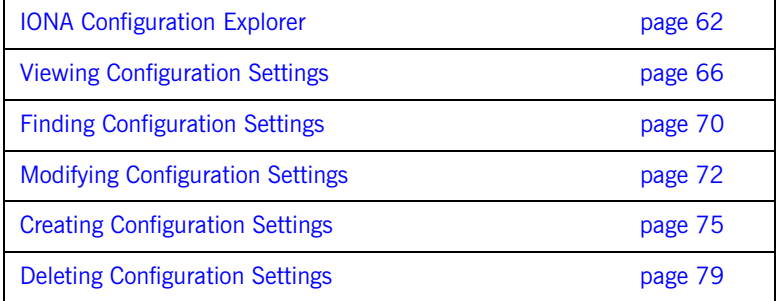

## <span id="page-73-0"></span>**IONA Configuration Explorer**

**Overview** This section introduces the IONA Configuration Explorer, shown in [Figure 28](#page-73-1). It includes the following sections:

- **•** ["IONA Configuration Explorer components"](#page-74-0)
- **•** ["Contents pane icons".](#page-75-0)
- **•** ["Toolbar icons"](#page-75-1).
- **•** ["Starting IONA Configuration Explorer".](#page-76-0)

| <b>ID IONA Configuration Explorer 6.2</b> |                             |                                             | $-12x$          |
|-------------------------------------------|-----------------------------|---------------------------------------------|-----------------|
| Domain<br>Edit Help                       |                             |                                             |                 |
| ウロ耐く                                      |                             |                                             |                 |
| Contents                                  | Details                     |                                             |                 |
| Domains                                   | Name                        | Value                                       | <b>IDL Type</b> |
| secure-sample-domain<br>白                 | ldomain                     | itconfig://IOR:010000002400000 string       |                 |
| demos                                     | orb_plugins                 | local log stream,iiop profile,gi            | sequence        |
| IPAC ORB<br><b>IPAC UTIL</b>              | admin_plugins               | locator_adm,config_adm,ns_ad                | sequence        |
| kdm admin                                 | admin_parser_name           | admin_parser.tcl                            | string          |
| IT MgmtORB                                | IT_LocatorReplicas          | iona_services.locator.summer=  sequence     |                 |
| iona_services<br>intfrep_idl_be           | IT NameServiceReplicas      | iona_services.naming.summer sequence        |                 |
| iona_utilities                            | itadmin_x509_cert_root      | f:\orbix\asp\6.2\etc\tls\x509\certs\ string |                 |
| multicast demo                            | IT ConfigRepositoryReplicas | iona_services.config_rep.summ sequence      |                 |
| secure_jms_client                         |                             |                                             |                 |
| COMet<br>bindina                          |                             |                                             |                 |
| plugins                                   |                             |                                             |                 |
| deployer                                  |                             |                                             |                 |
| policies                                  |                             |                                             |                 |
| url protocols                             |                             |                                             |                 |
| url resolvers                             |                             |                                             |                 |
| load balancers                            |                             |                                             |                 |
| value_factories                           |                             |                                             |                 |
| initial references                        |                             |                                             |                 |
| Ready                                     |                             |                                             |                 |
| Configuration                             |                             |                                             |                 |

<span id="page-73-1"></span>**Figure 28:** *The Configuration View Tab*

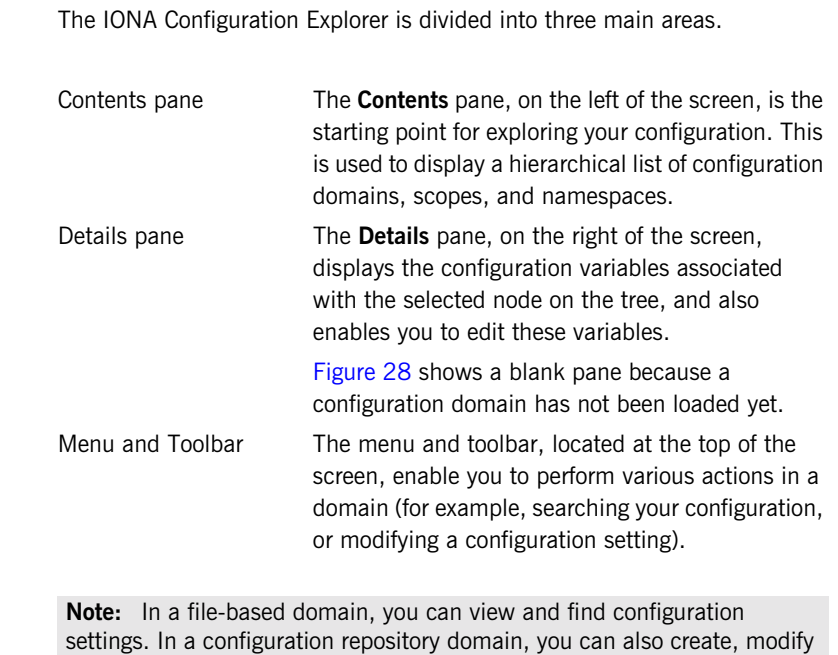

and delete configuration settings.

<span id="page-74-0"></span>**IONA Configuration Explorer** 

**components**

<span id="page-75-3"></span><span id="page-75-0"></span>**Contents pane icons** The icons used in the **Contents** pane are shown in [Table 4.](#page-75-3)

**Table 4:** *Navigation Tree Icons.*

| Icon | <b>Description</b>               |
|------|----------------------------------|
|      | Unloaded configuration domain.   |
|      | File-based configuration domain. |
|      | Configuration repository domain. |
|      | Configuration scope.             |
|      | Configuration namespace.         |

<span id="page-75-2"></span><span id="page-75-1"></span>**Toolbar icons** The icons used in the IONA Configuration Explorer toolbar are shown in [Table 5](#page-75-2).

**Table 5:** *Toolbar Icons.*

| Icon | <b>Description</b>                |  |  |
|------|-----------------------------------|--|--|
|      | Create a configuration scope.     |  |  |
|      | Create a configuration namespace. |  |  |

| Icon | <b>Description</b>              |
|------|---------------------------------|
|      | Create configuration variable.  |
|      | Find a configuration setting.   |
|      | Delete a configuration setting. |
|      | Help.                           |

**Table 5:** *Toolbar Icons.*

## <span id="page-76-0"></span>**Starting IONA Configuration Explorer**

To start IONA Configuration Explorer, perform the following steps:

- 1. Change to the following directory: *install-dir*\asp\*version*\bin\
- 2. Enter the following command: itconfigexplorer

## <span id="page-77-0"></span>**Viewing Configuration Settings**

**Overview You can view the contents of a domain using the navigation tree and details** pane. This section explains the following:

- **•** ["Loading up a domain"](#page-77-1).
- **•** ["Drilling into the tree"](#page-79-0).
- **•** ["Viewing Configuration Variables"](#page-80-0).

<span id="page-77-1"></span>**Loading up a domain** Before you can view your configuration settings, you must first load up your selected domain in the navigation tree.

> To load up a domain, click the domain in the navigation tree. The domain icon in the navigation tree changes to a loaded domain, and the variables in the root configuration scope are displayed in the details pane.

> [Figure 29](#page-78-0) shows a loaded domain in the navigation tree, and the root level settings for this domain in the **Details** pane. In this case, the domain is a local file-based domain named my-domain.

## **Viewing Configuration Scopes and Namespaces**

You can view configuration scopes and namespaces in a domain by simply expanding or contracting the loaded domain in the navigation tree.

To expand a domain in the tree, click the + sign on the left. You can also double-click a the domain icon to expand it. For example, [Figure 29](#page-78-0) shows the result of double-clicking on the my-domain icon.

| <b>IM IONA Configuration Explorer 6.2</b> |                                                 |                                                 | $  $ $\Box$   $\times$ |
|-------------------------------------------|-------------------------------------------------|-------------------------------------------------|------------------------|
| Edit Help<br>Domain                       |                                                 |                                                 |                        |
|                                           |                                                 |                                                 |                        |
| Contents                                  | Details                                         |                                                 |                        |
| Domains                                   | Name                                            | Value                                           | <b>IDL Type</b>        |
| <b>I</b> my-domain<br>庄                   |                                                 | OTSTM_BACKUP_RESTAR f:\orbix\var\my-domain\dbs\ | <b>String</b>          |
| secure-sample-domain                      | admin_plugins                                   | locator_adm,config_adm,n  sequence              |                        |
|                                           | IT_NameServiceReplicas                          | iona_services.naming.sum sequence               |                        |
|                                           | orb plugins                                     | local_log_stream,iiop_profi sequence            |                        |
|                                           | IT_LocatorReplicas                              | iona services.locator.sum                       | <b>sequence</b>        |
|                                           | LOCAL_IFR_LOG_FILE                              | f:\orbix\var\my-domain\logs\i string            |                        |
|                                           | LOCAL_COMET_CACHE_F f:\orbix\var\my-domain\dbs\ |                                                 | string                 |
|                                           | OTSTM RESTART FILE                              | f:\orbix\var\my-domain\dbs\                     | string                 |
|                                           | OTSTM_INITIAL_DISK_SIZE                         | 12                                              | string                 |
|                                           | LOCAL_NODE_DAEMON_                              | IOR:010000002100000049 string                   |                        |
|                                           | LOCAL EVENT LOG FILE                            | f:\orbix\var\my-domain\logs\ string             |                        |
|                                           | LOCAL IFR DB HOME                               | f:\orbix\var\my-domain\dbs\ifr                  | string                 |
|                                           | MANAGEMENT CLASSPATH f:\orbix\etc\domains\my-do |                                                 | string                 |
|                                           | admin_parser_name                               | admin_parser.tcl                                | string                 |
|                                           | OTSTM INITIAL DISK                              | f:\orbix\var\my-domain\dbs\                     | strina                 |
| Ready                                     |                                                 |                                                 |                        |
| Configuration                             |                                                 |                                                 |                        |

<span id="page-78-0"></span>**Figure 29:** *Viewing Configuration Settings*

<span id="page-79-0"></span>**Drilling into the tree** You can view sub-scopes and sub-namespaces by drilling further into the navigation tree. For example, the navigation tree in [Figure 30](#page-79-1) shows the contents of the iona\_services.management scope.

**Collapsing the tree** To close a tree node, click the - sign on the left, or double-click an expanded folder. For example, in [Figure 30](#page-79-1), double-click my-domain.

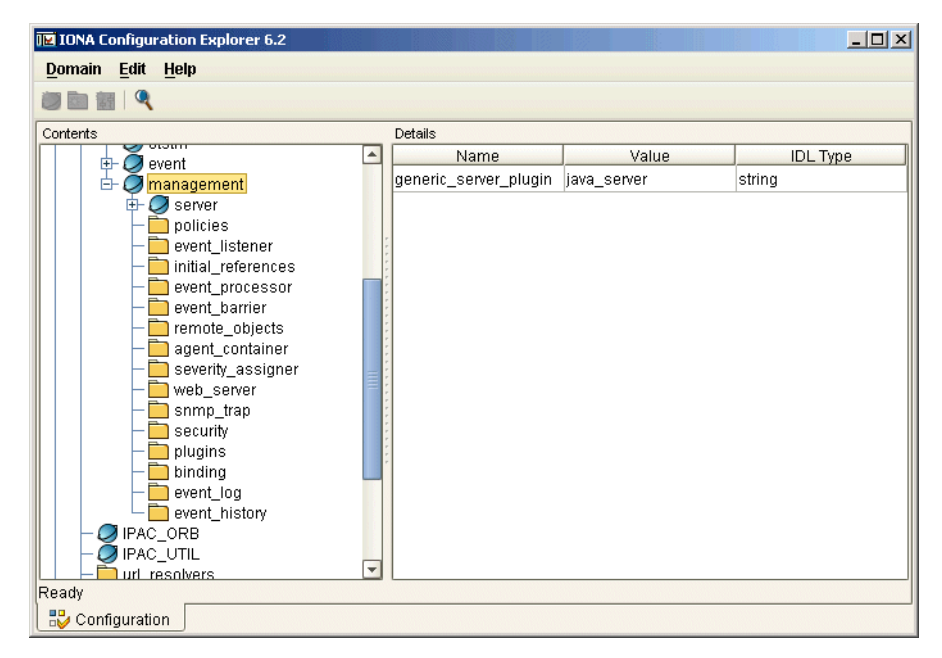

<span id="page-79-1"></span>**Figure 30:** *Viewing Configuration Scopes and Namespaces* 

<span id="page-80-0"></span>**Viewing Configuration Variables** The details pane on the right of the **Configuration View** displays the configuration variables contained directly within the currently selected scope or namespace.

> To view a configuration variable in a domain, navigate to its scope or namespace in the navigation tree. The variable details appear in the details pane. For example, [Figure 31](#page-80-1) displays the variables contained in the event\_processor namespace, in the iona\_services:management scope. The details pane displays the variable name, value, and IDL type.

| <b>IM IONA Configuration Explorer 6.2</b>                                                                                                    |   |                     |                          | $ \Box$ $\times$ $\Box$ |
|----------------------------------------------------------------------------------------------------|---|---------------------|--------------------------|-------------------------|
| Domain<br>Edit Help                                                                                                    |   |                     |                          |                         |
| $\blacksquare$                                                                                                    |   |                     |                          |                         |
| Contents                                                                                                    |   | Details             |                          |                         |
| locator<br>Ø                                                                                                    | ۸ | Name                | Value                    | <b>IDL Type</b>         |
| otstm                                                                                                    |   | ping_interval       | 10                       | string                  |
| event                                                                                                    |   | idle_period         | 600                      | string                  |
| $\bigcirc$ management<br>庄<br>$\oslash$ server                                                                                                    |   | persistent_filename | f:\orbix\var\my-domain\d | string                  |
| policies<br>event_listener<br>initial_references<br>event_processor<br>event_barrier<br>remote_objects<br>agent_container<br>severity_assigner<br>web_server<br>snmp_trap<br>security<br>plugins<br>binding<br>event_log<br>event_history<br>$\bigcirc$ ipac_orb<br>Ready | ÷ |                     |                          |                         |
| Configuration                                                                                                    |   |                     |                          |                         |

<span id="page-80-1"></span>**Figure 31:** *Viewing Configuration Variables*

## <span id="page-81-0"></span>**Finding Configuration Settings**

**Overview** This section explains how to find configuration settings in a loaded domain. It includes the following:

- **•** ["Finding a text string in a domain"](#page-81-1).
- **•** ["Example search".](#page-82-2)
- **•** ["Performing repeat searches"](#page-82-3).

For details of how to load up a domain, see ["Loading up a domain" on](#page-77-1)  [page 66](#page-77-1).

<span id="page-81-1"></span>**Finding a text string in a domain** To search a domain for occurrences of a particular text string, perform the following steps:

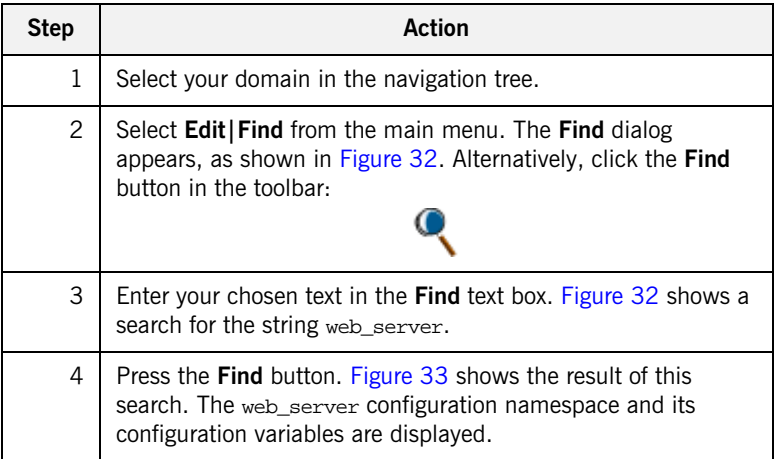

<span id="page-82-2"></span>**Example search** [Figure 32](#page-82-0) shows an example search in the **Find** dialog.

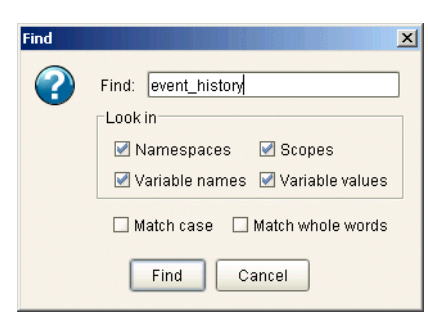

**Figure 32:** *Example Search*

<span id="page-82-3"></span><span id="page-82-0"></span>Performing repeat searches To repeat your last search, select **Edit|Find Again** from the main menu. Alternatively, press the **F3** button.

| <b>TE IONA Configuration Explorer 6.2</b>                                                                                                    |                  |                     |                                | $  \mathbb{Z}$ $\times$ |
|----------------------------------------------------------------------------------------------------|------------------|---------------------|--------------------------------|-------------------------|
| Edit Help<br>Domain                                                                                                    |                  |                     |                                |                         |
| <b>b</b> a                                                                                                    |                  |                     |                                |                         |
| Contents                                                                                                    |                  | Details             |                                |                         |
| node_daemon<br>庄<br>$\cup$                                                                                                    | $\blacktriangle$ | Name                | Value                          | <b>IDL</b> Type         |
| $\Box$ locator<br>由                                                                                                    |                  | trim_interval       | 60000                          | string                  |
| 由<br>otstm                                                                                                    |                  | persistent filename | f:\orbix\var\my-domain\ string |                         |
| 由<br>event<br>由<br>management                                                                                                    |                  | memory_capacity     | 1000                           | string                  |
| $\Box$ server<br>ஈ<br>policies<br>ஈ⊢<br>event listener<br>initial_references<br>由<br>event_processor<br>event barrier<br>remote_objects<br>agent container<br>severity_assigner<br>web_server<br>snmp_trap<br>security<br>plugins<br>中<br>binding<br>event_log<br>event history<br>Searching - Variable: server_binding_list<br>Configuration | Ψ                |                     |                                |                         |

<span id="page-82-1"></span>**Figure 33:** *Result of Example Search*

## <span id="page-83-0"></span>**Modifying Configuration Settings**

**Overview** The Sou can modify the contents of a domain using the navigation tree and details pane. This section explains how to modify configuration variable settings. It includes the following:

- **•** ["Loading up a domain"](#page-83-1).
- **•** ["Configuration variable settings"](#page-84-1).
- **•** ["Modifying configuration variables".](#page-85-0)

**Note:** You can modify settings in a configuration repository (CFR) domain only. You can not use this tool to modify settings in a file-based domain. You should edit your configuration file instead.

The default configuration settings are suitable for most environments. For detailed information about configuration settings, see [Chapter 5.](#page-64-0)

<span id="page-83-1"></span>

**Loading up a domain** Before you can modify your configuration settings, you must first load up your selected domain in the navigation tree.

> To load up a domain, click the domain in the navigation tree. The domain icon in the navigation tree changes to a loaded domain, and the variables in the root configuration scope are displayed in the details pane.

[Figure 34](#page-84-0) shows a loaded configuration repository domain, named configrep\_domain, in the navigation tree. The root level settings for this domain are shown in the details pane.

**Note:** Your CFR must first be running before it can load up in the IONA Configuration Explorer.

| Edit Help<br>Domain<br>de hiq   |                             |                                           |                 |
|---------------------------------|-----------------------------|-------------------------------------------|-----------------|
| Contents                        | Details                     |                                           |                 |
| Domains                         | Name                        | Value                                     | <b>IDL</b> Type |
| configrep domain<br>φ           | ldomain                     | itconfig://IOR:010000002400000 string     |                 |
| $Q$ IPAC_ORB                    | orb pluains                 | local_log_stream,iiop_profile,gi sequence |                 |
| IPAC UTIL                       | admin_plugins               | locator adm,config adm,ifr ad             | sequence        |
| IT MgmtORB<br>iona services     | o2k data root               | fte2awar                                  | string          |
| COMet                           | o2k domain root             | f'le2aletc                                | string          |
| bindina                         | admin parser name           | admin_parser.tcl                          | string          |
| plugins                         | IT LocatorReplicas          | iona services.locator=corbaloc:i sequence |                 |
| url protocols<br>url resolvers  | config.domain.name          | configrep domain                          | string          |
| load balancers                  | config.domain.type          | cfr                                       | string          |
| value factories                 | config.domain.owner         |                                           | string          |
| initial references              | config.domain.secure        | false                                     | string          |
| sample-domain<br>$\circ$ $\Box$ | config.daemon.install       | false                                     | boolean         |
|                                 | export config.orbacus       | false                                     | boolean         |
|                                 | IT NameServiceReplicas      | iona services.naming=IOR:010 sequence     |                 |
|                                 | IT ConfigRepositoryReplicas | iona services.config rep=corba sequence   |                 |
|                                 |                             |                                           |                 |
|                                 |                             |                                           |                 |

**Figure 34:** *Loaded Configuration Repository Domain*

<span id="page-84-1"></span><span id="page-84-0"></span>**Configuration variable settings** You can modify configuration variable settings in the **Configuration View**  details pane. **For each configuration variable**, the **details pane provides the following text fields:**

- **• Name**
- **• Value**
- **• IDL Type**

<span id="page-85-0"></span>**Modifying configuration variables** To modify configuration variable settings, perform the following steps:

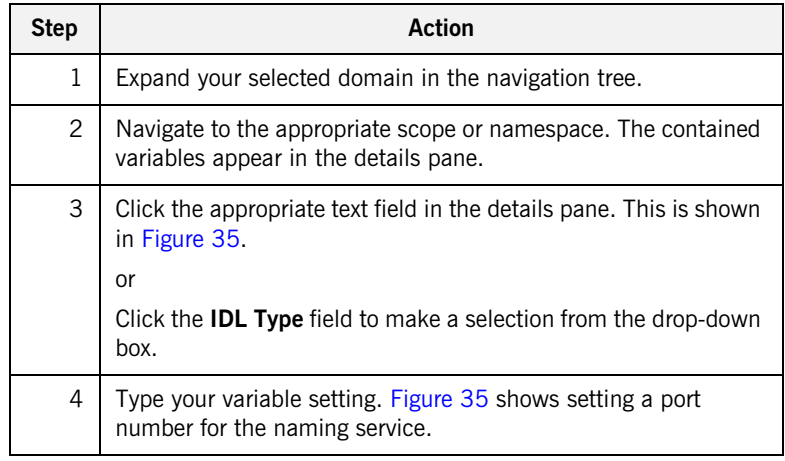

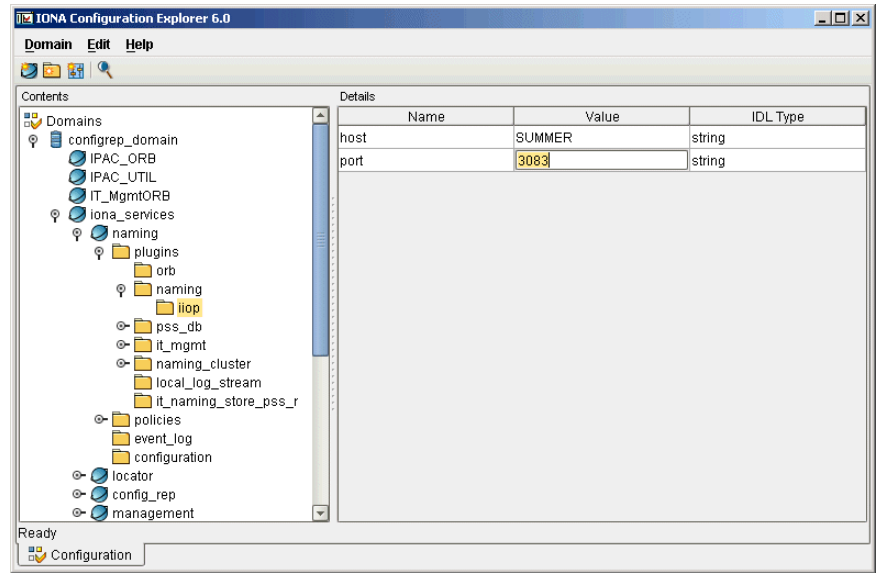

<span id="page-85-1"></span>**Figure 35:** *Modifying a Configuration Variable*

## <span id="page-86-0"></span>**Creating Configuration Settings**

<span id="page-86-2"></span><span id="page-86-1"></span>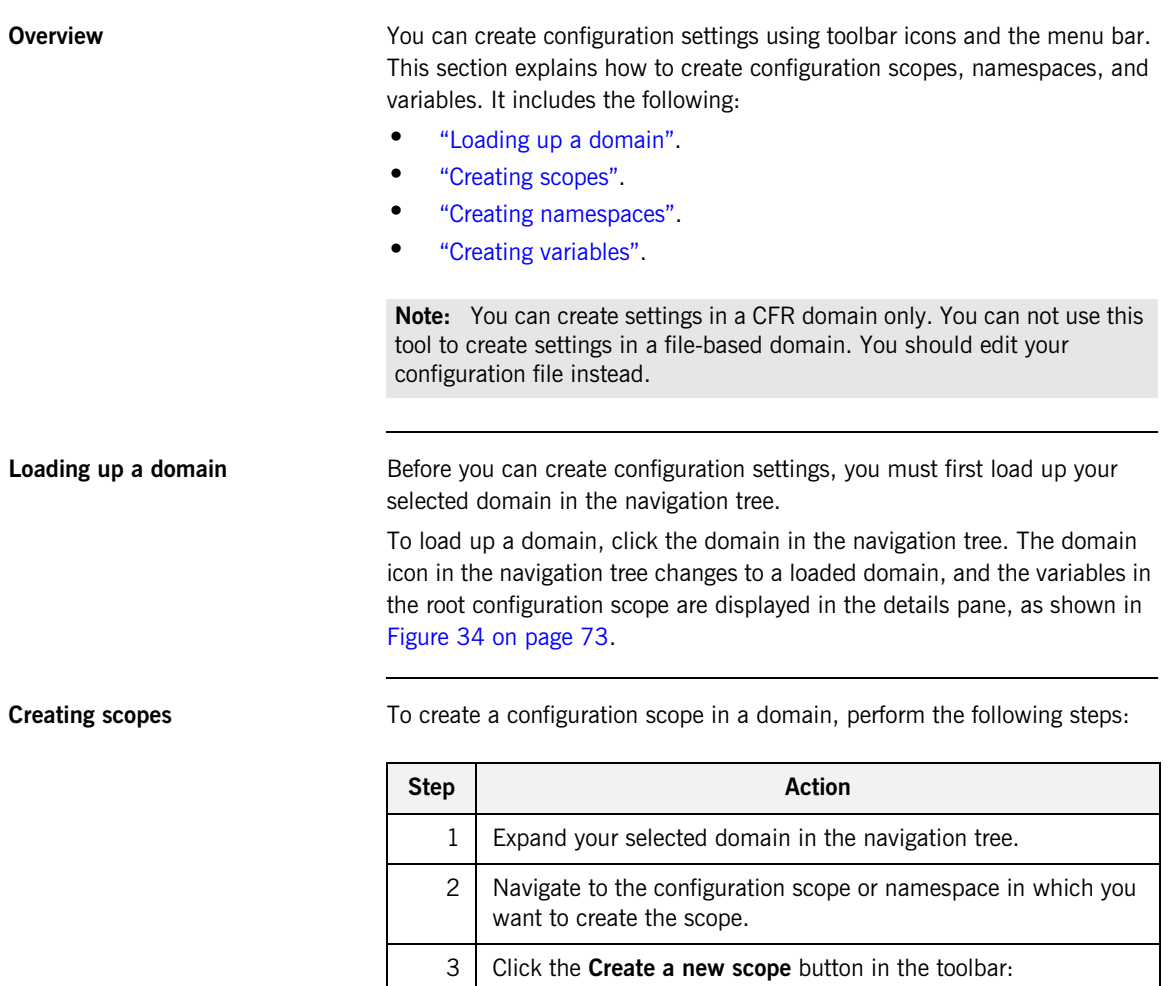

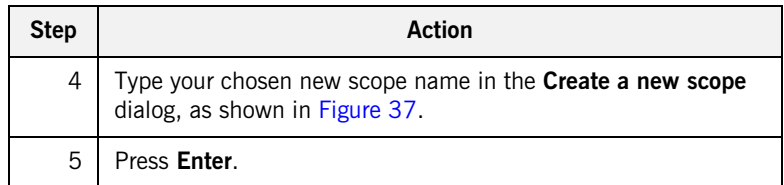

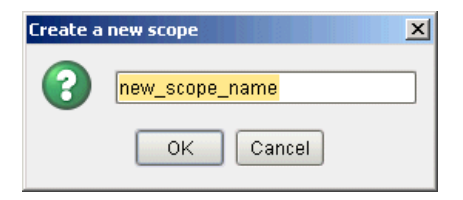

**Figure 36:** *Creating a Configuration Scope*

<span id="page-87-0"></span>**Creating namespaces** To create a configuration namespace, perform the following steps:

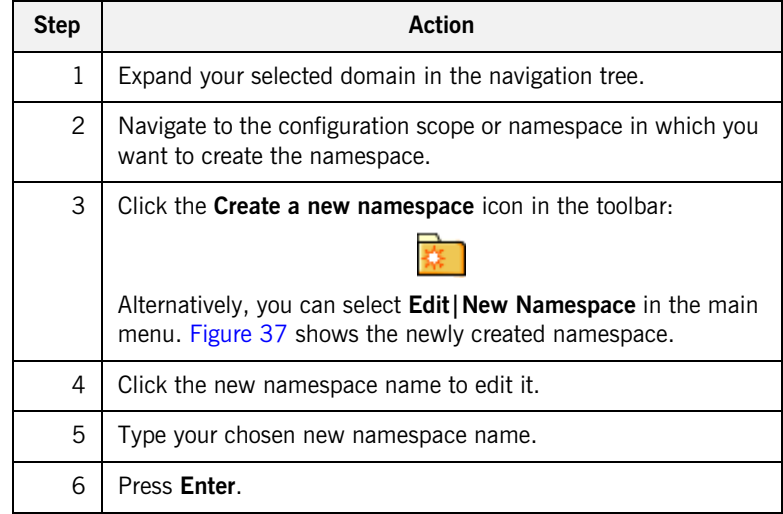

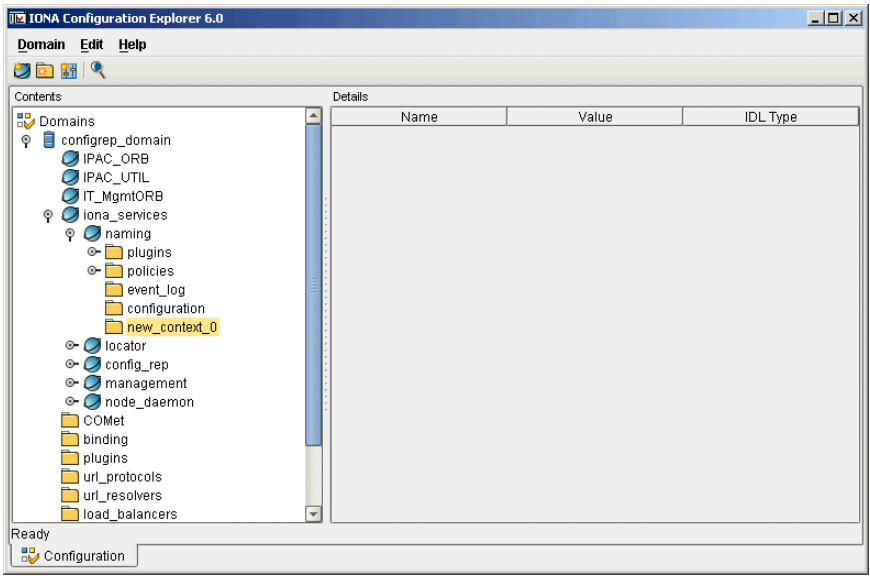

**Figure 37:** *Creating a Configuration Namespace*

<span id="page-88-0"></span>

<span id="page-88-1"></span>**Creating variables** To create a configuration variable in a domain, perform the following steps:

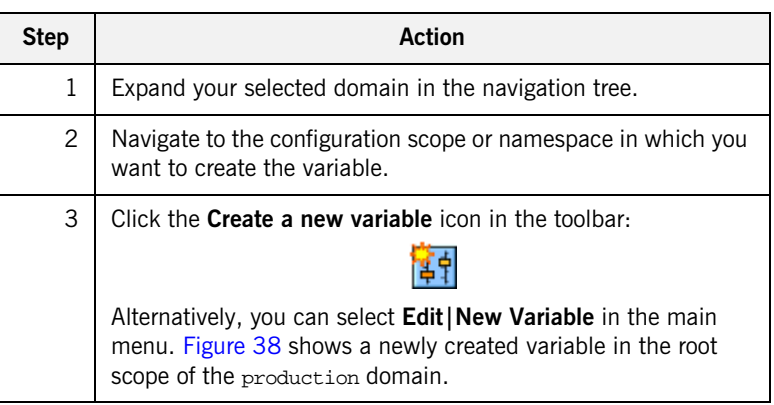

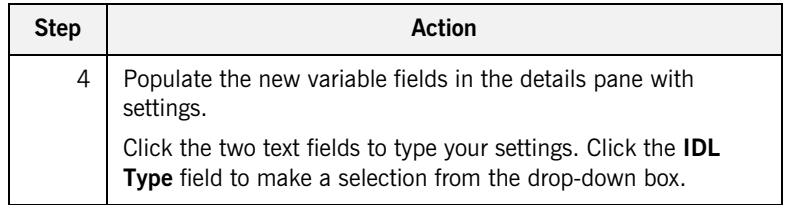

| <b>12 IONA Configuration Explorer 6.0</b> |                        |                                                              | $-11 \times$    |
|-------------------------------------------|------------------------|--------------------------------------------------------------|-----------------|
| Domain<br>Edit Help                       |                        |                                                              |                 |
| り回 開 (                                    |                        |                                                              |                 |
| Contents                                  | Details                |                                                              |                 |
| Domains                                   | Name                   | Value                                                        | <b>IDL</b> Type |
| configrep domain<br>O                     | domain                 | itconfig://IOR:0100000024                                    | strina          |
| $\Box$ IPAC ORB                           | orb_plugins            | local_log_stream,iiop_prof sequence                          |                 |
| <b>IPAC UTIL</b><br>$\Box$ IT MamtORB     | admin_plugins          | locator adm,config adm,if sequence                           |                 |
| $\odot$ $\odot$ iona services             | o2k.data.root          | fte2awar                                                     | string          |
| COMet                                     | new variable 1         | new variable 1                                               | string          |
| binding                                   | o2k.domain.root        | f:le2aletc                                                   | string          |
| plugins                                   | admin parser name      | admin parser.tcl                                             | string          |
| url protocols<br>url resolvers            | IT LocatorReplicas     | iona services.locator=corb sequence                          |                 |
| load balancers                            | config.domain.name     | configrep domain                                             | string          |
| value_factories                           | config.domain.type     | <b>cfr</b>                                                   | Istrina         |
| initial references                        | config.domain.owner    |                                                              | strina          |
| sample-domain<br>⊙−                       | config.domain.secure   | false                                                        | string          |
|                                           | config.daemon.install  | false                                                        | boolean         |
|                                           | export config.orbacus  | false                                                        | boolean         |
|                                           | IT NameServiceReplicas | iona services.naming=10 sequence                             |                 |
|                                           |                        | IT_ConfigRepositoryReplic iona_services.config_rep= sequence |                 |
|                                           |                        |                                                              |                 |
| Ready                                     |                        |                                                              |                 |
| Configuration                             |                        |                                                              |                 |

<span id="page-89-0"></span>**Figure 38:** *Creating a Configuration Variable*

## <span id="page-90-0"></span>**Deleting Configuration Settings**

**Overview This section explains how to delete configuration namespaces, and** variables. It includes the following:

- **•** ["Deleting scopes and namespaces"](#page-90-1).
- **•** ["Deleting variables".](#page-91-0)

**Note:** You can delete settings in a CFR domain only. You can not use this tool to delete settings in a file-based domain. You should edit your configuration file instead.

The default configuration settings are suitable for most environments. For detailed information about configuration settings, see [Chapter 5.](#page-64-0)

<span id="page-90-1"></span>**Deleting scopes and namespaces** To delete configuration scopes or namespaces in a domain, perform the following steps:

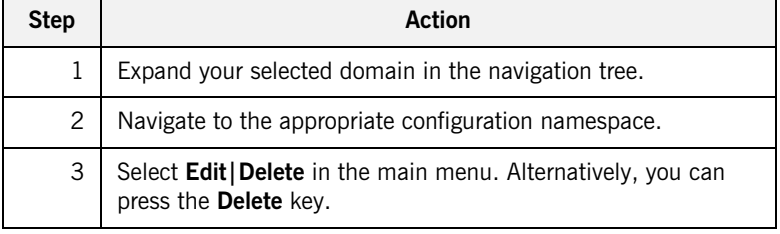

**Note:** Deleting a namespace deletes all the contained scopes or namespaces.

<span id="page-91-0"></span>**Deleting variables** To delete configuration variables in a domain, perform the following steps:

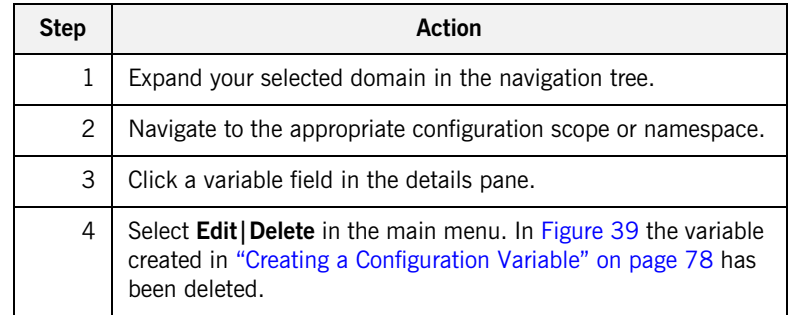

| <b>12 IONA Configuration Explorer 6.0</b> |                             |                                           | $-10x$          |  |  |  |  |
|-------------------------------------------|-----------------------------|-------------------------------------------|-----------------|--|--|--|--|
| Domain Edit Help                          |                             |                                           |                 |  |  |  |  |
| 2回開 9                                     |                             |                                           |                 |  |  |  |  |
| Contents<br>Details                       |                             |                                           |                 |  |  |  |  |
| Domains                                   | Name                        | Value                                     | <b>IDL Type</b> |  |  |  |  |
| configrep_domain<br>o                     | domain                      | itconfig://IOR:010000002400000 string     |                 |  |  |  |  |
| $\Box$ IPAC ORB                           | orb_plugins                 | local_log_stream,iiop_profile,gi sequence |                 |  |  |  |  |
| <b>IPAC UTIL</b>                          | admin_plugins               | locator adm,config adm,ifr ad             | sequence        |  |  |  |  |
| IT MgmtORB<br>iona services               | o2k data root               | fte2awar                                  | string          |  |  |  |  |
| COMet                                     | o2k.domain.root             | f:le2aletc                                | string          |  |  |  |  |
| binding                                   | admin parser name           | admin parser.tcl                          | string          |  |  |  |  |
| plugins                                   | IT LocatorReplicas          | iona services.locator=corbaloc:i          | sequence.       |  |  |  |  |
| url protocols<br>url resolvers            | config.domain.name          | configrep_domain                          | string          |  |  |  |  |
| load balancers                            | config.domain.type          | cfr                                       | string          |  |  |  |  |
| value factories                           | config.domain.owner         |                                           | string          |  |  |  |  |
| initial references                        | config.domain.secure        | false                                     | string          |  |  |  |  |
| sample-domain<br>$\circ$ $\Box$           | config.daemon.install       | false                                     | boolean         |  |  |  |  |
|                                           | export config.orbacus       | false                                     | boolean         |  |  |  |  |
|                                           | IT NameServiceReplicas      | iona services.naming=IOR:010 sequence     |                 |  |  |  |  |
|                                           | IT ConfigRepositoryReplicas | iona services.config rep=corba sequence   |                 |  |  |  |  |
|                                           |                             |                                           |                 |  |  |  |  |
|                                           |                             |                                           |                 |  |  |  |  |
| Ready                                     |                             |                                           |                 |  |  |  |  |
| Configuration                             |                             |                                           |                 |  |  |  |  |

<span id="page-91-1"></span>**Figure 39:** *Deleting a Configuration Variable*

## CHAPTER 7

# Management **Service Configuration**

*This chapter describes how to configure the Orbix management service. The management service is the central point of contact for management tools accessing managed applications (IONA Administrator Web Console).* 

**In this chapter** This chapter contains the following sections:

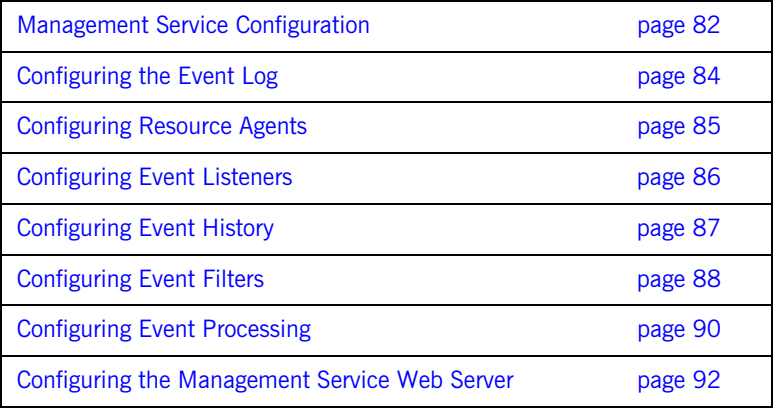

## <span id="page-93-0"></span>**Management Service Configuration**

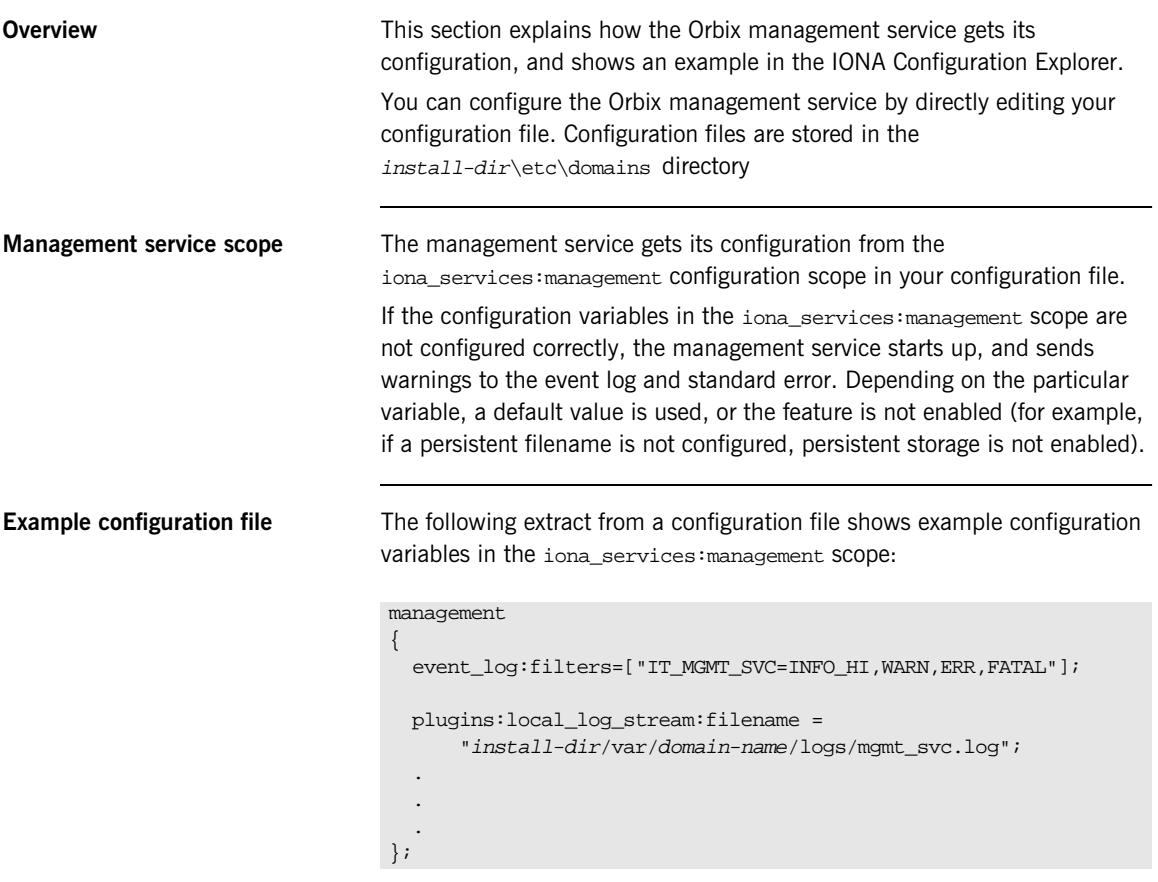

This chapter explains how to use the iona\_services:management variables to configure management service features.

## **IONA Configuration Explorer example**

[Figure 40](#page-94-0) shows management configuration variables in the IONA Configuration Explorer.

For information about how to use the IONA Configuration Explorer to manage configuration variables, see [Chapter 6](#page-72-0).

| <b>ID IONA Configuration Explorer 6.2</b> |                         |                     |                          |                 | $-12X$ |
|-------------------------------------------|-------------------------|---------------------|--------------------------|-----------------|--------|
| Domain<br>Edit Help                       |                         |                     |                          |                 |        |
| $\sqrt{2}$                                |                         |                     |                          |                 |        |
| Contents                                  |                         | Details             |                          |                 |        |
| locator<br>O                              | $\blacktriangle$        | Name                | Value                    | <b>IDL</b> Type |        |
| otstm                                     |                         | ping_interval       | 10                       | string          |        |
| event                                     |                         | idle_period         | 600                      | string          |        |
| management<br>庄<br>server                 |                         | persistent_filename | f:\orbix\var\my-domain\d | string          |        |
| policies                                  |                         |                     |                          |                 |        |
| event_listener                            |                         |                     |                          |                 |        |
| initial_references                        |                         |                     |                          |                 |        |
| event_processor<br>event_barrier          |                         |                     |                          |                 |        |
| remote_objects                            |                         |                     |                          |                 |        |
| agent_container                           |                         |                     |                          |                 |        |
| severity_assigner                         |                         |                     |                          |                 |        |
| web_server<br>snmp_trap                   |                         |                     |                          |                 |        |
| security                                  |                         |                     |                          |                 |        |
| plugins                                   |                         |                     |                          |                 |        |
| binding                                   |                         |                     |                          |                 |        |
| event_log                                 |                         |                     |                          |                 |        |
| event_history<br>OIPAC_ORB                | $\overline{\mathbf{v}}$ |                     |                          |                 |        |
| Ready                                     |                         |                     |                          |                 |        |
| Configuration                             |                         |                     |                          |                 |        |

<span id="page-94-0"></span>**Figure 40:** *IONA Configuration Explorer*

## <span id="page-95-0"></span>**Configuring the Event Log**

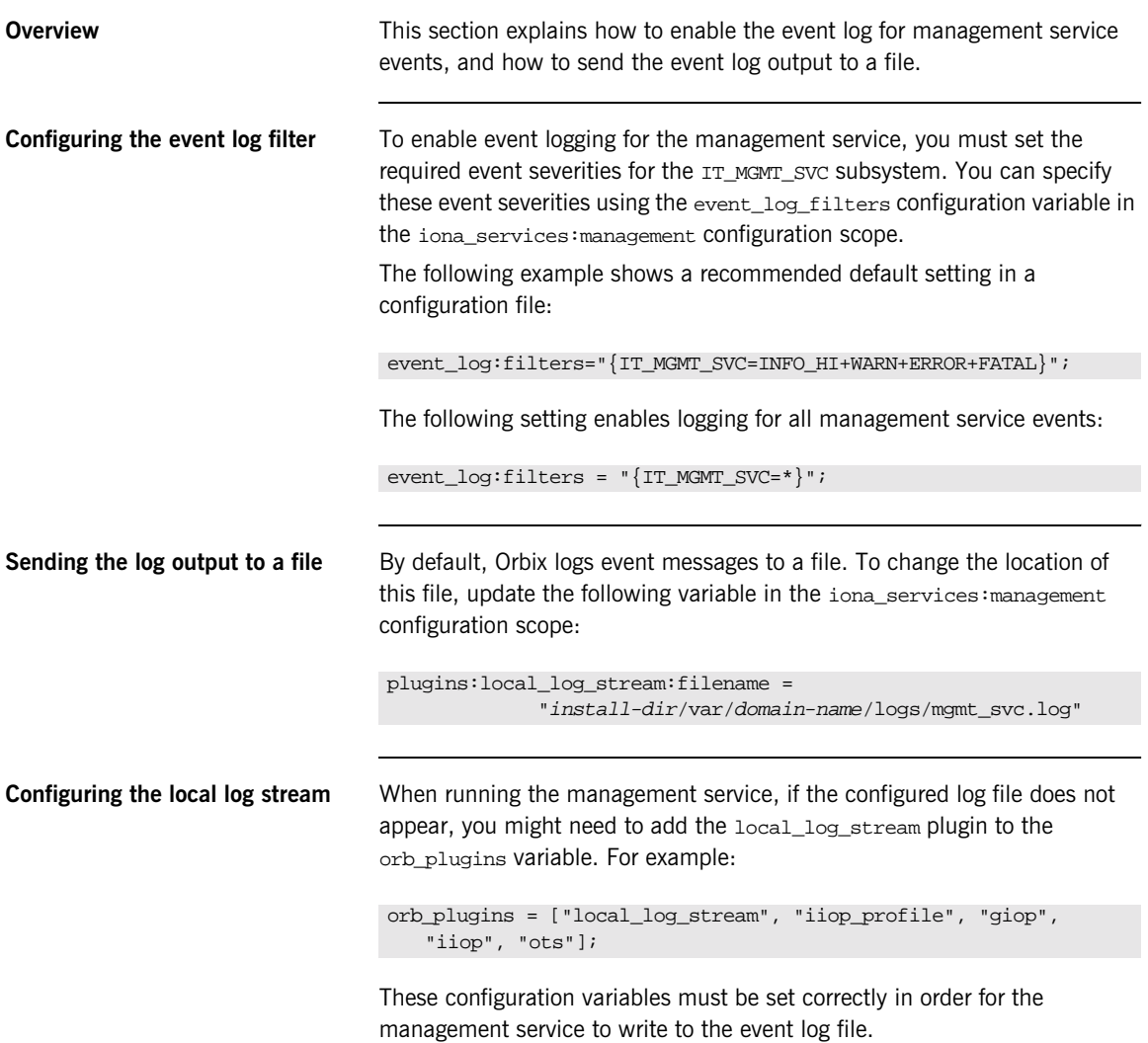

## <span id="page-96-0"></span>**Configuring Resource Agents**

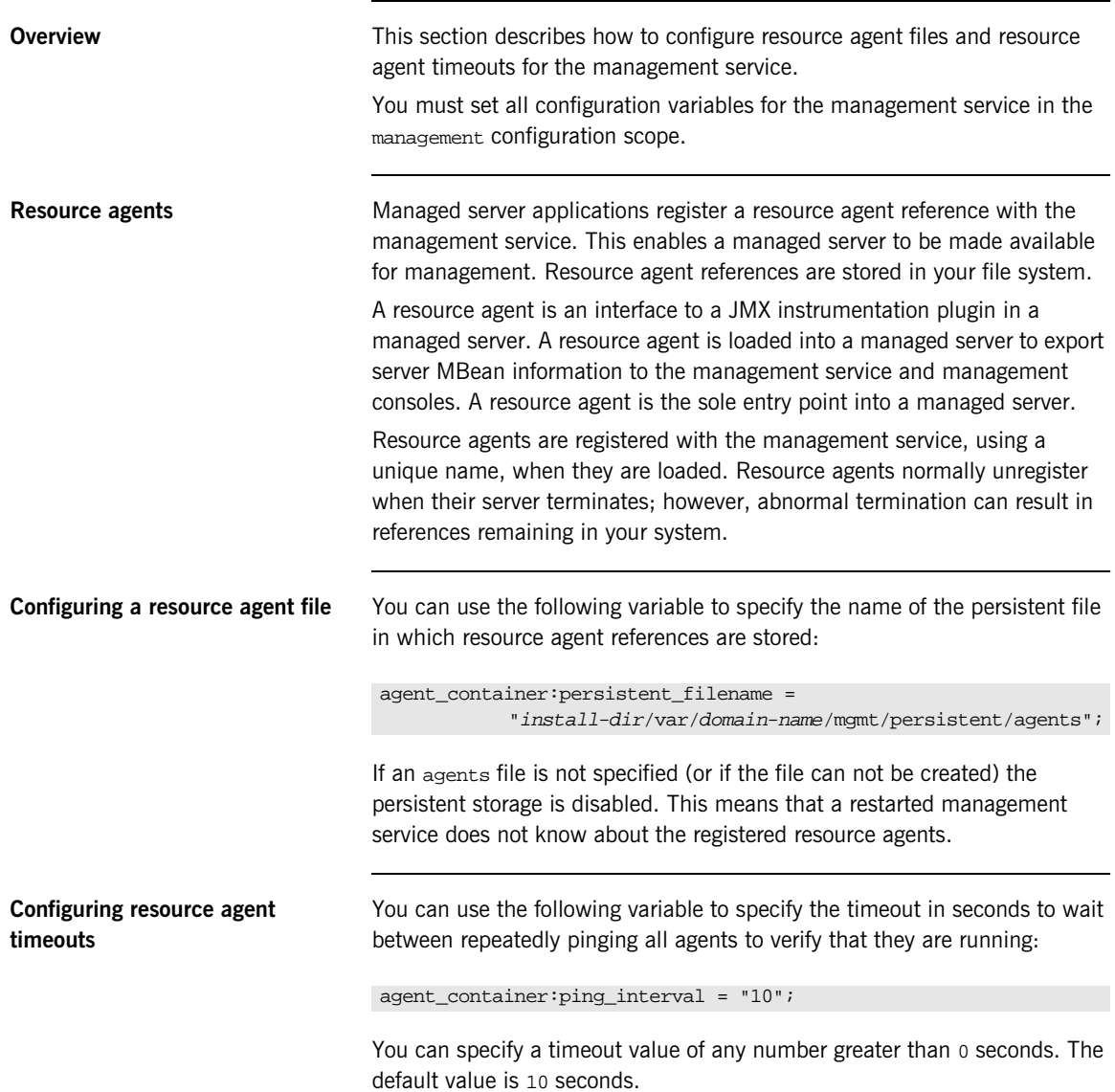

## <span id="page-97-0"></span>**Configuring Event Listeners**

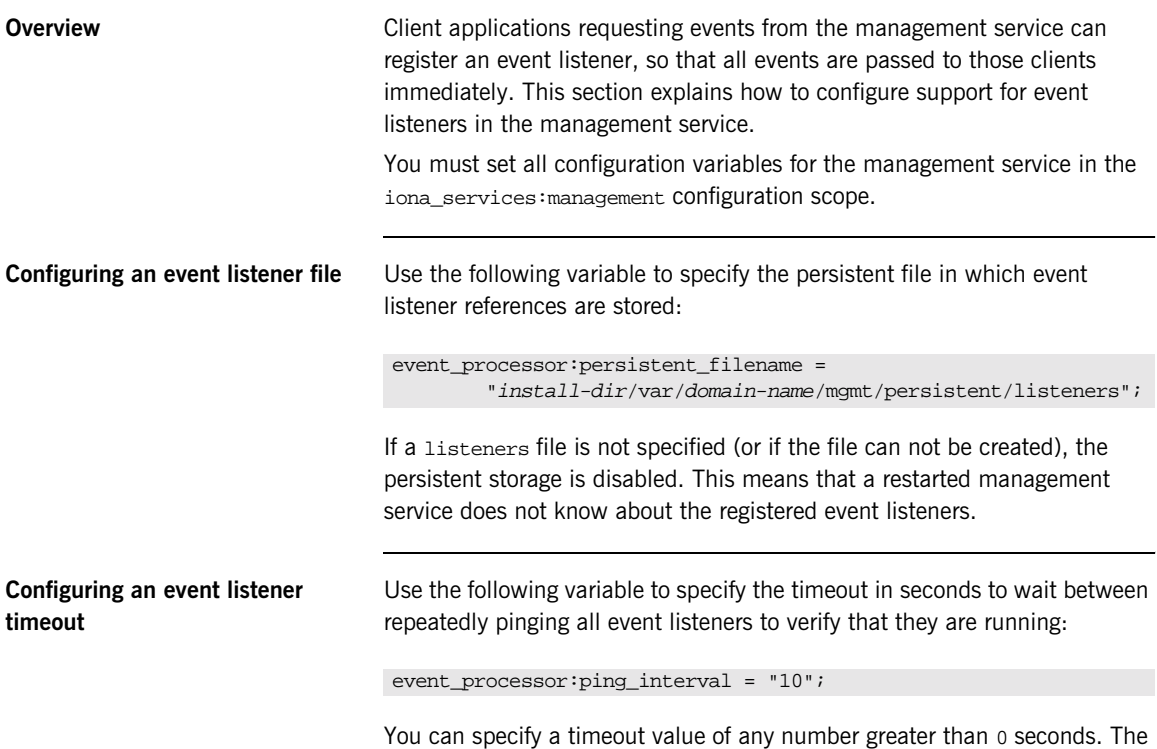

default value is 10 seconds.

## <span id="page-98-0"></span>**Configuring Event History**

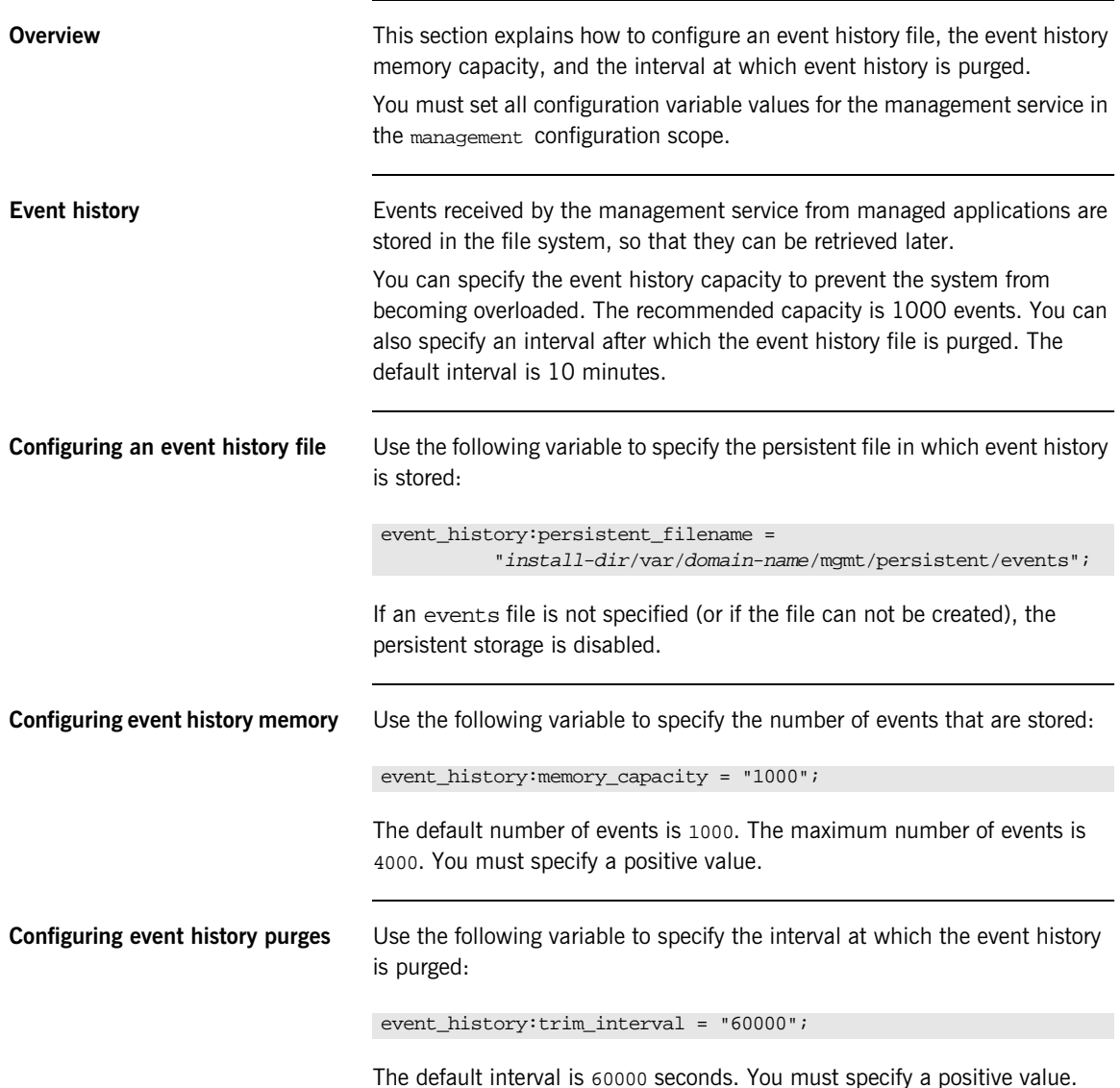

## <span id="page-99-0"></span>**Configuring Event Filters**

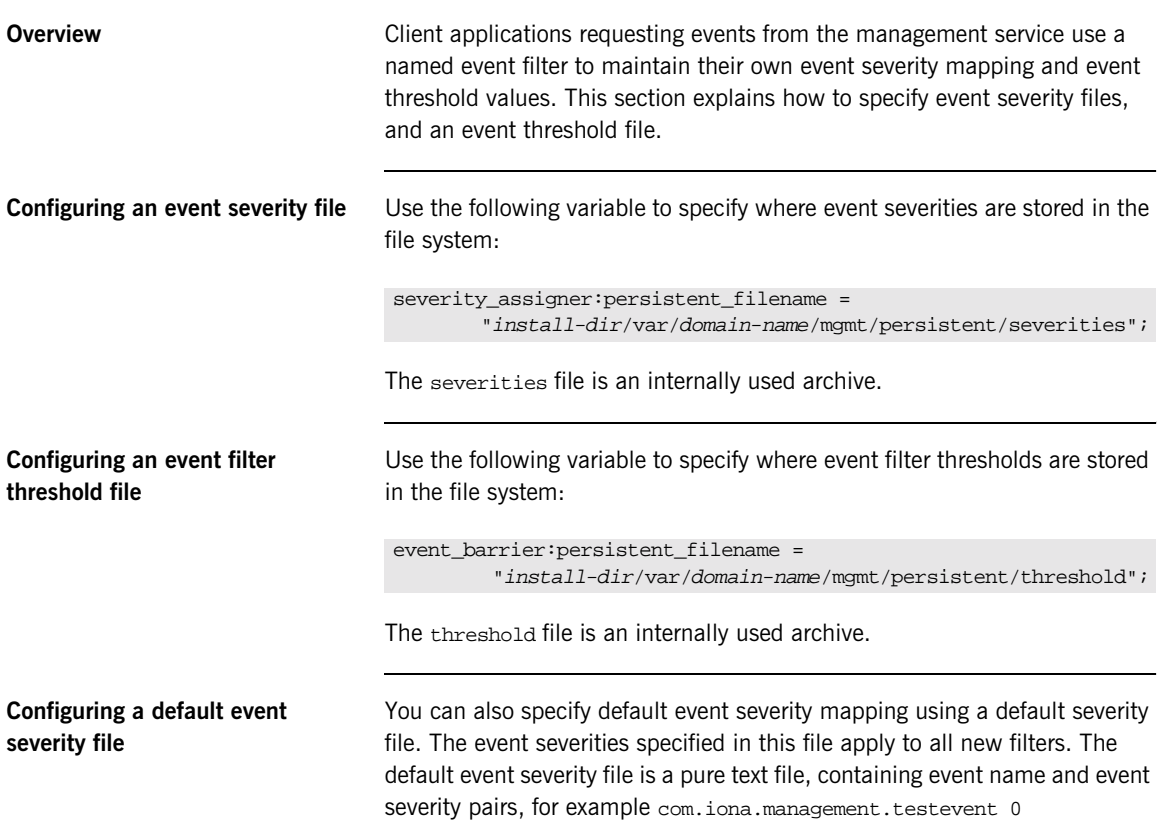

## **Event severities**

Valid event severities are represented by integers in the 0...3 range:

- 0 CRITICAL
- 1 ERROR
- 2 WARNING
- 3 INFO

Use the following variable to specify where the default event severity file is stored in your file system:

severity\_assigner:default\_filename =

```
"install-dir\var\domain-name\mgmt\persistent\default_severities.txt";
```
## <span id="page-101-0"></span>**Configuring Event Processing**

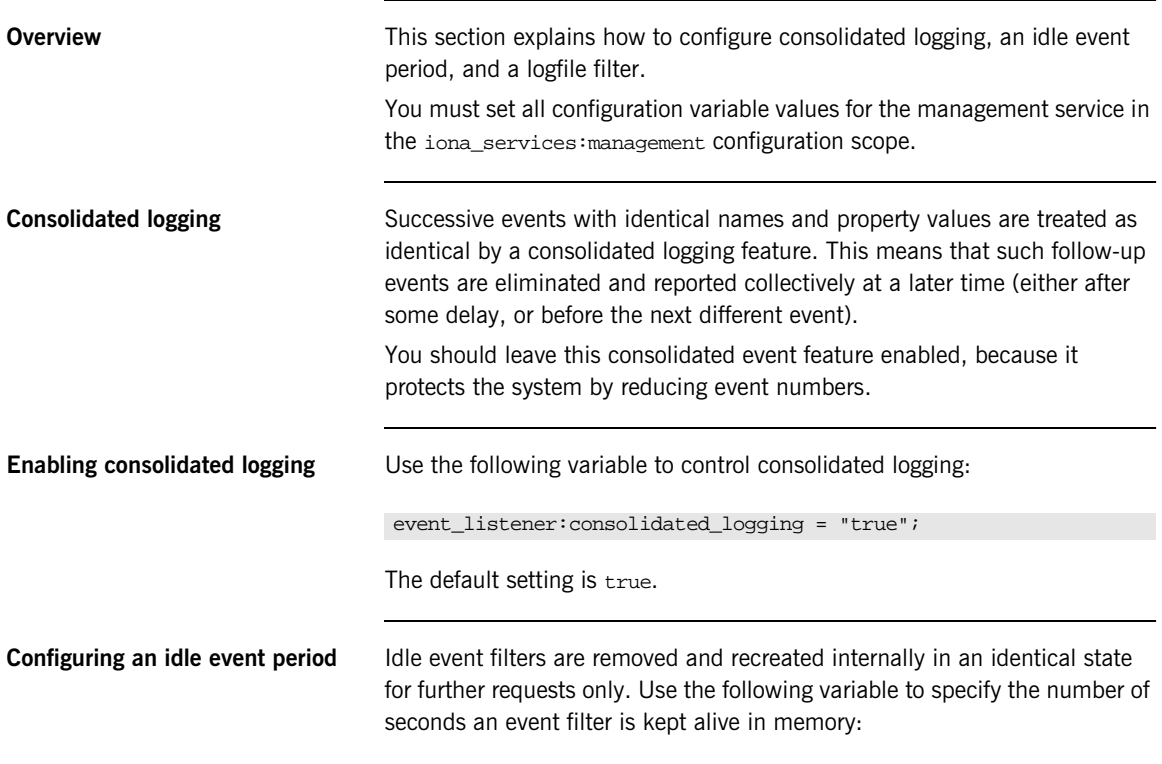

event\_processor:idle\_period = "600";

**Configuring the logfile filter** The event log contains a human-readable log of all the management events that have passed through the  $logfile$  filter (a reserved system filter). The logfile filter is used by the management service to generate tab-separated text files.

> Use the following variable to specify where these event log text files are stored in your system:

```
event log:filename base =
"install-dir/var/domain-name/mgmt/logs/events";
```
These filenames are appended with the a timestamp in the standard format .ddMMyyyy. For example: events.08102001

## <span id="page-103-0"></span>**Configuring the Management Service Web Server**

**IONA Configuration Explorer example**

**Overview** The IONA Administrator Web Console serves as a web browser interface for HTTP-based access to the management service. This section shows how to configure the web server for this browser interface.

**Configuring the web server** The web server's port number is specified by the web\_server: port\_number configuration variable in the iona\_services:management scope. The default value is 53185. If this variable or port number is not found, the web server is disabled.

> [Figure 41](#page-103-1) shows a configuration setting for the web server's port number in the IONA Configuration Explorer.

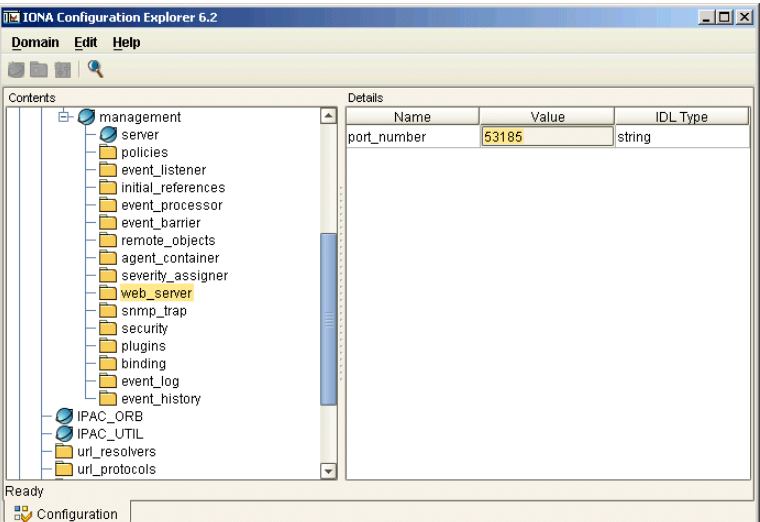

<span id="page-103-1"></span>**Figure 41:** *IONA Configuration Explorer Example*

# **Part IV**

## Integrating the Management **Service**

**In this part In this part This part contains the following chapters:** 

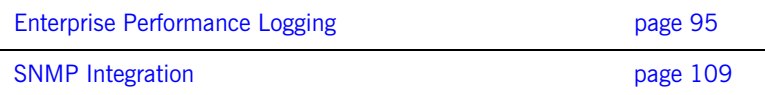

## CHAPTER 9

# <span id="page-106-0"></span>**Enterprise** Performance Logging

*IONA's performance logging plugins enable Orbix to integrate effectively with Enterprise Management Systems (EMS).*

**In this chapter** This chapter contains the following sections:

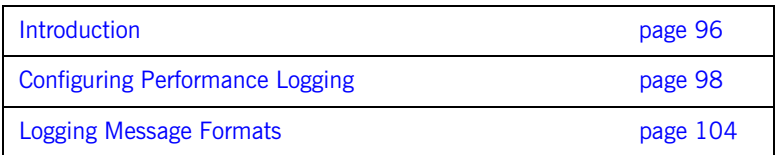

## <span id="page-107-0"></span>**Introduction**

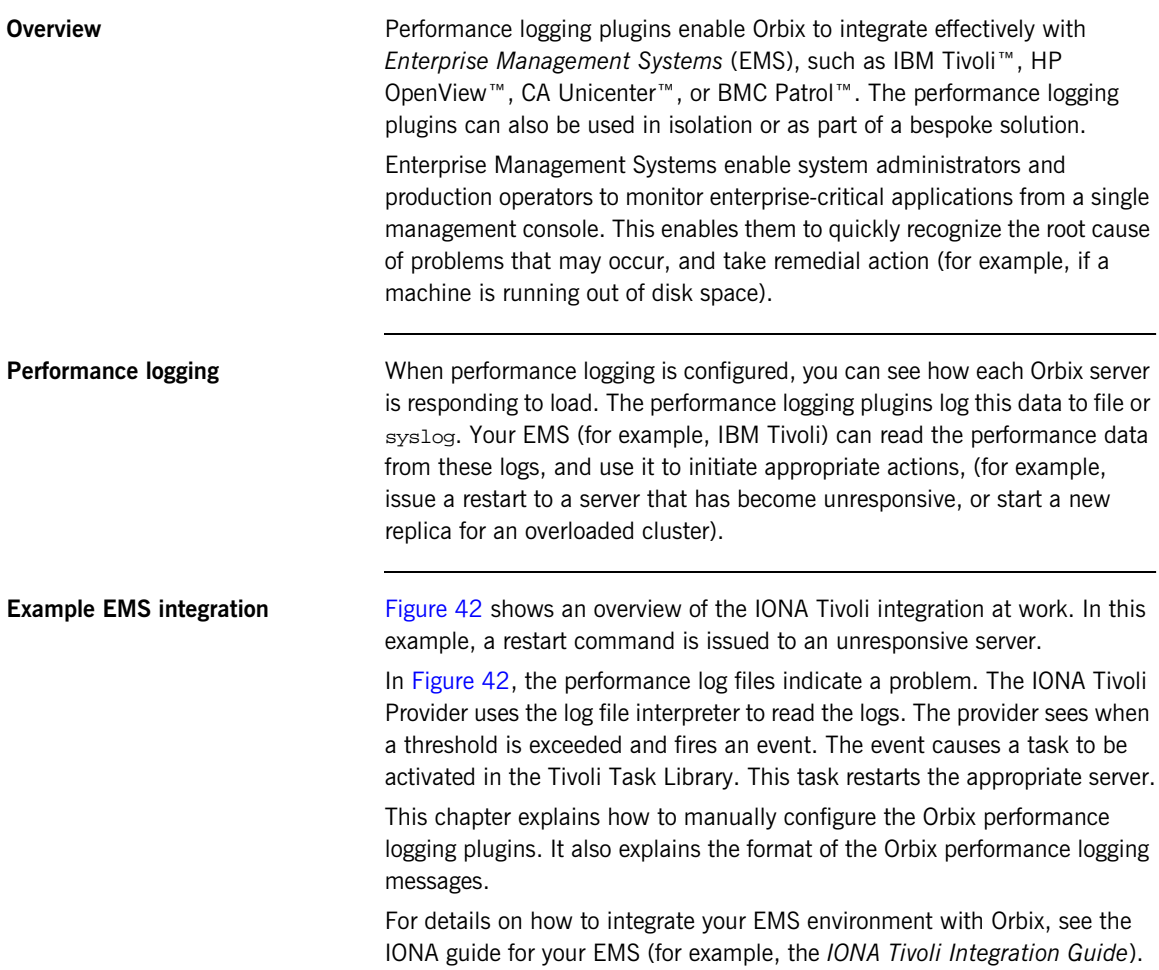
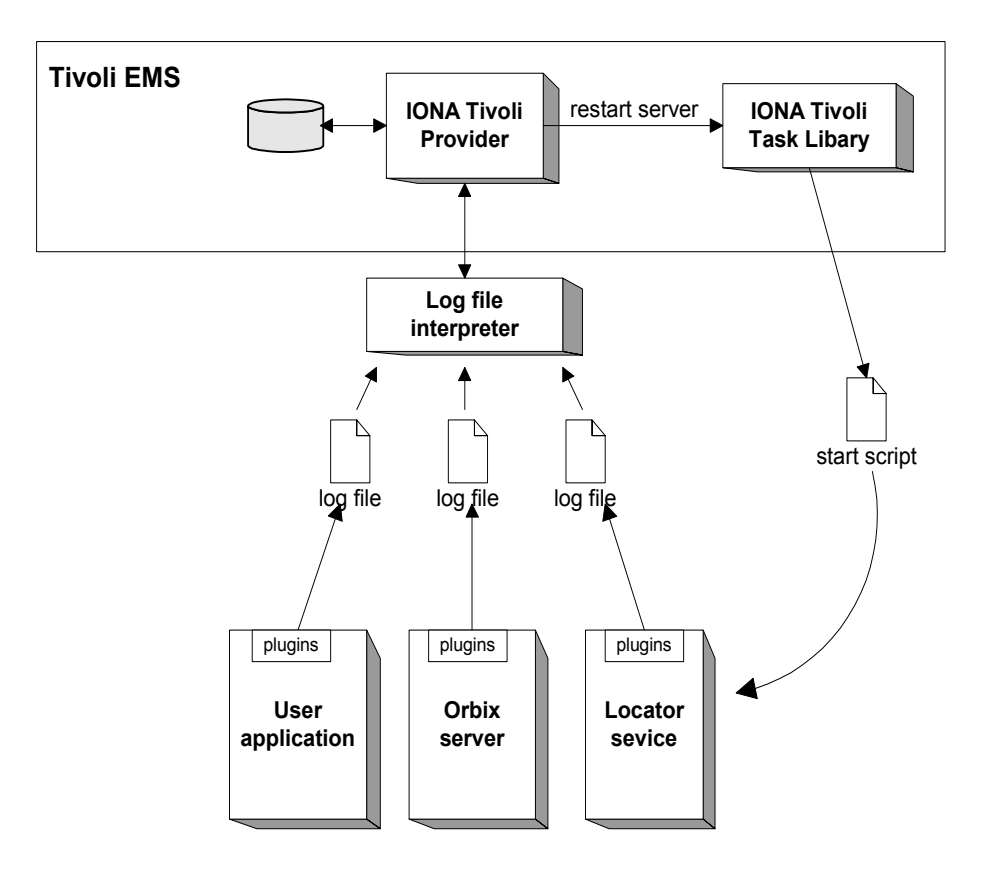

**Figure 42:** *Overview of an Orbix and IBM Tivoli Integration*

## **Configuring Performance Logging**

**Overview This section explains how to manually configure performance logging. This** section includes the following:

- **•** ["Performance logging plugins"](#page-109-0).
- **•** ["Monitoring Orbix requests"](#page-110-0).
- **•** ["Logging to a file or syslog".](#page-111-0)
- **•** ["Monitoring clusters"](#page-112-0).
- **•** ["Configuring a server ID"](#page-113-1).
- **•** ["Configuring a client ID"](#page-113-2).
- **•** ["Monitoring the Orbix work queue"](#page-113-0).
- **•** ["Configuring performance logging with the GUI".](#page-114-0)

<span id="page-109-2"></span><span id="page-109-1"></span>**Note:** You can also use the **Orbix Configuration** GUI (itconfigure command) to configure performance logging automatically. The manual configuration gives you more fine-grained control.

<span id="page-109-0"></span>**Performance logging plugins** The performance logging component consists of three plugins:

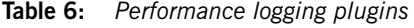

<span id="page-109-5"></span><span id="page-109-4"></span><span id="page-109-3"></span>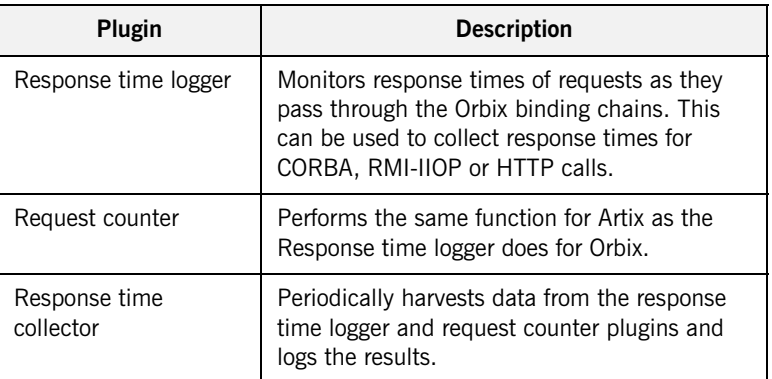

**99**

<span id="page-110-2"></span>

| Plugin        | <b>Description</b>                                                                                                    |
|---------------|----------------------------------------------------------------------------------------------------|
| MBean monitor | Periodically harvests statistics associated with<br>MBean attributes (for example, monitoring the<br>length of the ORB work queue). |

**Table 6:** *Performance logging plugins*

<span id="page-110-0"></span>**Monitoring Orbix requests** You can use performance logging to monitor both Orbix server and client requests.

#### **Monitoring server requests**

To monitor Orbix server requests, perform the following configuration steps:

<span id="page-110-1"></span>1. Add it\_response\_time\_logger to the servlet binding list for the server you wish to instrument. For example:

```
binding:servlet_binding_list= [
```

```
 "it_response_time_logger + it_servlet_context + it_character_encoding
    + it_locale + it_naming_context + it_exception_mapping + it_http_sessions 
    + it_web_security + it_servlet_filters + it_web_redirector + it_web_app_activator "
];
```
2. Add it\_response\_time\_logger to the server binding list for the server. For example:

```
binding:server_binding_list=[
   "it response time logger+it naming context+CSI+j2eecsi+OTS+it security role mapping",
    "it_response_time_logger+it_naming_context+OTS+it_security_role_mapping",
    "it_response_time_logger+it_naming_context + CSI+j2eecsi+it_security_role_mapping",
   "it response time logger+it naming context+it security role mapping",
    "it_response_time_logger+it_naming_context", "it_response_time_logger"
];
```
<span id="page-111-3"></span>3. Add it\_response\_time\_logger to the orb\_plugins list for the server. For example:

```
orb_plugins=[
    "it_servlet_binding_manager", "it_servlet_context",
     "it_http_sessions", "it_servlet_filters", "http", 
     "it_servlet_dispatch", "it_exception_mapping", "it_naming_context",
     "it_web_security", "it_web_app_activator",
     "it_default_servlet_binding", "it_security_service", "it_character_encoding",
    "it locale", "it classloader servlet", "it classloader mapping",
    "it web redirector", "it deployer",
     "it_response_time_logger"
```
];

#### <span id="page-111-2"></span>**Monitoring client requests**

To monitor Orbix client requests, add it\_response\_time\_logger to the client binding list for the server. For example:

```
binding:client_binding_list = [
"it_response_time_logger+DemoOS+OTS+POA_Coloc","it_response_time_logger+DemoOS+POA_Coloc", 
"it_response_time_logger+OTS+POA_Coloc", "it_response_time_logger+POA_Coloc", 
   "it_response_time_logger+DemoOS+OTS+GIOP+IIOP", "it_response_time_logger+DemoOS+GIOP+IIOP", 
   "it_response_time_logger+OTS+GIOP+IIOP", "it_response_time_logger+GIOP+IIOP", 
   "it_response_time_logger"
];
```
<span id="page-111-0"></span>**Logging to a file or syslog** You can configure the collector plugin to log data either to a file or to syslog. The configuration settings for logging to a file depends on whether your application is written in  $C++$  or Java:

#### <span id="page-111-1"></span>**C++ configuration**

The following example configuration for a  $C++$  application results in performance data being logged to

/var/log/my\_app/perf\_logs/treasury\_app.log every 90 seconds:

```
plugins:it_response_time_collector:period = "90";
plugins:it_response_time_collector:filename =
"/var/log/my_app/perf_logs/treasury_app.log";
```
If you do not specify the response time period, it defaults to 60 seconds.

#### <span id="page-112-2"></span><span id="page-112-1"></span>**Java configuration**

<span id="page-112-4"></span><span id="page-112-3"></span>Configuring the Java collector plugin is slightly different from the  $C++$ collector) because the Java collector plugin makes use of Apache Log4J. Instead of setting plugins:it\_response\_time\_collector:filename, you set the plugins:it\_response\_time\_collector:log\_properties to use Log4J, for example:

```
plugins:it_response_time_collector:log_properties = ["log4j.rootCategory=INFO, A1",
"log4j.appender.A1=com.iona.management.logging.log4jappender.TimeBasedRollingFileAppender",
"log4j.appender.A1.File=/var/log/my_app/perf_logs/treasury_app.log",
"log4j.appender.A1.MaxFileSize=512KB", 
"log4j.appender.A1.layout=org.apache.log4j.PatternLayout", 
"log4j.appender.A1.layout.ConversionPattern=%d{ISO8601} %-80m %n"
];
```
#### **Logging to a syslog daemon**

You can configure the collector to log to a syslog daemon or Windows event log, as follows:

```
plugins:it_response_time_collector:system_logging_enabled = 
   "true";
plugins: it response time collector: syslog appID = "treasury";
```
The syslog appid enables you to specify your application name that is prepended to all syslog messages. If you do not specify this, it defaults to iona.

<span id="page-112-0"></span>**Monitoring clusters** You can configure your EMS to monitor a cluster of servers. You can do this by configuring multiple servers to log to the same file. If the servers are running on different hosts, the log file location must be on an NFS mounted or shared directory.

Alternatively, you can use syslogd as a mechanism for monitoring a cluster. You can do this by choosing one syslogd to act as the central logging server for the cluster. For example, say you decide to use a host named teddy as your central log server. You must edit the /etc/syslog.conf file on each host that is running a server replica, and add a line such as the following:

```
# Substitute the name of your log server
     user.info with the contract of the contract of the contract of the contract of the contract of the contract of the contract of the contract of the contract of the contract of the contract of the contract of the contract o
```
<span id="page-113-7"></span><span id="page-113-6"></span><span id="page-113-5"></span><span id="page-113-4"></span><span id="page-113-3"></span><span id="page-113-2"></span><span id="page-113-1"></span><span id="page-113-0"></span>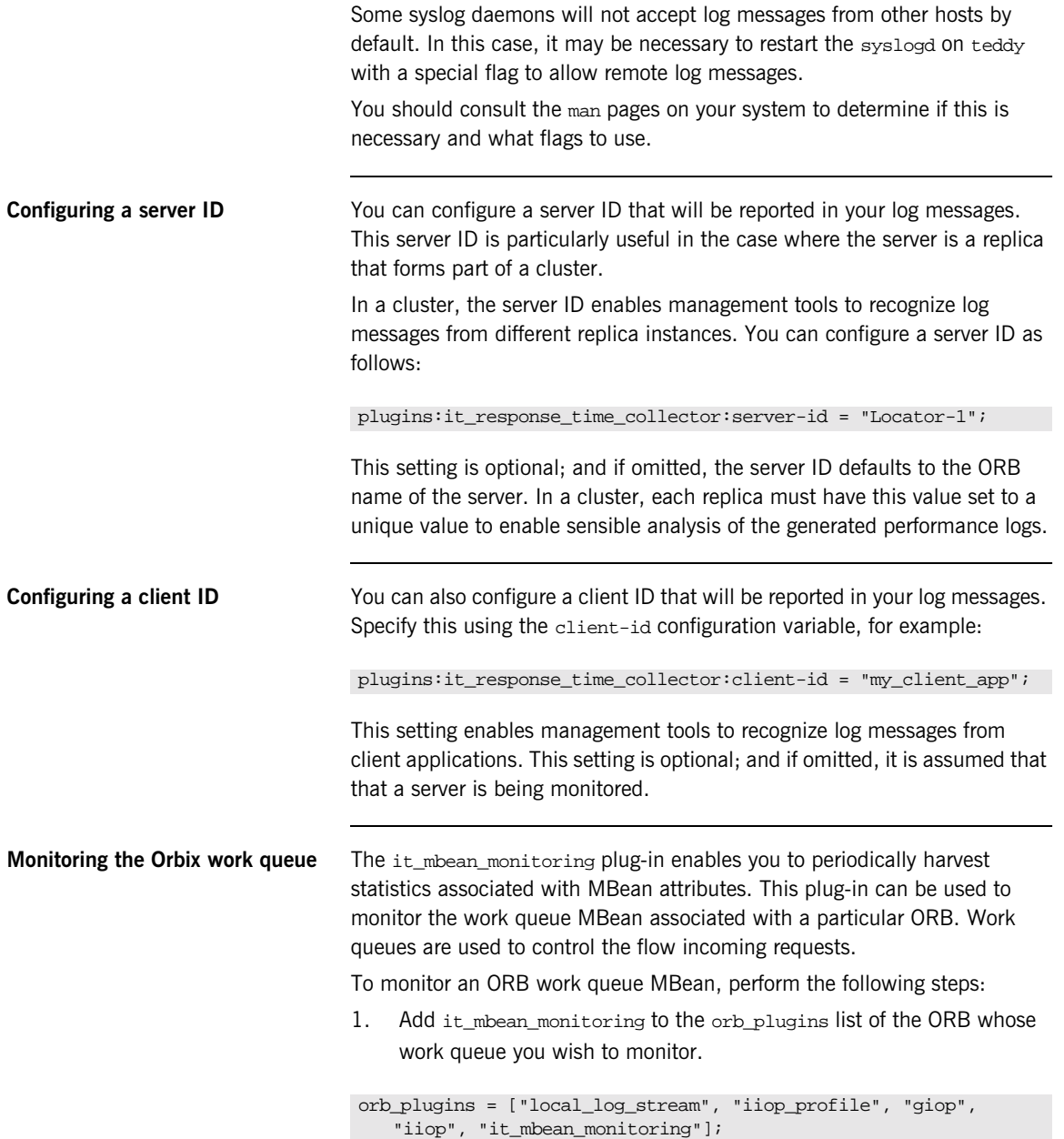

2. When it\_mbean\_monitoring is on your orb\_plugins list, you can enable monitoring of the ORB work queue using the following variable:

plugins:it\_mbean\_monitoring:workqueue = "true";

3. The MBean attributes that are monitored by the plug-in are sampled periodically. The sampling interval is specified in milliseconds using the following variable:

plugins:it\_mbean\_monitoring:sampling\_period = "100";

4. The response time collector plug-in is used to periodically log the MBean data. You must specify the following variables for the collector:

plugins:it\_response\_time\_collector:period = "10";

#### **C++ applications**

plugins:it\_response\_time\_collector:filename = "testing\_mbeans.log";

#### **Java applications**

```
plugins:it_response_time_collector:log_properties = 
["log4j.rootCategory=INFO, A1",
"log4j.appender.A1=com.iona.management.logging.log4jappender.TimeBasedRollingFileAppender",
"log4j.appender.A1.File=Z:\\art\\var\\filedomain\\logs\\mbean_monitoring_perf.log", 
   "log4j.appender.A1.MaxFileSize=512KB", 
"log4j.appender.A1.layout=org.apache.log4j.PatternLayout",
"log4j.appender.A1.layout.ConversionPattern=%d{ISO8601} %-80m %n1"];
```
For more information, see also ["MBean log message formats".](#page-117-0)

<span id="page-114-0"></span>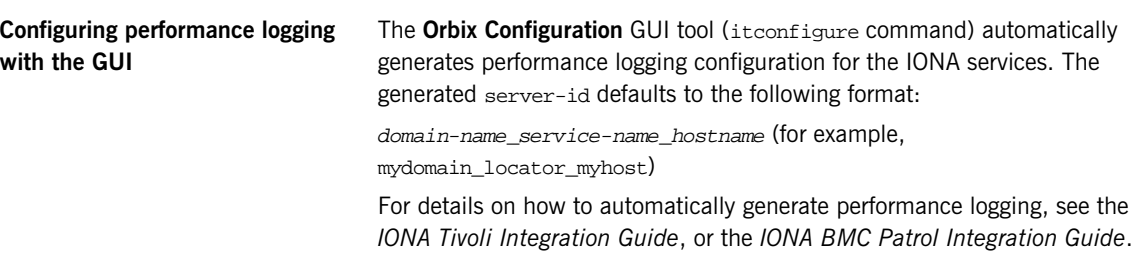

## **Logging Message Formats**

**Overview** This section describes the logging message formats used by IONA products. It includes the following:

- <span id="page-115-1"></span>**•** ["Orbix log message format"](#page-115-0).
- **•** ["Artix log message format".](#page-116-0)
- **•** ["MBean log message formats"](#page-117-0).
- **•** ["MBean log message formats"](#page-117-0).

<span id="page-115-0"></span>**Orbix log message format** Performance data is logged in a well-defined format. For Orbix applications, this format is as follows:

> YYYY-MM-DD HH:MM:SS server=*serverID* [operation=*name*] count=*n* avg=*n* max=*n* min=*n* int=*n* oph=*n*

**Table 7:** *Orbix log message format arguments*

| Argument  | <b>Description</b>                                                                               |
|-----------|--------------------------------------------------------------------------------------------------|
| server    | The server ID of the process that is logging the<br>message.                                     |
| operation | The name of the operation for CORBA invocations or<br>the URI for requests on servlets.          |
| count.    | The number of operations of invoked (IIOP).                                                      |
|           | or                                                                                               |
|           | The number of times this operation or URI was<br>logged during the last interval (HTTP).         |
| avq       | The average response time (milliseconds) for this<br>operation or URI during the last interval.  |
| max       | The longest response time (milliseconds) for this<br>operation or URI during the last interval.  |
| min       | The shortest response time (milliseconds) for this<br>operation or URI during the last interval. |

**Table 7:** *Orbix log message format arguments*

| Argument | <b>Description</b>                                                             |
|----------|--------------------------------------------------------------------------------|
| int      | The number of milliseconds taken to gather the<br>statistics in this log file. |
| oph      | Operations per hour.                                                           |

<span id="page-116-0"></span>Artix log message format The format for Artix log messages is as follows:

YYYY-MM-DD HH:MM:SS server=*serverID* [namespace=*nnn* service=*sss* port=*ppp* operation=*name*] count=*n* avg=*n* max=*n* min=*n* int=*n* oph=*n*

**Table 8:** *Artix log message format arguments*

| Argument  | <b>Description</b>                                           |
|-----------|--------------------------------------------------------------|
| server    | The server ID of the process that is logging the<br>message. |
| namespace | An Artix namespace.                                          |
| service   | An Artix service.                                            |
| port      | An Artix port.                                               |

The combination of namespace, service and port above denote a unique Artix endpoint. The description for the remainder of the fields are the same as for Orbix messages.

<span id="page-117-0"></span>**MBean log message formats** The format for the mbean monitoring log message is as follows:

12004-09-23 15:24:17,093 monitored\_object=*full-object-name-for-mbean* object\_alias=*user-friendly-name* count=*n* avg=*n* max=*n* min=*n* period=*n*

**Table 9:** *MBean log message format arguments*

| monitored object | The MBean being monitored (for example,<br>DefaultDomain:type=AutoWorkqueue,orb=_it_orb<br>_id_1,name=Workqueue_1). |
|------------------|----------------------------------------------------------------------------------------------------|
| object_alias     | A user-friendly name for MBean being monitored<br>(for example,<br>test.management.logging_mbeans.ORBWorkQueue).    |
| count.           | The number of times the MBean attribute has been<br>sampled during this logging period.                             |
| avq              | The average value for the attribute being<br>monitored.                                                             |
| max              | The maximum value for the attribute being<br>monitored.                                                             |
| min              | The minimum value for the attribute being<br>monitored.                                                             |
| period           | The sampling interval specified in milliseconds.                                                                    |

<span id="page-118-0"></span>**Simple life cycle message formats** The server also logs simple life cycle messages. All servers share the following common format.

YYYY-MM-DD HH:MM:SS server=*serverID* status=*current\_status*

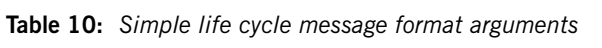

<span id="page-118-3"></span><span id="page-118-2"></span><span id="page-118-1"></span>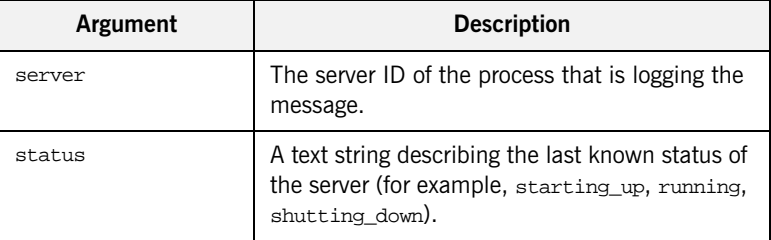

CHAPTER 9 | **Enterprise Performance Logging**

# SNMP Integration

*This chapter describes the Orbix support for SNMP (Simple Network Management Protocol). It introduces basic SNMP concepts, and explains how to set up and configure the Orbix management service for integration with third-party SNMP management tools.*

**In this chapter** This chapter includes the following sections:

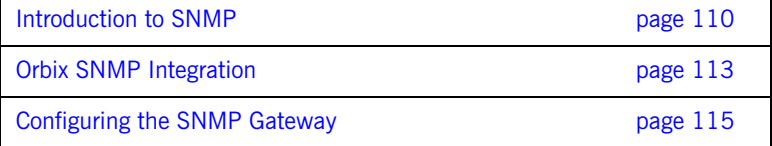

## <span id="page-121-0"></span>**Introduction to SNMP**

<span id="page-121-5"></span><span id="page-121-4"></span><span id="page-121-3"></span><span id="page-121-2"></span><span id="page-121-1"></span>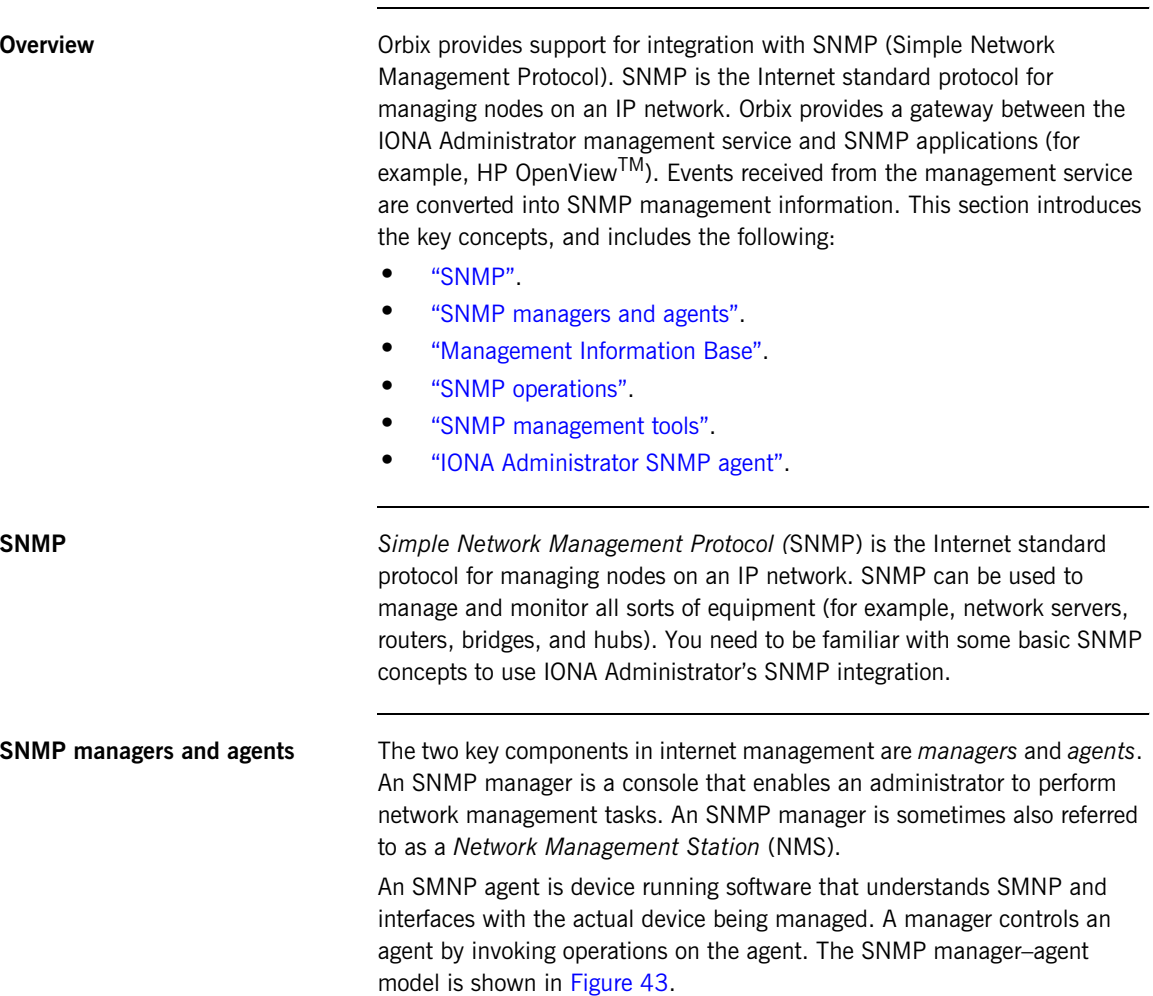

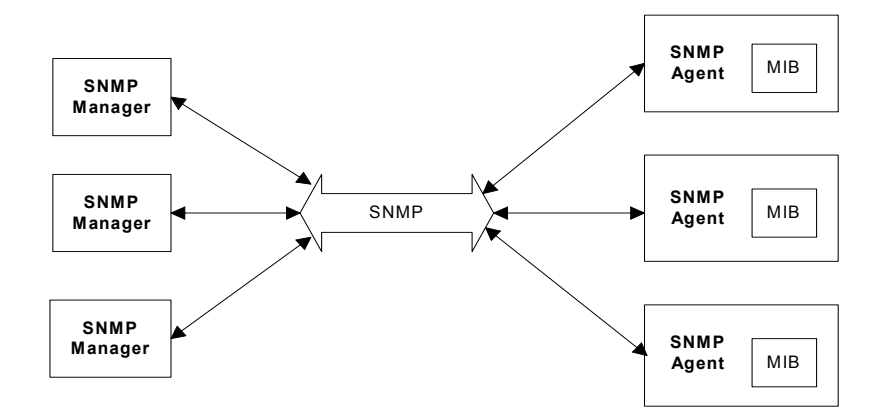

**Figure 43:** *The SNMP Manager–Agent Model.*

The SNMP protocol specifies how data is transferred between a manager and an agent. It specifies the format and meaning of messages exchanged by the manager and agent.

<span id="page-122-1"></span><span id="page-122-0"></span>**Management Information Base** *Management Information Base* (MIB) is the standard that specifies the data managed by a SNMP agent. MIB defines the data that a manager can request from an agent, and the actions permitted on this data.

> <span id="page-122-2"></span>A *MIB file* is a database of objects that can be managed using SNMP. It has a hierarchical structure, similar to a DOS or UNIX directory tree. It contains both pre-defined values and values that can be customized. A MIB is the most basic element in network management.

<span id="page-123-0"></span>**SNMP operations** There are five primitive SNMP operations, sometimes referred to as *Protocol Data Units* (PDUs). These are the different kinds of messages that can be sent over an network using SNMP:

- **•** GetRequest
- GetNextRequest
- **•** GetResponse
- **•** SetRequest
- **•** Trap

A manager can issue GetRequest, GetNextRequest, and SetRequest messages to access single or multiple object variables. A managed agent can send a GetResponse message to complete the GetRequest, GetNextRequest, or SetRequest.

An agent can also send an event notification, called a Trap, to a manager in order to notify the occurrence of specific events (for example, a system exception, or when a managed server terminates unexpectedly).

<span id="page-123-1"></span>**SNMP management tools** There are several available software packages that can use SNMP to interact with any agent for which a valid MIB is available. Examples of such general-purpose SNMP management tools are OpenView from Hewlett Packard, and UniCenter from Computer Associates. These SNMP management tools are widely used in large organizations. These tools provide a common management console to manage all resources on an organization's network.

> To simplify discussions, all examples in this chapter use Hewlett Packard's OpenView as the administrator's SNMP management tool. However, you can use your preferred SNMP management tool with IONA Administrator.

#### <span id="page-123-2"></span>**IONA Administrator SNMP agent** The MIB and the SNMP agent supplied with IONA Administrator enable IONA application to be integrated into your SNMP management consoles. To an SNMP management tool, the IONA Administrator SNMP agent is no different from any other SNMP agent on the network. The Orbix MIB file specifies the data that can be obtained from the agent and the operations that are permitted on this data.

For more information about the MIB file supplied with Orbix, see ["Installing](#page-129-0)  [the Orbix MIB file" on page 118.](#page-129-0)

## <span id="page-124-0"></span>**Orbix SNMP Integration**

<span id="page-124-3"></span><span id="page-124-2"></span><span id="page-124-1"></span>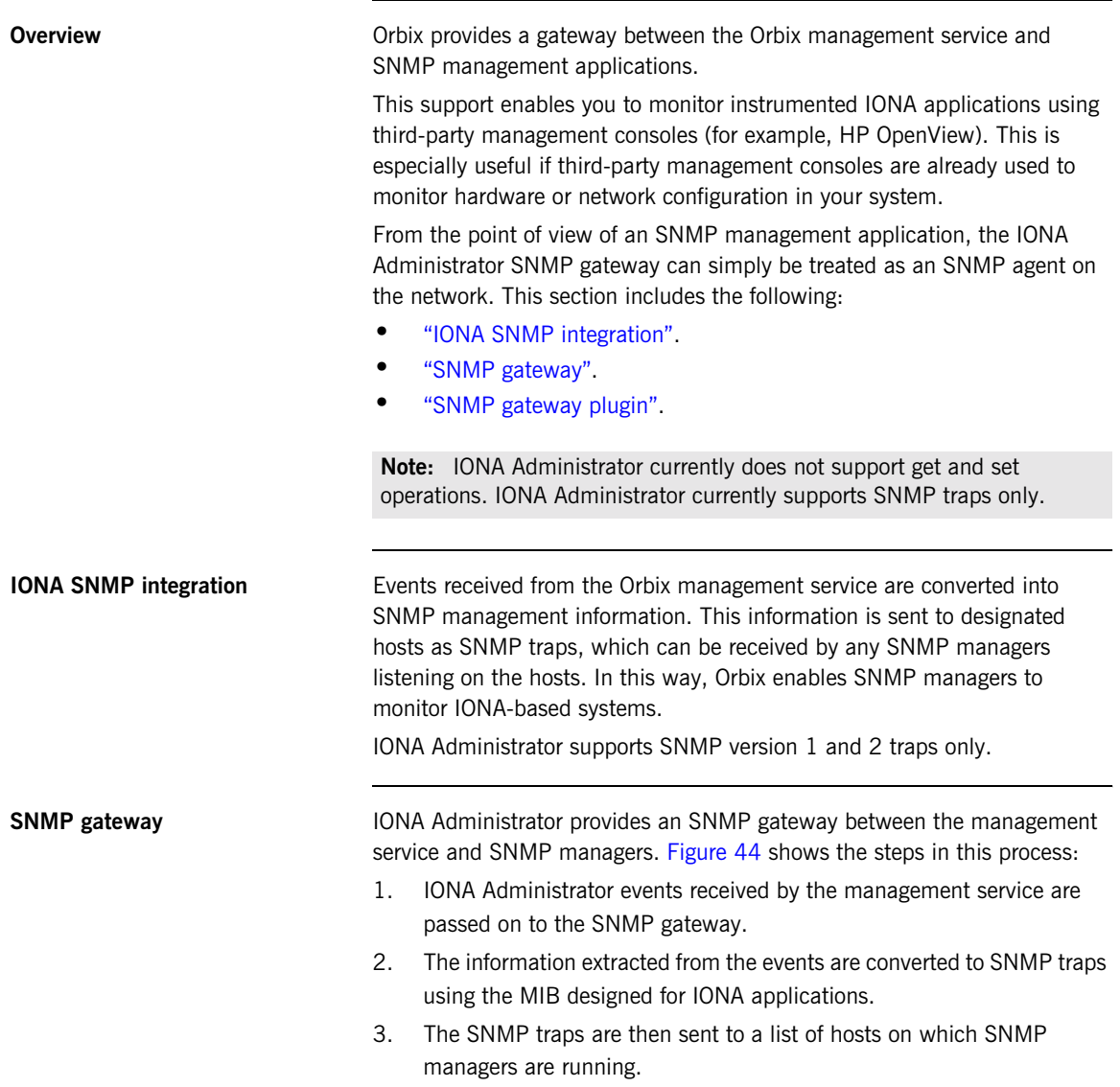

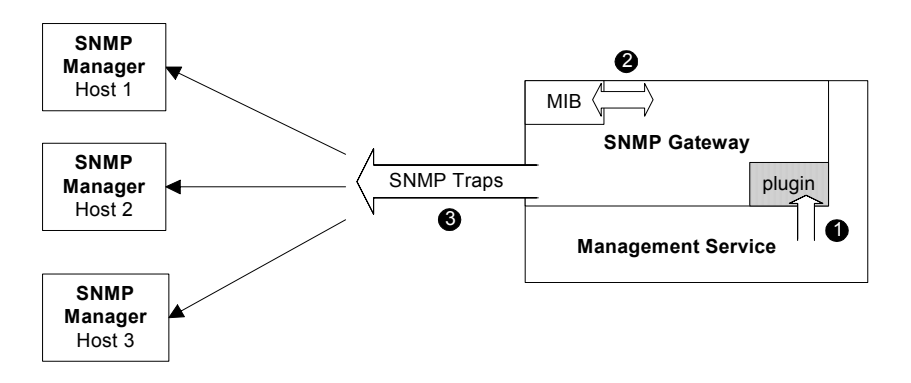

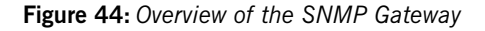

<span id="page-125-2"></span>This diagram gives a simplified view of this process. The SNMP manager on each host also uses the IONA MIB file to translate the SNMP trap information into text names and values that it can understand.

<span id="page-125-1"></span><span id="page-125-0"></span>**SNMP gateway plugin** The SNMP gateway plugs into the management service, as shown in [Figure 44](#page-125-0). The SNMP gateway enables IONA Administrator events to be sent from the management service to specific SNMP manager hosts as SNMP traps.

## <span id="page-126-0"></span>**Configuring the SNMP Gateway**

<span id="page-126-3"></span><span id="page-126-1"></span>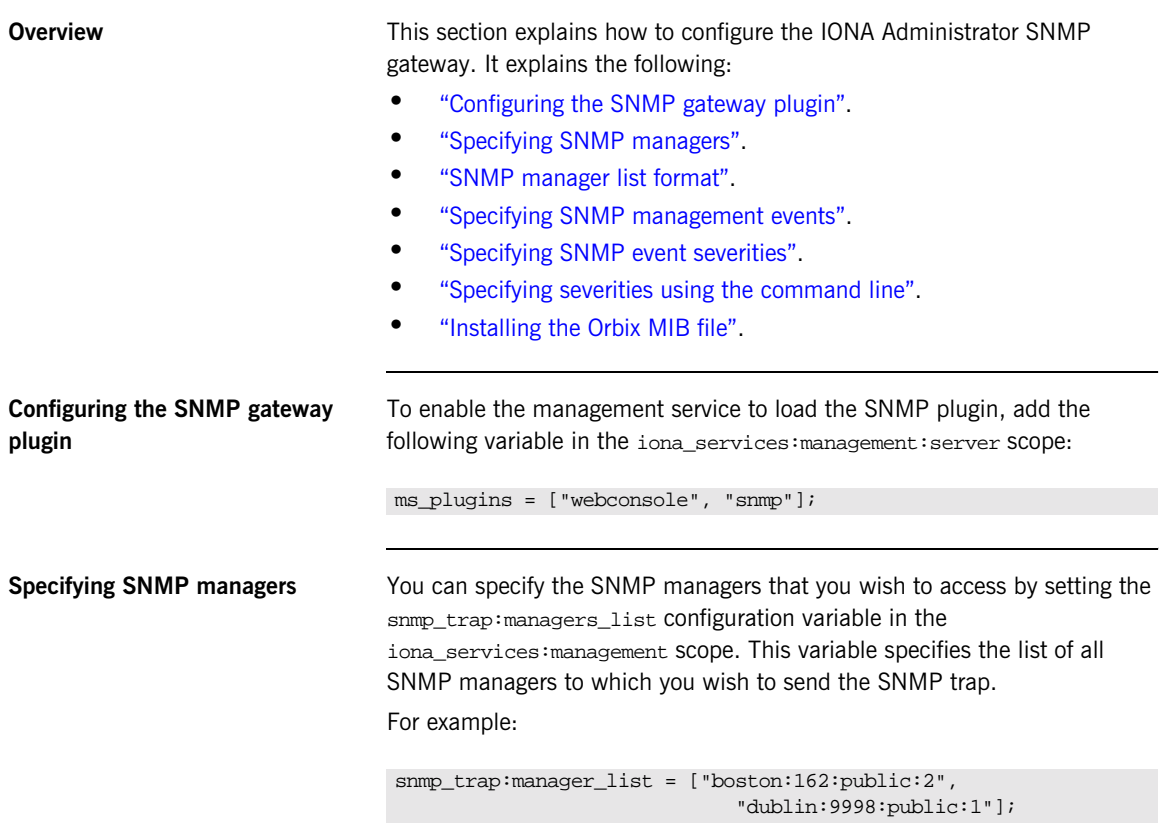

<span id="page-126-4"></span><span id="page-126-2"></span>This example list contains two entries, and specifies sending traps to two SNMP managers.

<span id="page-127-1"></span><span id="page-127-0"></span>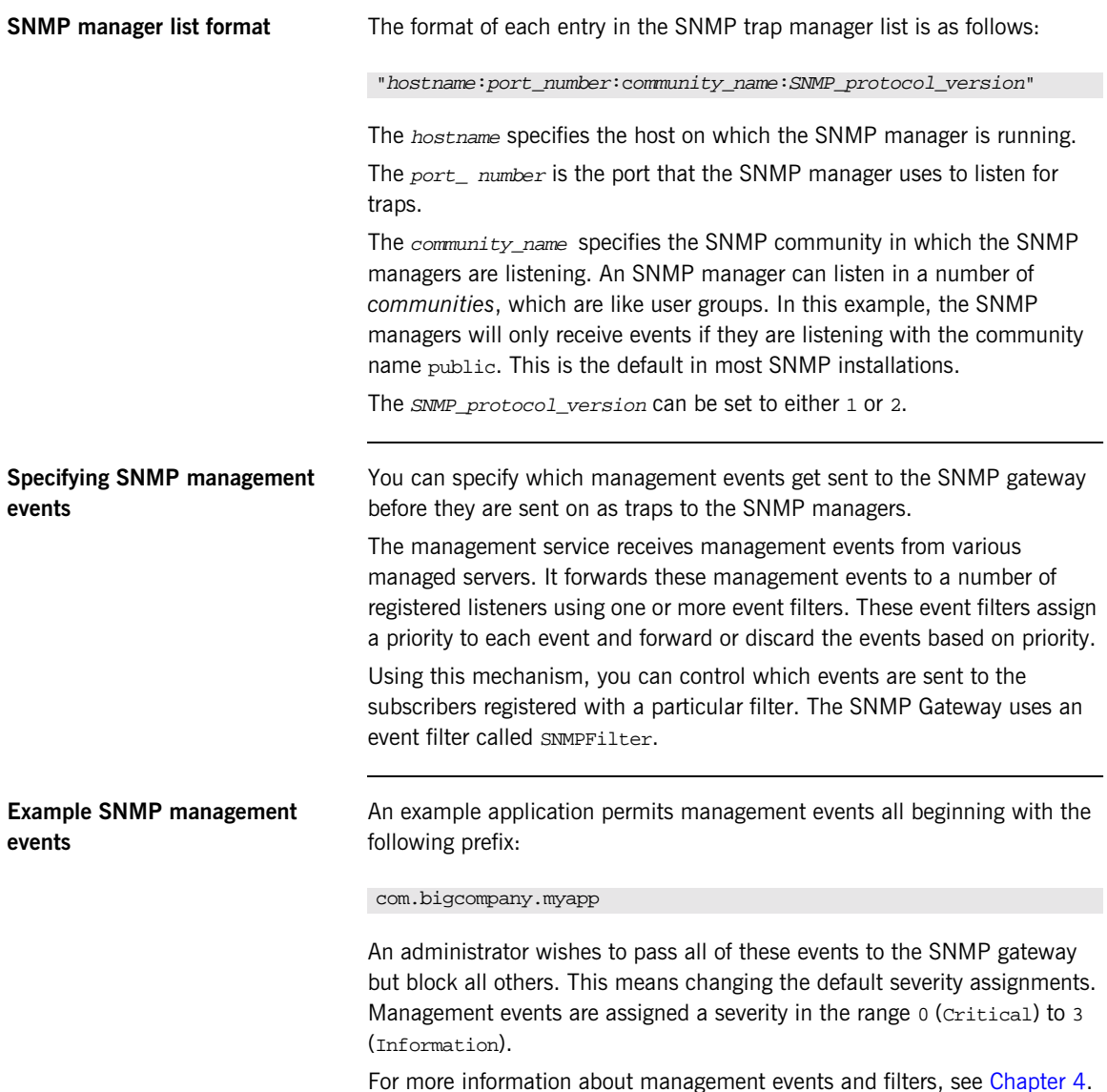

<span id="page-128-2"></span><span id="page-128-0"></span>**Specifying SNMP event severities** To specify event severities for the example management event, you must to perform the following steps:

- 1. Ensure that the default severity for the filter is set to 3 (Information).
- 2. Set the severity of all events whose names begin with the string com.bigcompany.myapp to 2 (Warning).
- 3. Set the filter's threshold to 3. This means that the filter will permit all events with severity less than 3. In this case, only events whose names begin with the string com.bigcompany.myapp will be sent to the SNMP Gateway.

<span id="page-128-1"></span>**Specifying severities using the command line**

You can specify event severities for the example management events using a simple command-line tool as follows:

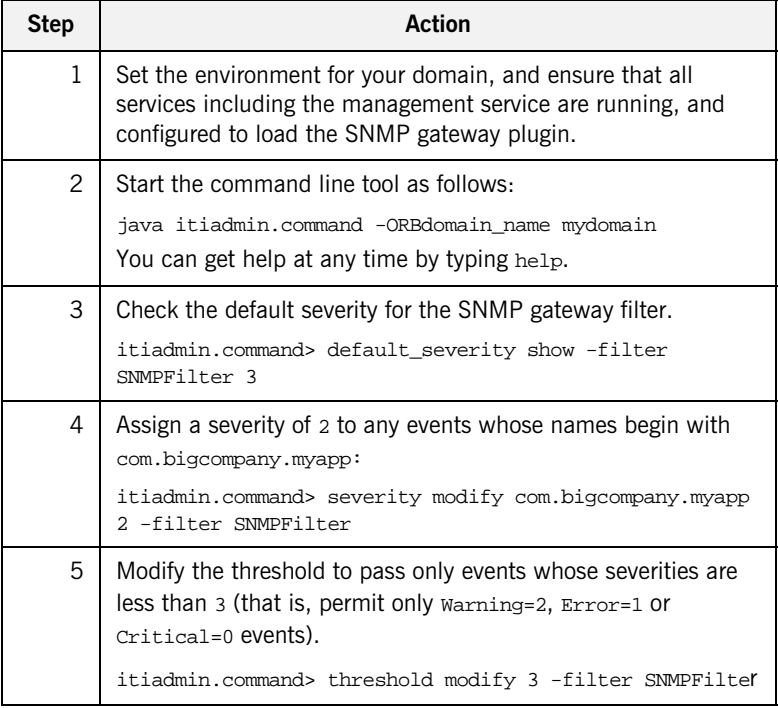

<span id="page-129-0"></span>**Installing the Orbix MIB file** A Management Information Base (MIB) file is a database of objects that can be managed using SNMP. Orbix provides the iona admin mib.txt file, which describes the MIB for Orbix. This is file available in the following directory:

#### <span id="page-129-1"></span>*install-dir*/asp/*version*/doc/admin/

You should install the iona admin mib.txt file using your chosen third party management console (for example, HP OpenView). For information on how to import a MIB file, please consult the documentation for your chosen third-party console.

**Note:** SNMP is an unreliable protocol. If you are generating management events that are intended for an SNMP-based management console, you should continue to emit the event periodically until the cause of the error or event has been acknowledged or reset.

# **Glossary**

#### **Administration**

All aspects of installing, configuring, deploying, monitoring, and managing a system.

#### **Application Server**

A software platform that provides the services and infrastructure required to develop and deploy middle-tier applications. Middle-tier applications perform the business logic necessary to provide web clients with access to enterprise information systems. In a multi-tier architecture, an application server sits beside a web server or between a web server and enterprise information systems. Application servers provide the middleware for enterprise systems.

#### <span id="page-130-0"></span>**CORBA**

Common Object Request Broker Architecture. An open standard that enables objects to communicate with one another regardless of what programming language they are written in, or what operating system they run on.

#### **Configuration**

A specific arrangement of system elements and settings.

#### **Controlling**

The process of modifying the behavior of running software components, without stopping them.

#### **Details Pane**

The display pane on the right hand side of the IONA Administrator Web Console user interface.

#### **Deployment**

The process of distributing a configuration or system element into an environment.

#### <span id="page-130-1"></span>**Domain**

An abstract grouping of managed server processes and hosts within a physical location. Processes within a domain share the same configuration and distributed application infrastructure. A domain is equivalent to an Orbix configuration domain.

#### <span id="page-131-0"></span>**EJB**

Enterprise Java Beans. Sun Microsystems' architecture for the development and deployment of reusable, object-oriented, middle-tier components. EJBs can be either session beans or entity beans. EJB enables the implementation of a multi-tier, distributed object architecture. See

<http://java.sun.com/products/ejb/>

#### **Event**

An occurrence of interest, which is emitted from a managed entity.

#### **Host**

Generic term used to describe a computer, which runs parts of a distributed application.

#### **Installation**

The placement of software on a computer. Installation does not include Configuration unless a default configuration is supplied.

#### <span id="page-131-1"></span>**Instrumentation**

Code instructions that monitor specific components in a system (for example, instructions that output logging information on screen.) When an application contains instrumentation code, it can be managed using a management tool such as IONA Administrator.

#### **Invocation**

A request issued on an already active software component.

#### <span id="page-131-2"></span>**J2EE**

Java 2 Enterprise Edition. An environment for developing and deploying enterprise applications. The J2EE platform consists of services, application programming interfaces (APIs), and protocols that provide the functionality for developing multi-tiered, Web-based applications.

#### **JRE**

Java Runtime Environment. A subset of the Java Development Kit required to run Java programs. The JRE consists of the Java Virtual Machine, the Java platform core classes and supporting files. It does not include the compiler or debugger.

#### <span id="page-132-0"></span>**JMX**

Java Management Extensions. Sun's standard for distributed management solutions. JMX provides tools for building distributed, Web-based solutions for managing devices, applications and service-driven networks.

#### **Managed Application**

An abstract description of a distributed application, which does not rely on the physical layout of its components.

#### **Managed Entity**

A generic manageable component. Managed entities include managed domains, servers, containers, modules, and beans.

#### **Managed Server**

A set of replicated managed processes. A managed process is a physical process which contains an ORB and which has loaded the management plugin. The managed server can be an EJB application server, CORBA server, or any other instrumented server that can be managed by IONA Administrator.

#### **Managed Process.**

A physical process which contains an ORB and which has loaded the management plugin.

#### **Management**

To direct or control the use of a system or component. Sometimes used in a more general way meaning the same as Administration.

#### <span id="page-132-1"></span>**MBean**

A JMX term used to describe a generic manageable object.

#### **Monitoring**

Observing characteristics of running instances of software components. Monitoring does not change a system.

#### **Navigation Trail**

A linear list of managed servers on top of Details View, which shows the path taken to the currently displayed managed entity.

#### **Navigation Tree**

The tree on the left hand side of the IONA Administrator Web Console and IONA Configuration Explorer.

#### <span id="page-133-1"></span>**ORB**

CORBA Object Request Broker. This is the key component in the CORBA architecture model. It acts as the middleware between clients and servers.

#### **Process MBean**

<span id="page-133-0"></span>The is the first-level MBean that is exposed for management of an application. It is the starting point for navigation through an application in the IONA Administrator Web Console

#### **Runtime Administration, Runtime Management**

Encompasses the running, monitoring, controlling and stopping of software components.

#### <span id="page-133-2"></span>**SNMP**

Simple Network Management Protocol. The Internet standard protocol developed to manage nodes on an IP network. It can be used to manage and monitor all sorts of devices (for example, computers, routers, and hubs)

#### **Starting**

The process of activating an instance of a deployed software component.

#### **Stopping**

The process of deactivating a running instance of a software component.

#### <span id="page-133-3"></span>**Web Services**

Web services are XML-based information exchange systems that use the Internet for direct application-to-application interaction. These systems can include programs, objects, messages, or documents.

#### **Web Services Container**

A Web services container provides an environment for deploying and running Web services. A Web services container is typically deployed and runs in an application server.

#### <span id="page-134-0"></span>**XML**

Extensible Markup Language. XML is a simpler but restricted form of Standard General Markup Language (SGML). The markup describes the meaning of the text. XML enables the separation of content from data. XML was created so that richly structured documents could be used over the web. See <http://www.w3.org/XML/>

GLOSSARY

# Index

## **A**

agent container: persistent filename 85 agent container: ping interval 85 [Apache Log4J, configuration 101](#page-112-1) architecture [IONA Administrator Web Console 9](#page-20-0) [IONA Configuration Explorer 12](#page-23-0) attributes [setting server 36](#page-47-0) [viewing server 34](#page-45-0) [automatic work queues 40](#page-51-0)

## **B**

browser [caching 27](#page-38-0) [recommended versions 20](#page-31-0) [browsers, recommended versions 20](#page-31-1)

## **C**

 $C++$  configuration 100 [client-id 102](#page-113-3) commands [domain-name\\_env 20](#page-31-2) start domain-name services 20 configuration namespaces [creating 75](#page-86-0) [deleting 79](#page-90-0) [modifying 72](#page-83-0) [viewing 68](#page-79-0) [configuration repository domain 63](#page-74-0) configuration scope iona services: management 82 configuration scopes [creating 75](#page-86-0) [deleting 79](#page-90-0) [modifying 72](#page-83-0) [viewing 68](#page-79-0) configuration variables [Apache Log4J, 101](#page-112-1) [creating 77](#page-88-0) [deleting 80](#page-91-0) [modifying 73](#page-84-0)

[viewing 69](#page-80-0) [consolidated logging, configuring 90](#page-101-0) [CORBA, definition 119](#page-130-0)

### **D**

[default instrumentation, enabling 33](#page-44-0) details pane [IONA Administrator Web Console 25](#page-36-0) [refreshing 27](#page-38-1) [domain-name\\_env command 20](#page-31-2) domains [definition 5,](#page-16-0) [32,](#page-43-0) [119](#page-130-1)

#### **E**

[EJB, definition 120](#page-131-0) [EMS, definition 96](#page-107-0) [Enterprise Management Systems 96](#page-107-1) event barrier: persistent filename 88 [event filters, for management service 88](#page-99-1) [event history, for management service 87](#page-98-0) [event\\_history:memory\\_capacity 87](#page-98-1) [event\\_history:persistent\\_filename 87](#page-98-2) event\_history:trim\_interval\_87 event listener: consolidated logging 90 event log [configuring 84](#page-95-0) [sending output to a file 84](#page-95-0) event log 84 [event log, filter 84](#page-95-1) event log:filename base 91 EventLog MBean  $\overline{42}$ [event\\_processor:idle\\_period 90](#page-101-2) event\_processor:persistent\_filename\_86 event\_processor:ping\_interval\_86 events [full details, viewing 48](#page-59-0) [monitoring 45](#page-56-0) [refreshing 47](#page-58-0) [setting threshold 48](#page-59-1) [severities, SNMP 117](#page-128-2) [viewing 47](#page-58-1) Events Console

[starting 46](#page-57-0)

#### **F**

[file-based domain 63](#page-74-1) filters, event [management service log 84](#page-95-1) [Filters attribute 43](#page-54-0)

#### **H**

[https, starting the console 21](#page-32-0)

## **I**

[IBM Tivoli integration 96](#page-107-2) icons [IONA Administrator server 29](#page-40-0) [IONA Administrator toolbar 28](#page-39-0) [IONA Configuration Explorer 64](#page-75-0) [Orbix Configuration Authority 55](#page-66-0) [IDL Type field 74](#page-85-0) [IIOP 5](#page-16-1) [IncomingRequests attribute 41](#page-52-0) [IncomingRequestThroughput parameter 42](#page-53-1) [instrumentation, definition 6,](#page-17-0) [120](#page-131-1) IONA Administrator Web Console [components 5](#page-16-2) [managed server icons 29](#page-40-0) [managing servers 31](#page-42-0) [navigating 25](#page-36-1) [overview 8](#page-19-0) [starting 20,](#page-31-4) [21](#page-32-1) [toolbar icons 28](#page-39-0) [iona\\_admin\\_mib.txt file 118](#page-129-1) [IONA Configuration Explorer 61](#page-72-0) [icons 64](#page-75-0) iona services: management scope 82 [IONA Tivoli Provider 96](#page-107-3) [itconfigure tool 98](#page-109-1) [IT\\_MGMT\\_SVC subsystem 84](#page-95-2) [it\\_reponse\\_time\\_logger 99,](#page-110-1) [100](#page-111-2)

#### **J**

[J2EE, definition 120](#page-131-2) [Java configuration 101](#page-112-2) [JMX 33](#page-44-1) [JMX, definition 121](#page-132-0)

### **L**

[life cycle message formats 107](#page-118-0) [Log4J, configuration 101](#page-112-1) [log file interpreter 96](#page-107-4) [logging filters 42](#page-53-2) [logging message formats 104](#page-115-1) [log\\_properties 101](#page-112-3)

#### **M**

managed servers [definition 32](#page-43-1) [drilling into 35](#page-46-0) [IONA Administrator icons 29](#page-40-0) [monitoring 32](#page-43-2) [viewing 33](#page-44-2) [management scope 82](#page-93-0) management service [configuring 81](#page-92-0) [overview 5](#page-16-3) [MBean monitor 99](#page-110-2) **MBeans** [definition 33](#page-44-3) [Process MBean 122](#page-133-0) [MBeans, definition 121](#page-132-1) MIB [definition 111](#page-122-2)

## **N**

navigation tree [IONA Administrator Web Console 25](#page-36-2) [New Window button 27](#page-38-2) [Number of threads 40](#page-51-1)

## **O**

[operations, invoking 37](#page-48-0) [ORB, definition 122](#page-133-1) [ORB core management 40](#page-51-2) [Orbix Configuration Authority 53](#page-64-0) [icons 55](#page-66-0) [starting 56](#page-67-0) [Orbix Configuration GUI 98](#page-109-2) [orb\\_plugins 84,](#page-95-3) [100](#page-111-3) [OutgoingRequests attribute 41](#page-52-1)

#### **P**

[performance logging 96](#page-107-5) [plugins:it\\_mgmt:managed\\_server\\_id:name 33](#page-44-4) [plugins:it\\_response\\_time\\_collector:client-id 102](#page-113-4) [plugins:it\\_response\\_time\\_collector:filename 100](#page-111-4) plugins: it response time collector: log properties 1 01 [plugins:it\\_response\\_time\\_collector:period 100](#page-111-5) [plugins:it\\_response\\_time\\_collector:server-id 102](#page-113-5) [plugins:it\\_response\\_time\\_collector:syslog\\_appID 10](#page-112-5) 1 [plugins:it\\_response\\_time\\_collector:system\\_logging\\_e](#page-112-6) nabled 101 [plugins:local\\_log\\_stream:filename 84](#page-95-4) [plugins:orb:is\\_managed 33](#page-44-5) [policies:well\\_known\\_addressing\\_policy:http:](#page-33-0) [addr\\_list 22,](#page-33-0) [57](#page-68-0) [policies:well\\_known\\_addressing\\_policy:https:addr\\_li](#page-33-1) st 22 [Process MBean 122](#page-133-0) [Process MBean, definition 33](#page-44-2)

## **R**

[Refresh button 27](#page-38-3) [Request counter 98](#page-109-3) [Request throughput 41](#page-52-2) resource agents [configuring for the management service 85](#page-96-2) [Response time collector 98](#page-109-4) [Response time logger 98](#page-109-5) [running 107](#page-118-1)

## **S**

[SamplePeriodBegan attribute 42](#page-53-3) [SamplePeriodEnded attribute 42](#page-53-4) [SamplingInterval attribute 42](#page-53-5) secure domain [logging into 23](#page-34-0) [starting the console 21](#page-32-2) server binding list 99 [server-id 102](#page-113-6) [server ID, configuring 102](#page-113-7) [server load 40](#page-51-3) [server logging 42](#page-53-6) servers [monitoring 32](#page-43-2) [viewing 33](#page-44-2) servlet binding list 99 severity assigner: default filename 89 severity assigner: persistent filename 88 shutting down 107

#### SNMP

[agent 110](#page-121-3) [configuration 115](#page-126-3) [definition 110,](#page-121-4) [122](#page-133-2) [event severities 117](#page-128-2) [gateway 113](#page-124-3) [Management Information Base 111](#page-122-2) [manager 110](#page-121-5) [plugin 114](#page-125-2) snmp trap: manager list 115 start domain-name services command 20 [starting\\_up 107](#page-118-3)

## **T**

[Thread pool size 40](#page-51-4) [Thread queue length 40](#page-51-5) [Tivoli integration 96](#page-107-2) [Tivoli Task Library 96](#page-107-6) [TotalNumberOfThreadsInUse attribute 40](#page-51-6) [TotalQueueLength attribute 40](#page-51-7) [TotalThreadPoolSize attribute 40](#page-51-8)

## **U**

[Update operation 42](#page-53-7)

## **V**

[viewLog operation 43](#page-54-1)

#### **W**

web browser [caching 27](#page-38-0) [recommended versions 20](#page-31-0) web server [for management service 92](#page-103-0) web server:port number 92 [Web Services, definition 122](#page-133-3)

#### **X**

[XML, definition 123](#page-134-0)

INDEX